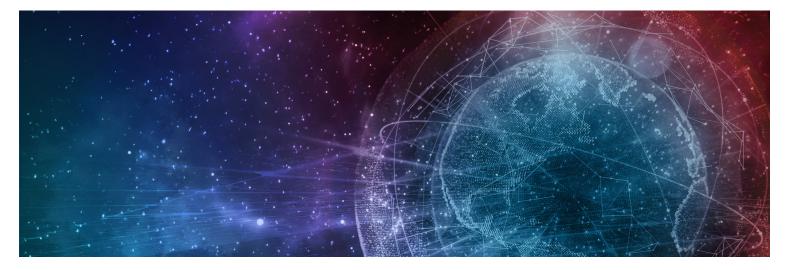

# **One Network Enterprises NEO 3.5 Release Notes**

Published 29 March, 2022

**Copyright Notice** © 2022 by One Network Enterprises, Inc. All rights reserved. Printed in the United States of America, 2022. No part of this document may be reproduced, stored in a retrieval system, or transmitted in any form or by any means, electronic, mechanical, photocopying, recording, or otherwise, without prior written permission of One Network Enterprises, Inc.

# **Table of Contents**

| 1     | Important Announcements                                                                              | 7           |
|-------|----------------------------------------------------------------------------------------------------|-------------|
| 1.1   | Custom Analytics Dashboards set to Supersede Command and Control<br>Monitoring Dashboards in NEO 3.6 | 7           |
| 1.2   | Command Center Dashboard to be Removed from NEO Starting in NEO 3.6                                  | 7           |
| 2     | System and Network Information                                                                       | 8           |
| 2.1   | Backward Incompatibility                                                                             | 8           |
| 2.1.1 | Control Number and Interchange Segment Validation for EDIFact EDI                                    | 8           |
| 2.1.2 | Backward Incompatible Change Regarding Date and Time for Expiry and Manufact<br>Dates in BOMs        | turing<br>8 |
| 2.2   | System Requirements                                                                                  | 8           |
| 3     | Enhancements and New Features                                                                        | 10          |
| 3.1   | Cross-Solution Enhancements                                                                          | 10          |
| 3.1.1 | Automatically Cancel Orders and Shipments when Canceling Packing Lists                               | 10          |
| 3.1.2 | Automatically Close Enhanced Orders in the Received State                                            | 11          |
| 3.1.3 | Bill of Materials Hierarchy Supports Site Association                                                | 11          |
| 3.1.4 | Enhancements to Shipment Search Filters                                                              | 12          |
| 3.1.5 | Organization Hierarchy Support                                                                       | 12          |
| 3.2   | Logistics and Transportation Management                                                              | 13          |
| 3.2.1 | Contract Management                                                                                  | 13          |
| 3.2.2 | Execution                                                                                            | 14          |
| 3.2.3 | Global Trade                                                                                         | 31          |
| 3.2.4 | Reports                                                                                              | 35          |
| 3.2.5 | Scheduling                                                                                           | 37          |
| 3.2.6 | Visibility                                                                                           | 39          |
| 3.3   | Manufacturing                                                                                        | 56          |
| 3.3.1 | Demand Translation                                                                                   | 56          |
| 3.3.2 | Production Management                                                                                | 59          |
| 3.4   | NEO Machine Learning                                                                                 | 65          |
| 3.4.1 | Bring Your Own Intelligence                                                                          | 65          |
| 3.4.2 | NEO Hyperbots                                                                                        | 65          |
| 3.5   | NEO Platform                                                                                         | 66          |
| 3.5.1 | Assign Problems to Users in Partner Organizations                                                    | 66          |
| 3.5.2 | CSV Export of Report-Based Widget Data                                                               | 67          |
| 3.5.3 | Custom Email Templates for Alerts                                                                    | 67          |
| 3.5.4 | Enhancement to Partner Invitation Message Formatting                                                 | 68          |
| 3.5.5 | Improved User Role Type Selection Options                                                            | 68          |

| 3.5.6  | Postal Code Validation for All Addresses                                | 69  |
|--------|-------------------------------------------------------------------------|-----|
| 3.5.7  | Scheduling Reports from the Report Screen                               | 69  |
| 3.6    | NEO UI                                                                  | 70  |
| 3.6.1  | Added View in Workbench Option for Custom Analytic Widgets              | 70  |
| 3.6.2  | New Incoming Partner Invitation Widget                                  | 70  |
| 3.6.3  | Outgoing Partner Invitation Summary Widget                              | 71  |
| 3.7    | Optimization                                                            | 71  |
| 3.7.1  | Demand Planning                                                         | 71  |
| 3.7.2  | Inventory Planning                                                      | 77  |
| 3.7.3  | Replenishment                                                           | 85  |
| 3.7.4  | Transportation Planning                                                 | 89  |
| 3.8    | Order Management                                                        | 91  |
| 3.8.1  | Advanced Shipping Notice (ASN)                                          | 91  |
| 3.8.2  | Contracts                                                               | 91  |
| 3.8.3  | Databot                                                                 | 93  |
| 3.8.4  | General OMS                                                             | 96  |
| 3.8.5  | Invoices                                                                | 97  |
| 3.8.6  | Orders                                                                  | 100 |
| 3.8.7  | Requisitions                                                            | 115 |
| 3.8.8  | OMS Workbench                                                           | 117 |
| 3.9    | Spares, Maintenance, Repair, and Overhaul                               | 118 |
| 3.9.1  | Allow Lot based Inventory to be Repaired in Repair Work Order           | 118 |
| 3.9.2  | Asset Metering Enhancements                                             | 119 |
| 3.9.3  | Enhancement in the Asset Structure Management                           | 120 |
| 3.9.4  | Work Order Enhancements                                                 | 121 |
| 3.10   | Partner Onboarding                                                      | 122 |
| 3.10.1 | Restrict Invitations to Existing Partners with Active Users             | 122 |
| 3.11   | Integration                                                             | 122 |
| 3.11.1 | Control Number and Interchange Segment Validation for EDIFact EDI Files | 122 |
| 3.12   | Warehouse Management System                                             | 124 |
| 3.12.1 | Ability to Transfer Kit Components within Site                          | 124 |
| 3.12.2 | Added Organization Hierarchy Support                                    | 125 |
| 3.12.3 | Additional Check while Deactivating a Location                          | 125 |
| 3.12.4 | Additional Privileges to Orchestrator Role                              | 126 |
| 3.12.5 | Add Order Link on Receipts Details Screen                               | 126 |
| 3.12.6 | Aggregation of Logical Inventory Primary Item                           | 127 |
| 3.12.7 | Empty Locations Report                                                  | 127 |
| 3.12.8 | Enhancements to the Inventory Operations Report                         | 127 |

| 3.12.9                                                                                                    | Enhancements to Work Order UI                                                                                                    | 128                                                                                                    |
|----------------------------------------------------------------------------------------------------|----------------------------------------------------------------------------------------------------|----------------------------------------------------------------------------------------------------|
| 3.12.10                                                                                                    | Extra Attributes in Logical Inventories                                                                                                    | 129                                                                                                    |
| 3.12.11                                                                                                    | Search Work Orders using Global Search                                                                                                    | 129                                                                                                    |
| 3.12.12                                                                                                    | Inbound and Outbound Interfaces for Putaway List                                                                                                    | 130                                                                                                    |
| 3.12.13                                                                                                    | Inventory Reservations for Crossdock Items                                                                                                    | 130                                                                                                    |
| 3.12.14                                                                                                    | New Filter Field for Pick Lists Report                                                                                                    | 131                                                                                                    |
| 3.12.15                                                                                                    | No Physical Inventory Mode Policy for Maintenance, Repair, and Operations Work 31                                                                                                    | Orders                                                                                                    |
| 3.12.16                                                                                                    | New Picking Policy Adjusts Reserved Inventory Based on Pick List                                                                                                    | 132                                                                                                    |
| 3.12.17                                                                                                    | New Picking Policy Allows Partial Reservation of Inventory                                                                                                    | 132                                                                                                    |
| 3.12.18                                                                                                    | New Policy Allowing Order Management Organizations to Create, Update, and Clos<br>Receipts                                                                                                    | se<br>133                                                                                                    |
| 3.12.19                                                                                                    | Pick List Inbound Interface for Item Substitution                                                                                                    | 133                                                                                                    |
| 3.12.20                                                                                                    | Removal of Time Component from Date Fields                                                                                                    | 134                                                                                                    |
| 3.12.21                                                                                                    | Remove Crossdock License Plate Number for Shipped Item                                                                                                    | 134                                                                                                    |
| 3.12.22                                                                                                    | Shipment Optional for Crossdock                                                                                                    | 135                                                                                                    |
| 3.12.23                                                                                                    | Use Kit Components as the Demand Source for Crossdocking                                                                                                    | 135                                                                                                    |
| 3.12.24                                                                                                    | Use Kit Items as the Demand Source for Crossdocking                                                                                                    | 136                                                                                                    |
| 3.13                                                                                                    | Data Warehouse                                                                                                    | 136                                                                                                    |
| 0 1 0 1                                                                                                    | New Date Measures for Analytics                                                                                                    | 100                                                                                                    |
| 3.13.1                                                                                                    | New Data Measures for Analytics                                                                                                    | 136                                                                                                    |
|                                                                                                    | Bug Fixes                                                                                                    | 136<br>138                                                                                                    |
|                                                                                                    |                                                                                                    |                                                                                                    |
| 4 I                                                                                                    | Bug Fixes                                                                                                    | 138                                                                                                    |
| <b>4 I</b><br>4.1                                                                                                    | Bug Fixes<br>Logistics and Transportation Management Bug Fixes                                                                                                    | <b>138</b><br>138                                                                                                    |
| <b>4 1</b><br>4.1<br>4.1.1                                                                                                    | Bug Fixes<br>Logistics and Transportation Management Bug Fixes<br>Execution                                                                                                    | <b>138</b><br>138<br>138                                                                                                    |
| <b>4 1</b><br>4.1.1<br>4.1.2                                                                                                    | Bug Fixes<br>Logistics and Transportation Management Bug Fixes<br>Execution<br>Scheduling                                                                                                    | <b>138</b><br>138<br>138<br>144                                                                                                    |
| <ul> <li>4</li> <li>4.1</li> <li>4.1.1</li> <li>4.1.2</li> <li>4.1.3</li> </ul>                                                                                                    | Bug Fixes<br>Logistics and Transportation Management Bug Fixes<br>Execution<br>Scheduling<br>Shipment File Upload Error - PDS-41440                                                                                                    | 138<br>138<br>138<br>144<br>145                                                                                                    |
| <ul> <li>4</li> <li>4.1</li> <li>4.1.1</li> <li>4.1.2</li> <li>4.1.3</li> <li>4.1.4</li> </ul>                                                                                                    | Bug Fixes<br>Logistics and Transportation Management Bug Fixes<br>Execution<br>Scheduling<br>Shipment File Upload Error - PDS-41440<br>Visibility                                                                                                    | <ul> <li>138</li> <li>138</li> <li>144</li> <li>145</li> <li>145</li> </ul>                                                                                                    |
| <ul> <li>4.1</li> <li>4.1.1</li> <li>4.1.2</li> <li>4.1.3</li> <li>4.1.4</li> <li>4.2</li> </ul>                                                                                                    | Bug Fixes<br>Logistics and Transportation Management Bug Fixes<br>Execution<br>Scheduling<br>Shipment File Upload Error - PDS-41440<br>Visibility<br>Manufacturing                                                                                                    | <ul> <li>138</li> <li>138</li> <li>144</li> <li>145</li> <li>145</li> <li>145</li> <li>147</li> </ul>                                                                                                    |
| <ul> <li>4.1</li> <li>4.1.1</li> <li>4.1.2</li> <li>4.1.3</li> <li>4.1.4</li> <li>4.2</li> <li>4.2.1</li> </ul>                                                                                                    | Bug Fixes<br>Logistics and Transportation Management Bug Fixes<br>Execution<br>Scheduling<br>Shipment File Upload Error - PDS-41440<br>Visibility<br>Manufacturing<br>Raw Materials Forecast Item Mapping Link Does Not Work - PDS-45626                                                                                                    | <ul> <li>138</li> <li>138</li> <li>144</li> <li>145</li> <li>145</li> <li>145</li> <li>147</li> <li>147</li> </ul>                                                                                                    |
| <ul> <li>4.1</li> <li>4.1.1</li> <li>4.1.2</li> <li>4.1.3</li> <li>4.1.4</li> <li>4.2</li> <li>4.2.1</li> <li>4.3</li> </ul>                                                                                                    | Bug Fixes<br>Logistics and Transportation Management Bug Fixes<br>Execution<br>Scheduling<br>Shipment File Upload Error - PDS-41440<br>Visibility<br>Manufacturing<br>Raw Materials Forecast Item Mapping Link Does Not Work - PDS-45626<br>NEO Platform                                                                                                    | <ul> <li>138</li> <li>138</li> <li>144</li> <li>145</li> <li>145</li> <li>145</li> <li>147</li> <li>147</li> <li>147</li> </ul>                                                                                                    |
| <ul> <li>4.1</li> <li>4.1.1</li> <li>4.1.2</li> <li>4.1.3</li> <li>4.1.4</li> <li>4.2</li> <li>4.2.1</li> <li>4.3</li> <li>4.3.1</li> </ul>                                                                                           | Bug Fixes<br>Logistics and Transportation Management Bug Fixes<br>Execution<br>Scheduling<br>Shipment File Upload Error - PDS-41440<br>Visibility<br>Manufacturing<br>Raw Materials Forecast Item Mapping Link Does Not Work - PDS-45626<br>NEO Platform<br>Actions for Enterprise Role Type Assigned in Error - PLT-26346                                                                                                    | <ul> <li>138</li> <li>138</li> <li>144</li> <li>145</li> <li>145</li> <li>147</li> <li>147</li> <li>147</li> <li>147</li> <li>147</li> <li>147</li> </ul>                                                                                                    |
| <ul> <li>4.1</li> <li>4.1.1</li> <li>4.1.2</li> <li>4.1.3</li> <li>4.1.4</li> <li>4.2</li> <li>4.2.1</li> <li>4.3.1</li> <li>4.3.2</li> </ul>                                                                                         | Bug Fixes<br>Logistics and Transportation Management Bug Fixes<br>Execution<br>Scheduling<br>Shipment File Upload Error - PDS-41440<br>Visibility<br>Manufacturing<br>Raw Materials Forecast Item Mapping Link Does Not Work - PDS-45626<br>NEO Platform<br>Actions for Enterprise Role Type Assigned in Error - PLT-26346<br>Cannot Open Custom Dashboards Through the Quick Links Menu - PLT-25862                                                                                                    | <ol> <li>138</li> <li>138</li> <li>144</li> <li>145</li> <li>145</li> <li>145</li> <li>147</li> <li>147</li> <li>147</li> <li>147</li> <li>147</li> <li>147</li> <li>148</li> </ol>                                                                                                    |
| <ul> <li>4.1</li> <li>4.1.1</li> <li>4.1.2</li> <li>4.1.3</li> <li>4.1.4</li> <li>4.2</li> <li>4.2.1</li> <li>4.3</li> <li>4.3.1</li> <li>4.3.2</li> <li>4.3.3</li> </ul>                                                             | Bug Fixes<br>Logistics and Transportation Management Bug Fixes<br>Execution<br>Scheduling<br>Shipment File Upload Error - PDS-41440<br>Visibility<br>Manufacturing<br>Raw Materials Forecast Item Mapping Link Does Not Work - PDS-45626<br>NEO Platform<br>Actions for Enterprise Role Type Assigned in Error - PLT-26346<br>Cannot Open Custom Dashboards Through the Quick Links Menu - PLT-25862<br>Enterprise Role Type Has Restricted Role Options - PLT-24267                                                                                                    | <ul> <li>138</li> <li>138</li> <li>144</li> <li>145</li> <li>145</li> <li>145</li> <li>147</li> <li>147</li> <li>147</li> <li>147</li> <li>148</li> <li>148</li> </ul>                                                                                                    |
| <ul> <li>4.1</li> <li>4.1.1</li> <li>4.1.2</li> <li>4.1.3</li> <li>4.1.4</li> <li>4.2</li> <li>4.2.1</li> <li>4.3</li> <li>4.3.1</li> <li>4.3.2</li> <li>4.3.3</li> <li>4.3.4</li> </ul>                                              | Bug Fixes<br>Logistics and Transportation Management Bug Fixes<br>Execution<br>Scheduling<br>Shipment File Upload Error - PDS-41440<br>Visibility<br>Manufacturing<br>Raw Materials Forecast Item Mapping Link Does Not Work - PDS-45626<br>NEO Platform<br>Actions for Enterprise Role Type Assigned in Error - PLT-26346<br>Cannot Open Custom Dashboards Through the Quick Links Menu - PLT-25862<br>Enterprise Role Type Has Restricted Role Options - PLT-24267<br>Enterprise Role Types Cause CPU Alerts/Heap Space Exhausted - PLT-24267                                                                                                    | <ul> <li>138</li> <li>138</li> <li>144</li> <li>145</li> <li>145</li> <li>145</li> <li>147</li> <li>147</li> <li>147</li> <li>147</li> <li>148</li> <li>148</li> <li>148</li> <li>148</li> </ul>                                                                                            |
| <ul> <li>4.1</li> <li>4.1.1</li> <li>4.1.2</li> <li>4.1.3</li> <li>4.1.4</li> <li>4.2</li> <li>4.2.1</li> <li>4.3</li> <li>4.3.1</li> <li>4.3.2</li> <li>4.3.3</li> <li>4.3.4</li> <li>4.3.5</li> </ul>                               | Bug Fixes<br>Logistics and Transportation Management Bug Fixes<br>Execution<br>Scheduling<br>Shipment File Upload Error - PDS-41440<br>Visibility<br>Manufacturing<br>Raw Materials Forecast Item Mapping Link Does Not Work - PDS-45626<br>NEO Platform<br>Actions for Enterprise Role Type Assigned in Error - PLT-26346<br>Cannot Open Custom Dashboards Through the Quick Links Menu - PLT-25862<br>Enterprise Role Type Has Restricted Role Options - PLT-24267<br>Enterprise Role Types Cause CPU Alerts/Heap Space Exhausted - PLT-24267<br>Extra Space Appearing in Custom Report Downloads - PLT-26344                                                                                          | <ul> <li>138</li> <li>138</li> <li>144</li> <li>145</li> <li>145</li> <li>145</li> <li>147</li> <li>147</li> <li>147</li> <li>147</li> <li>148</li> <li>148</li> <li>148</li> <li>148</li> <li>149</li> </ul>                                                                               |
| <ul> <li>4.1</li> <li>4.1.1</li> <li>4.1.2</li> <li>4.1.3</li> <li>4.1.4</li> <li>4.2</li> <li>4.2.1</li> <li>4.3</li> <li>4.3.1</li> <li>4.3.2</li> <li>4.3.3</li> <li>4.3.4</li> <li>4.3.5</li> <li>4.3.6</li> </ul>                | Aug Fixes<br>Logistics and Transportation Management Bug Fixes<br>Execution<br>Scheduling<br>Shipment File Upload Error - PDS-41440<br>Visibility<br>Manufacturing<br>Raw Materials Forecast Item Mapping Link Does Not Work - PDS-45626<br>NEO Platform<br>Actions for Enterprise Role Type Assigned in Error - PLT-26346<br>Cannot Open Custom Dashboards Through the Quick Links Menu - PLT-25862<br>Enterprise Role Type Has Restricted Role Options - PLT-24267<br>Enterprise Role Type Bas Restricted Role Options - PLT-24267<br>Extra Space Appearing in Custom Report Downloads - PLT-26344<br>Heap Space Exhausted - PLT-25996                                                                 | <ul> <li>138</li> <li>138</li> <li>144</li> <li>145</li> <li>145</li> <li>145</li> <li>147</li> <li>147</li> <li>147</li> <li>147</li> <li>148</li> <li>148</li> <li>148</li> <li>149</li> <li>149</li> </ul>                                                                               |
| <ul> <li>4.1</li> <li>4.1.1</li> <li>4.1.2</li> <li>4.1.3</li> <li>4.1.4</li> <li>4.2</li> <li>4.2.1</li> <li>4.3</li> <li>4.3.1</li> <li>4.3.2</li> <li>4.3.3</li> <li>4.3.4</li> <li>4.3.5</li> <li>4.3.6</li> <li>4.3.7</li> </ul> | Aug Fixes<br>Logistics and Transportation Management Bug Fixes<br>Execution<br>Scheduling<br>Shipment File Upload Error - PDS-41440<br>Visibility<br>Manufacturing<br>Raw Materials Forecast Item Mapping Link Does Not Work - PDS-45626<br>NEO Platform<br>Actions for Enterprise Role Type Assigned in Error - PLT-26346<br>Cannot Open Custom Dashboards Through the Quick Links Menu - PLT-25862<br>Enterprise Role Type Has Restricted Role Options - PLT-24267<br>Enterprise Role Types Cause CPU Alerts/Heap Space Exhausted - PLT-24267<br>Extra Space Appearing in Custom Report Downloads - PLT-26344<br>Heap Space Exhausted - PLT-25996<br>Java API Documentation Is Missing CSS - PLT-25009 | <ul> <li>138</li> <li>138</li> <li>144</li> <li>145</li> <li>145</li> <li>145</li> <li>147</li> <li>147</li> <li>147</li> <li>147</li> <li>148</li> <li>148</li> <li>148</li> <li>149</li> <li>149</li> <li>149</li> <li>149</li> <li>149</li> <li>149</li> <li>149</li> <li>149</li> </ul> |

| 4.3.11 | Single Sign On SAML Adapter Giving an Error after Logout - PLT-25645              | 151 |
|--------|-----------------------------------------------------------------------------------|-----|
| 4.3.12 | UI Display for Regions Display Differently - PLT-24845                            | 151 |
| 4.3.13 | Upload Timestamps Have the Same Job Start and Job End Values - PLT-25652          | 151 |
| 4.4    | NEO UI                                                                            | 152 |
| 4.4.1  | EPT Dashboard Not Saving Changes - PLT-25924                                      | 152 |
| 4.4.2  | Error File Does Not Exist When Uploading Shipments - PLT-25848                    | 152 |
| 4.4.3  | Errors When Cloning Orders - PLT-24553                                            | 152 |
| 4.5    | Order Management System (OMS)                                                     | 153 |
| 4.5.1  | Users in Buyer Role Cannot Find Rejected POs - PDS-46301                          | 153 |
| 4.5.2  | Request Time-out on Vendor Promise - PDS-45616                                    | 153 |
| 4.5.3  | Requisition Detail Page Cannot Open in Large Organization Hierarchies - PDS-47457 | 153 |
| 5      | Revision History                                                                  | 154 |

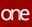

# **1** Important Announcements

# 1.1 Custom Analytics Dashboards Set To Supersede Command And Control Monitoring Dashboards In NEO 3.6

We are continuing to phase out support for Command and Control Monitoring Dashboards (CCMA) in NEO 3.5. ONE's new NEO Analytic Dashboards provide the features of Command and Control Monitoring Dashboards with improved performance and user experience.

To allow customers time to transition, customers currently using Command and Control Monitoring Dashboards can continue to use them in NEO 3.4 and NEO 3.5 as we transition to NEO Analytic Dashboards. However, customers using Command and Control Monitoring Dashboards in NEO versions 3.4 and later cannot create new cubes or update existing cubes. Customers should prepare for Command and Control Monitoring Dashboards to be removed entirely in NEO 3.6.

# 1.2 Command Center Dashboard To Be Removed From NEO Starting In NEO 3.6

The Command Center dashboard will no longer be available in NEO 3.6. Currently the Command Center dashboard is accessible via Menu/Favorites > Command Center Dashboard.

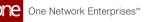

# **2** System And Network Information

# 2.1 Backward Incompatibility

## 2.1.1 Control Number and Interchange Segment Validation for EDIFact EDI

This release includes an update to the EDI validation systems to include validations for Control Numbers and Interchange Segments. Prior to this change, a message may have been accepted even though it was inconsistent with the "official" EDI spec. Whereas now, the system will reject the message. If an EDI message has an invalid control number, it will be "Rejected" and an error is shown in the EdiMessageQueue report. The user will also receive a CONTRL EDI file (Acknowledgement) for the rejection.

See the <u>Control Number and Interchange Segment Validation for EDIFact EDI Files(see page</u> <u>122</u>) section of this document for more information.

# 2.1.2 Backward Incompatible Change Regarding Date and Time for Expiry and Manufacturing Dates in BOMs

The granularity of certain dates (in particular, certain expiration dates) has been changed from to-the-minute to to-the-day to better reflect how our customers use these fields. Most users should not see any effect, but if a user was using the hours/minutes/seconds, those will effectively become "midnight".

# 2.2 System Requirements

#### **Operating System Requirement:**

- Windows 10

#### **Browser Requirement:**

- Chrome (verified on version 96.0.4664.93)
- Microsoft Edge (verified on version 96.0.1054.53)

#### Hardware Recommendation:

For optimal performance, ONE recommends

- 4GB of RAM;

- graphics resolution 1366 X 768 or better

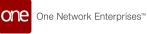

For more detailed requirements and support, see: https://docs.onenetwork.com/NeoHelp/ProductSupportAndRequirements/neo\_3.4/ minimum-product-requirements-and-support-for-running-neo-81216374.html

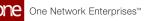

# **3 Enhancements And New Features**

# 3.1 Cross-Solution Enhancements

# 3.1.1 Automatically Cancel Orders and Shipments when Canceling Packing Lists

Starting this release, the system automatically cancels the order and shipment associated with the packing list if a user cancels the packing list. This works only if the No Physical Inventory Mode policy is enabled and the packing list has no additional lines from other orders. If the packing list is linked to a delivery schedule from another order, the system will process other orders/shipments and move them to the Canceled state.

This feature does not work if:

- there are active (non-canceled) or deleted shipment lines from the canceled order, or the shipment has no linked order.
- the order has a linked pick list or issue inventory. Canceling a packing list, in this case, displays the following error message:

"There is an existing inventory operation, cancel is not allowed. Please cancel inventory operation and try again."

With this enhancement, users do not need to manually cancel shipments and packing lists individually, thereby decreasing the number of clicks and enhancing the user experience.

#### Prerequisite:

| Analytics Impact        | None                                                                                          |
|-------------------------|-----------------------------------------------------------------------------------------------|
| Integration Impact      | None                                                                                          |
| Related Functionality   | None                                                                                          |
|                         | See the following sections in the current release of <i>Online Help</i> for more information: |
| Usage and Configuration | <ul> <li>"Canceling Packing Lists"</li> <li>"Searching Policies"</li> </ul>                   |

The No Physical Inventory Mode policy must be enabled.

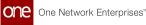

# 3.1.2 Automatically Close Enhanced Orders in the Received State

Starting this release, the system **automatically** updates the state of enhanced orders from Received to Closed. The time-based workflow runs at 20-minute intervals to check for received enhanced orders and moves these orders to the Closed state every day. Previously, the volume of orders not in a Closed state caused delays and errors in transaction processing. Moving end-of-life orders to a Closed state reduces the number of orders in the Received state, improves transaction processing, and reduces the number of orders users view and manage. Users have no added actions required.

#### Prerequisite:

The newly added enhanced order policy, Duration in Received State Before Auto-Closing, must be enabled and configured with the time interval (number of days) at which the timebased workflow runs to update order state from Received to Closed.

| Analytics Impact        | None                                                                                                    |
|-------------------------|----------------------------------------------------------------------------------------------------|
| Integration Impact      | None                                                                                                    |
| Related Functionality   | None                                                                                                    |
| Usage and Configuration | See the "Configuring Time Based Workflow to Automatically<br>Close Enhanced Orders" section in the current release of<br>the <i>New Feature Usage and Configuration Guide</i> for more<br>information. |

# 3.1.3 Bill of Materials Hierarchy Supports Site Association

In the NEO 3.5 release, the Bill of Materials (BOM) Hierarchy UI now supports filtering based on site associations. Previously, users could not filter for BOM hierarchies based on the site with which the BOM was associated, nor could they filter for BOM hierarchies with no site association. Now, if a site is provided in the Site Name filter field, only BOM hierarchies that are associated with that site are displayed. If no value is given in the Site Name filter field, only BOM hierarchies that are not associated with a site are displayed. This enhancement enables users to more quickly access the BOM hierarchies associated with specific sites as well as BOM hierarchies with no site association.

Analytics Impact

None

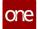

| Integration Impact      | None                                                                                                    |
|-------------------------|----------------------------------------------------------------------------------------------------|
| Related Functionality   | None                                                                                                    |
| Usage and Configuration | See the "Viewing BOM Hierarchies" section in the current release of <i>Online Help</i> for more information. |

# 3.1.4 Enhancements to Shipment Search Filters

Users can now select multiple values while applying the Ship From and Ship To filters on the following reports:

- Search Shipment
- Shipment Summary
- Shipment State reports
- Search Shipment Lines

Users can apply the Ship From and Ship To filters as needed and select multiple external sites. This enhancement eliminates the need to search with one Ship From or Ship To site at a time and having to repeat the search for each site.

| Analytics Impact        | None                                                                                              |
|-------------------------|---------------------------------------------------------------------------------------------------|
| Integration Impact      | None                                                                                              |
| Related Functionality   | None                                                                                              |
|                         | See the following sections in the current release of the <i>Online Help</i> for more information: |
|                         | <ul> <li>"Searching Shipments"</li> </ul>                                                         |
|                         | <ul> <li>"Searching Shipment Lines"</li> </ul>                                                    |
|                         | <ul> <li>"Viewing Shipment Summary"</li> </ul>                                                    |
| Usage and Configuration | <ul> <li>"Viewing Shipment State Reports"</li> </ul>                                              |

# 3.1.5 Organization Hierarchy Support

In Neo 3.5, we have added organization hierarchy support for site pickers, explorers, and reports (such as projected inventories). Enterprise Admin users can assign organization hierarchy read and write permissions to various roles through the Org Hierarchy for Write

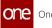

and Org Hierarchy for Read fields on the role detail screen. These fields allow admin users to give specific roles the capability to view the entire organization hierarchy on site pickers, explorers, and reports in inventory management. Previously, sites of child organizations were not displayed in site pickers, explorers, or reports. This enhancement provides users with improved visibility of the organization's structure.

| Analytics Impact        | None                                                                                              |
|-------------------------|---------------------------------------------------------------------------------------------------|
| Integration Impact      | None                                                                                              |
| Related Functionality   | None                                                                                              |
|                         | See the following sections in the current release of the <i>Online Help</i> for more information: |
|                         | <ul> <li>"Adding Roles"</li> <li>"Editing Roles"</li> <li>"Searching Policies"</li> </ul>         |
| Usage and Configuration |                                                                                                   |

# 3.2 Logistics And Transportation Management

## 3.2.1 Contract Management

#### 3.2.1.1 Enhancement to Static Route Detail Screen

With this release, the fields on the Static Route detail screen have been rearranged to group related fields in a more logical format. Selecting the Repeating Schedule checkbox on the Static Route detail screen makes various fields appear and disappear. Previously, when the Repeating Schedule checkbox was checked, related fields were scattered on the page. Now fields such as Shipment Generation Scheme, Effective Dates, Schedule Days, Schedule Time, Bill To Site, and Freight Terms are grouped together. In addition, users must make a selection in the Shipment Generation Scheme dropdown list to view additional fields that are now grouped together logically. This enhancement provides a better experience for users.

| Analytics Impact   | None |
|--------------------|------|
| Integration Impact | None |

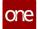

| Related Functionality   | None                                                                                               |
|-------------------------|----------------------------------------------------------------------------------------------------|
| Usage and Configuration | See the "Static Routes" section in the current release of <i>Online Help</i> for more information. |

# 3.2.2 Execution

#### 3.2.2.1 Add Comments While Conditionally Accepting Spot Tender

Starting this release, carrier users can add comments while conditionally accepting a spot tender. We have added a new field, Carrier Spot Tender Comment, to the Conditionally Accept popup screen for carriers. Previously, the ability to add comments was available only to shippers while rejecting a bid. With this enhancement, carriers can submit more details to help shippers make an informed decision; shippers view the carrier comments on the Tender details screen.

| Analytics Impact        | None                                                                                                    |
|-------------------------|----------------------------------------------------------------------------------------------------|
| Integration Impact      | None                                                                                                    |
| Related Functionality   | None                                                                                                    |
| Usage and Configuration | See the "Carrier Bid Response Time and Comments" section in the current release of the <i>Online Help</i> for more information. |

#### 3.2.2.2 Ability to set Pickup Instructions at Partner Level

This release introduces a new field, Transportation Instructions, on the Partner profile screen. Users can use this field to add pickup instructions for partners. This is important when the shipment has a temporary address or if the transportation instructions are not set at the Site level.

Earlier, users set transportation instructions only at the Site level. In that case, shipments with temporary addresses were not picked up if transportation instructions were not set at the site level. With this enhancement, users have more flexibility to address unique or temporary situations.

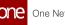

| Analytics Impact        | None                                                                                                    |
|-------------------------|----------------------------------------------------------------------------------------------------|
| Integration Impact      | Users can set pickup instructions at the Partner level while creating a shipment through a CSV file.                                                                        |
| Related Functionality   | None                                                                                                    |
| Usage and Configuration | See the "Setting Transportation Instructions at Partner Level" section in the current release of the <i>New Feature Usage and Configuration Guide</i> for more information. |

#### 3.2.2.3 Copy Carriers when Confirming Multiple Movements

With this release, users can copy carrier information when canceling or confirming multiple movements. When working with movements, after selecting the Cancel and Confirm action or the Save to Confirmed action, the Apply cell value to all icon is available; clicking this icon copies the carrier from that row to other rows in the popup. This feature is added to enable users to quickly and easily confirm or cancel multiple movements to the same carrier. Prior to this update, users were required to manually select the carrier for each selected movement.

| Analytics Impact        | None                                                                                                    |
|-------------------------|----------------------------------------------------------------------------------------------------|
| Integration Impact      | None                                                                                                    |
| Related Functionality   | None                                                                                                    |
| Usage and Configuration | See the "Copy Carriers when Confirming Multiple Movements" section in the current release of the <i>New Feature Usage and Configuration Guide</i> for more information. |

#### 3.2.2.4 Planning Workbench UI Now Considers IsBackToDomicile Flag

With this update, the Is Back To Domicile flag for vehicles is considered for movement calculations when changes are made in the transportation Planner Workbench UI. When the flag is enabled for a vehicle, the vehicle's last drop location is used as the starting point for movement calculations the next day. When it is disabled, the vehicle will deadhead back to its domicile after each drop. In an earlier release, the flag was added into general planning engine calculations but was not implemented in the Planner Workbench UI. With this enhancement, the workbench now fully supports the flag when calculating movement routes and options; this lowers costs by eliminating unnecessary deadheads and opens up options

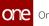

to use vehicles that would otherwise be unavailable as well as ensuring the system calculates routes consistently across different interfaces.

| Analytics Impact        | None                                                                                                    |
|-------------------------|----------------------------------------------------------------------------------------------------|
| Integration Impact      | None                                                                                                    |
| Related Functionality   | None                                                                                                    |
| Usage and Configuration | See the "Planning Workbench" section in the current release of the <i>Online Help</i> for more information. |

#### 3.2.2.5 Added Vessel Arrived and Vessel Departed to Status column

Starting this release, the Transaction report displays the vessel arrival and departure events (In-Transit/Vessel Arrived and In-Transit/Vessel Departed) in the State/Status column. Previously, this information was not available on this report. This status inclusion brings about more clarity to view, analyze and trace the in-transit vessel movement.

| Analytics Impact        | None                                                                                                    |
|-------------------------|----------------------------------------------------------------------------------------------------|
| Integration Impact      | None                                                                                                    |
| Related Functionality   | None                                                                                                    |
| Usage and Configuration | See the "Searching Shipments" section in the current release of the <i>Online Review</i> for more information. |

#### 3.2.2.6 Adding Bill to Site at Static Route Stop Level

This release adds the ability to define a Bill To site at the static route stop level when a shipment generation scheme is defined. The Bill to Site field is auto-populated with the Origin stop if the shipment generation scheme is defined with the Interleaved Pick Drops operation and freight terms are prepaid. If freight terms are not defined, the Bill to Site is auto-populated with the destination stop. Previously, the Bill to Site field was present only at the header level. All the shipments associated with a particular static route had the same Bill To site defined at the static route level, and there was no flexibility to have a different stop-level bill to site for a shipment if required.

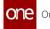

With this enhancement, users can configure a different Bill To site for every stop on the static route or a different Bill To site for each shipment on the static route. Users can also use the updated Static Route inbound interface to upload stop-level details in bulk.

| Analytics Impact        | None                                                                                                    |
|-------------------------|----------------------------------------------------------------------------------------------------|
| Integration Impact      | Upload "TMS.StaticRouteInboundInterfacev2.0" for adding/<br>updating static routes in bulk.                                                 |
| Related Functionality   | None                                                                                                    |
| Usage and Configuration | See the "Creating a New Static Route" and "Uploading Files" sections in the current release of the <i>Online Help</i> for more information. |

#### 3.2.2.7 Add Weight and Volume Details to Container Packing List

This release introduces new fields to the Container Packing List and Container View screen as described in the following table:

| Screen Name            | Field        | Description              |
|------------------------|--------------|--------------------------|
| Container Packing List | Quantity     | Ordered quantity         |
|                        | Quantity 2   | Received quantity        |
|                        | Weight       | Shipment weight          |
|                        | Volume       | Shipment volume          |
| Container View         | Net Weight   | Weight of shipment       |
|                        | Net Volume   | Volume of shipment       |
|                        | Gross Weight | Net Weight + Tare Weight |
|                        | Gross Volume | Total Container Volume   |

Users can enter these details while adding or updating a container packing list. The total weight and volume for all packing lists are displayed on the Container View screen. If the Units of Measurement (UOM) are different on different packing lists, the system automatically converts them to the UOM used on the first container packing list, provided the conversion factor is available in the system.

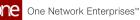

| Analytics Impact        | None                                                                                                    |
|-------------------------|----------------------------------------------------------------------------------------------------|
| Integration Impact      | None                                                                                                    |
| Related Functionality   | None                                                                                                    |
|                         | See the following sections in the current release of the <i>Online Help</i> for more information:                    |
| Usage and Configuration | <ul> <li>"Creating a Packing List for a Container Move"</li> <li>"Working with the Container View Screen"</li> </ul> |

## 3.2.2.8 ETA for Every Stop Based on Machine Learning

Starting this release, ONE has integrated our machine-learning framework to get ETA (estimated time of arrival) recommendations for every stop along a movement's expected path. The machine learning framework learns from historical data, such as movements and event tracking, to calculate the ETA for each stop. This enhancement leads to more accurate movement tracking. To support this enhancement, we have added two new columns, Next Stop Predicted ETA and Final Stop Predicted ETA, to the movement/shipment tracking reports.

#### **Prerequisite:**

Users must configure an external reference to enable this feature.

| Analytics Impact      | None                                                                                                    |
|-----------------------|----------------------------------------------------------------------------------------------------|
| Integration Impact    | User needs to configure the external reference<br>"FetchETAFromML" with external value set as <ent-<br>name&gt;~<org-name> (for example, CustomerA~CustomerA)<br/>and local value as true.</org-name></ent-<br> |
| Related Functionality | None                                                                                                    |

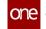

See the "Configuring External Reference" section in the current<br/>release of the New Feature Usage and Configuration Guide for<br/>more information.Usage and ConfigurationSee the "Configuring ETA for Every Stop based on Machine<br/>Learning" section in the current release of the New Feature<br/>Usage and Configuration Guide for more information.

#### 3.2.2.9 Audit Trails for Routes and Route Carriers

Users can now view audit trails for routes under a routing guide and view carriers associated with the selected route with a new column, History, on the routing guide screen. Clicking the H link under the History column opens the View History report for the route. Users can view updates to route details like effective period, origin, destination, equipment, bidding and service levels, rating, routing rules, and last modification date. Users can click the Details link under Route Carriers to access another report, Route Carriers History, and view a changelog for carrier details like routing rules, route strategies, carriers, and carrier groups.

Access to change logs assists in better decision-making by referring to historical data for a route and the carriers associated with the route. The audit data is also helpful in investigating any issues with a particular route or a route carrier.

| Analytics Impact        | None                                                                                                    |
|-------------------------|----------------------------------------------------------------------------------------------------|
| Integration Impact      | None                                                                                                    |
| Related Functionality   | None                                                                                                    |
| Usage and Configuration | See the "View Audit Trails for Routes and Route Carriers" section in the current release of the <i>New Feature Usage and Configuration Guide</i> for more information. |

#### 3.2.2.10 Automatically Update Shipped Quantity from Packing List

The shipped quantity on a shipment line is now automatically updated from an associated packing list, if available, when the shipment moves into the Pick Ready state. Any changes to the packing list after the shipment moves into the Pick Ready state do not reflect on shipment lines. Users can override quantity at the shipment line level in case of any last-minute changes.

With this update, users no longer need to manually update shipped quantity if there's a packing list available for the shipment. There is no user action required.

#### Prerequisite:

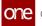

Users must set the Auto Create Container Packing List policy to enable the feature.

| Analytics Impact        | None                                                                                              |
|-------------------------|---------------------------------------------------------------------------------------------------|
| Integration Impact      | None                                                                                              |
| Related Functionality   | None                                                                                              |
|                         | See the following sections in the current release of the <i>Online Help</i> for more information: |
| Usage and Configuration | <ul> <li>Creating Shipments using a Standard Template</li> <li>Transportation Policies</li> </ul> |

#### 3.2.2.11 Carrier Recommendations Based on Machine Learning

ONE has implemented a machine-learning algorithm to generate carrier recommendations for a specific route on a tender plan. The algorithm uses data like the carriers frequently used by the Transportation Controlling Organization (TCO). Earlier, the system prioritized the least-cost carriers for recommendations, which were not always accurate. The new machine-learning algorithm helps determine the most suitable carriers for a specific route on the tender plan and saves time during tendering.

| Analytics Impact        | None                                                                                                    |
|-------------------------|----------------------------------------------------------------------------------------------------|
| Integration Impact      | None                                                                                                    |
| Related Functionality   | None                                                                                                    |
| Usage and Configuration | See the "Configuring Carrier Recommendations based on<br>Machine Learning" section in the current release of the <i>New</i><br><i>Feature Usage and Configuration Guide</i> for more information. |

## 3.2.2.12 Defining Pickup Option for Individual Shipments

This release adds support for setting pickup options at the shipment level for shipments created using the FedEx template. We have added a new field, Drop Off Type, on the FedEx template. Users can select one of the following pickup options for the shipment:

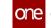

- Daily Pickup: If this option is selected as the pickup option, users must manually initiate a dispatch request after confirming a shipment to FedEx. The dispatched request can be initiated from the Actions menu on the Shipment Header screen or from the context-sensitive shipment menu on the Search Shipment report.
- Request Dispatch: If this option is selected as the pickup option for shipments confirmed to FedEx, the system displays a confirmation message. Upon user confirmation, the dispatch request is automatically initiated.

Previously, these options were available at the shipment level for UPS and DHL shipments. For FedEx, these options could be defined at the site level only. The option defined at the site level applied to all shipments originating from the site. This enhancement gives users more flexibility to specify the pickup option for individual shipments if needed.

| Analytics Impact        | None                                                                                                    |
|-------------------------|----------------------------------------------------------------------------------------------------|
| Integration Impact      | None                                                                                                    |
| Related Functionality   | None                                                                                                    |
| Usage and Configuration | See the "Creating a Shipment Using the FedEx Template" section in the current release of the <i>Online Help</i> for more information. |

#### 3.2.2.13 Enable Carriers to Create Standalone Appointments

Starting with this release, carrier users can create standalone appointments even without an associated shipment present in the ONE system. We have added a new screen, Standalone Appointments, to create a new standalone pickup appointment or a standalone delivery appointment. Previously, carriers could only create appointments if shipments were present. If unexpected or early loads were delivered, carriers had no way of scheduling appointments.

#### Prerequisite

The Allow Partners to create Standalone Appointments policy should be enabled at the Organization level.

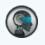

#### Note

This feature is available for Neo customers only. It will be available for GLG customers in the future.

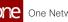

| Analytics Impact        | None                                                                                                    |
|-------------------------|----------------------------------------------------------------------------------------------------|
| Integration Impact      | None                                                                                                    |
| Related Functionality   | None                                                                                                    |
| Usage and Configuration | See the "Creating Standalone Appointments" section in the current release of <i>Online Help</i> for more information. |

#### 3.2.2.14 Enhancements to the Problem Details Screen

Users view information on problems related to shipments, movements, and container moves on the Problem details screen. This release provides updates to the Problems details screen including the following details:

- Shipment and Movement numbers
- Carrier
- Pickup and Delivery dates
- Equipment
- Shipment quantity/weight/volume

Previously the Problems details page displayed fewer details, and users had to navigate to several different screens to view all the essential information. With this enhancement, users can view all problem details and the associated movement or shipment on the problem details screen, saving them additional time and effort.

| Analytics Impact        | None                                                                                                    |
|-------------------------|----------------------------------------------------------------------------------------------------|
| Integration Impact      | None                                                                                                    |
| Related Functionality   | None                                                                                                    |
| Usage and Configuration | See the "Working with Problems" section in the current release of the <i>New Feature Usage and Configuration Guide</i> for more information. |

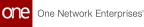

#### 3.2.2.15 Ability to View the Source of a Movement/Shipment Event

We have added a new field, Evt Source, to movement/shipment tracking screens that show the source of a movement/shipment event. The source of an event can be one of the following:

- Events triggered through a web-based application (UI)
- Events triggered by uploading a CSV file
- Events triggered by processing an EDI file
- Events triggered through a mobile-based application

This feature helps users to analyze the usage percentage between UI and Mobile applications.

| Analytics Impact        | None                                                                                                    |
|-------------------------|----------------------------------------------------------------------------------------------------|
| Integration Impact      | None                                                                                                    |
| Related Functionality   | None                                                                                                    |
| Usage and Configuration | See the "Viewing Event Source of the Shipment/Movement" section in the current release of the <i>New Feature Usage and Configuration Guide</i> for more information. |

## 3.2.2.16 Ferry Points

#### **Overview**

In the NEO 3.5 release, several related enhancements are added to enable ferry points on movements. Users can now create ferry points on movements and the Load Consolidation engine is updated to support the optimization of route schedules through ferry points. Pool points are points along a route where shipments can be "pooled" with other shipments that are being delivered within the same geographic region. Ferry points are pool points for static routes and are intended to represent transit locations where it could be beneficial to pool shipments into fewer vehicles, such as ferry boat crossings. Previously, pool points were only used to split international shipments into different legs, but with this update, pool points can also be specified on static route movements and the corresponding stops generated.

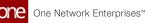

#### **Creating Ferry Points with the Route Type Field**

A new option called Static Route is added to the Route Type column dropdown menu in the Static Pool Points tab of the routing guides detail UI. This Route Type field can now have two values, Default and Static Route. When a shipment is created and if the shipment route has static pool points, the system evaluates the Route Type field as follows:

- If the Route Type field is set to Default, then the system creates shipment legs with pool points and converts the original shipment to a multi-modal shipment. This is how the system behaved before this update.
- If the Route Type field is set to Static Route, then the system does not create a multi-modal shipment but instead searches for matching static routes with the same stop sequence. If a matching static route is not found, the system adds ferry points as stops of type OTHER to the shipment. If a matching static route is found, the system incorporates the newly created static route shipment into the pre-existing static route and generates middle stops as ferry points of type OTHER for the shipment.

Please note that, unlike a typical pool point scenario where shipment legs are created, this feature only alters the movement structure to accommodate the additional stops, as well as the additional travel distances and transit times. Ferry points appear as movement stops on the movement once created.

#### Optimizing Routes Through Ferry Points with the Load Consolidation Engine

The Load Consolidation engine now supports ferry points during route optimization. To enable this action, the following conditions must be met:

- The route must be defined as a static route.
- The ferry point site must have a defined schedule. Every route with pool points must have a static route defined for each ferry schedule. The first location on the ferry schedule is used as a depot on the static route, and static route stops are treated as the next pool point location. If there are multiple ferries supported by a route, users should define each first ferry location on the static route for each ferry location. For multiple schedules in a day, the user needs to define multiple static routes.
- The queuing time of the site must be specified. The Queuing Time field is added to the Site Profiling tab of the Planning Policies screen and represents the time it takes to physically load and unload a vehicle onto a ferry. If no queuing time is provided, the engine will use 30 minutes as a default value.

When these conditions are met, the Load Consolidation engine can be run and schedule movements through the ferry point and respect the ferry schedule timings. This enhancement is intended to help with situations where a ferry point has some specific schedule that must be respected, for example, if the ferry only runs twice a day.

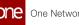

| Analytics Impact        | None                                                                                                    |
|-------------------------|----------------------------------------------------------------------------------------------------|
| Integration Impact      | Updated inbound interfaces to support route numbers on static routes and pool points on static pool points.                                                                     |
| Related Functionality   | None                                                                                                    |
| Usage and Configuration | See the "Adding Routes to Routing Guides" and "Working with the Load Consolidation TOSX Engine" sections in the current release of the <i>Online Help</i> for more information. |

#### Filter Shipments by Invoice Approval Date Range 3.2.2.17

In this release, we have added two new date range filters, Client Invoice Approved Date and Carrier Invoice Approved Date, to help search all shipments with invoice approvals within the specified date range. Previously, users could view weekly shipment data only by delivery date filter and not client/carrier invoices. This enhancement is useful when generating weekly reports of invoiced jobs for business analytics. These two filters can be applied to the Global Search for shipments, Search Shipments (including non-controlled shipments), and all shipment state reports.

| Analytics Impact        | None                                                                                                    |
|-------------------------|----------------------------------------------------------------------------------------------------|
| Integration Impact      | None                                                                                                    |
| Related Functionality   | None                                                                                                    |
| Usage and Configuration | See the "Searching Shipments Within an Invoice Date Range" section in the current release of the <i>New Feature Usage and Configuration Guide</i> for more information. |

#### 3.2.2.18 **New Alert for Contract Rate Expiration**

This release adds a new alert subscription that notifies users when the rate for a contract expires. Previously, users could only subscribe to an alert that notifies them when a contract expires. Now when a user selects Contract in the Category field of the New Alert Subscription page, an Apply to Rates field appears in the Alert Filters section. Selecting Yes in the Apply to Rates field means the user is notified for rate expiration in addition to contract expiration. This enhancement helps ensure that a user does not miss the rate expiration for a contract.

**Analytics Impact** 

None

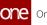

| Integration Impact      | None                                                                                                    |
|-------------------------|----------------------------------------------------------------------------------------------------|
| Related Functionality   | None                                                                                                    |
|                         | See the "Subscribing to an Alert for Contract Rate Expiration" section in the current release of the <i>New Feature Usage and Configuration Guide</i> for more information. |
| Usage and Configuration | Please also see the "Creating Alert Subscriptions" section in <i>Online Help</i> for more information.                                                                      |

#### 3.2.2.19 New Movement Activity Report

In NEO 3.5, ONE adds the Movement Activity report that provides a view of movement lifecycles so users can easily see activities and expected and/or non-expected outcomes. For example, the report can show if the unloading time at a site is longer than expected. In this case, the planning user might need an alternative way to deliver a shipment to that site by consolidating that shipment with another movement. The report helps users see where the movement can be optimized. Users access the new report through the Reports menu.

| Analytics Impact        | None                                                                                                    |
|-------------------------|----------------------------------------------------------------------------------------------------|
| Integration Impact      | None                                                                                                    |
| Related Functionality   | None                                                                                                    |
| Usage and Configuration | See the "Viewing the Movement Activity Report" section in the current release of the <i>New Feature Usage and Configuration Guide</i> for more information. |

#### 3.2.2.20 New Tabs on the Shipment Details Screen

This release introduces the following new tabs to the shipment details screen:

- Contacts: Displays contacts for the current shipment
- Alerts: Displays a list of alerts created for the current shipment
- Messages: Displays the message queue summary and EDI message summary

With these tabs, users can quickly access additional information about the shipment. The new tabs are available on all the shipment templates.

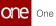

| Analytics Impact        | None                                                                                                    |
|-------------------------|----------------------------------------------------------------------------------------------------|
| Integration Impact      | None                                                                                                    |
| Related Functionality   | None                                                                                                    |
| Usage and Configuration | See the "Creating Shipments using a Standard Template" section in the current release of <i>Online Help</i> for more information. |

#### 3.2.2.21 Override Freight Attributes for Closed Shipments

Shippers can now update freight attributes on a shipment even after the shipment is closed. In some cases, shippers are unable to enter accurate information about freight attributes like quantity, weight, and volume until the shipment actually reaches a warehouse. When freight attributes are updated on a closed shipment, the movement is rerated and the existing invoice gets updated with the new freight attributes if the invoice is in a New or For Review state. If the invoice is in a Closed or Approved state, a new invoice is generated. This new workflow applies to system-generated client or carrier invoices.

The Override Freight Attributes action is available under the Actions menu and in the context menu for a closed shipment on Global Search and Search Shipments reports.

| Analytics Impact        | None                                                                                                    |
|-------------------------|----------------------------------------------------------------------------------------------------|
| Integration Impact      | None                                                                                                    |
| Related Functionality   | None                                                                                                    |
| Usage and Configuration | See the "Override Freight Attributes for a Closed Shipment" section in the current release of the <i>New Feature Usage and Configuration Guide</i> for more information. |

## 3.2.2.22 Policies to Restrict Shipment Load Changes

This release introduces the following new scheduling policies to restrict or to allow partner organizations to make load changes where a shipment is confirmed and appointment is in place:

• Restrict Load Change: An organization-level policy that restricts load changes for all sites within the organization except for those sites where the Allow Load Change policy is enabled and configured.

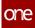

• Allow Load Change: A site-level policy that allows all partners, selected partners, OR all partners except selected partners to make load changes to a confirmed shipment even after an appointment has been scheduled.

Vendors often update shipment loads even after an appointment is scheduled, which impacts the preparedness of a site as the site owner may not be able to make the necessary adjustments to accommodate the updated shipment load within the available time provided. The policies help customers prevent partners from making last-minute changes that might negatively impact the appointment in place for the shipment. These new policies are applicable only to shipments for orders where the transportation controlling organization (TCO) is the shipper and the supplier creates the order and are set on the Basic Policies tab of the Scheduling Policies screen.

| Analytics Impact        | None                                                                                                    |
|-------------------------|----------------------------------------------------------------------------------------------------|
| Integration Impact      | None                                                                                                    |
| Related Functionality   | None                                                                                                    |
| Usage and Configuration | See the "Restricting Load Changes in Scheduled Shipments" section in the current release of the <i>New Feature Usage and Configuration Guide</i> for more information. |

#### 3.2.2.23 Shipment Sequence for Static Route Movements Matches Static Route

In the NEO 3.5 update, movement stops are now displayed in the static route stop sequence for movements that follow static routes. A static route is a transportation route that is commonly traveled and fixed. For a static route movement, it is expected that the movement follows the static route schedule. Before this update, when shipments were consolidated into a static route movement, the movement stop sequence could change based on various factors and could end up no longer following the static route schedule. With this update, the static route sequence is always maintained for static route movements. When shipments are consolidated into a static route movement, the following applies:

- If the shipment stop matches a stop on the static route, then the shipment is added to the movement and placed in the sequence at its matching stop.
- If the shipment stop does not match a stop on the static route, then the shipment is added to the movement and placed in the sequence next to a stop with the shortest distance with that non-static route stop. Note that a non-matching stop is not necessarily placed the shortest distance from a static route stop; it may be placed next to another non-matching stop that was added previously.

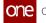

For example, if a static route movement exists with a stop sequence of Los Angeles to Dallas to New York City, these three stops will never be rearranged with respect to one another. When a shipment is consolidated into the movement with a stop in Las Vegas, it is placed in the sequence next to the stop the shortest distance away (Los Angeles), but the overall order of the "tentpole" stops remains constant.

This functionality is automatic and cannot be changed by the user. To make it clear when this sorting method is being used, a new sorting strategy, Static Route Sequence, is added above the movement stop grid on the Loads tab of a movement details screen.

- When looking at a static route movement, the Static Route Sequence sorting strategy is highlighted and all other strategies are disabled (greyed out and not selectable).
- When looking at a non-static route movement, the Static Route Sequence sorting strategy is disabled and all other strategies are enabled and selectable.

In addition, if there are shipments of different service levels consolidated on the same movement, in addition to the rules above, the system now modifies the service level of the shipment to the movement the shipment is being added to. In other words, if a shipment is added that is Stat to a movement that has been set up as Scheduled, the service level of the shipment being added is changed to Scheduled to ensure all costs for the run are rated properly.

| Analytics Impact        | None                                                                                                    |
|-------------------------|----------------------------------------------------------------------------------------------------|
| Integration Impact      | None                                                                                                    |
| Related Functionality   | None                                                                                                    |
| Usage and Configuration | See the "Preserving Shipment Sequence for Static Route<br>Movements" section in the current release of the <i>New Feature</i><br><i>Usage and Configuration Guide</i> for more information. |

#### 3.2.2.24 Distribution Code Policy CSV Upload and Download

This release adds two new buttons to the Distribution Code Policies screen: Upload CSV and Download CSV For Upload. Earlier, users could create new distribution code policies only through the UI. This feature enables users to download all current policies for updates and to upload multiple distribution code policies through a CSV file. The enhancement also includes a new menu path (Tools > Uploads) to provide users with a direct means of uploading CSV files. The new functionality helps users to create and update multiple policies in a single operation, thereby reducing the time spent with policy changes and enhancing the user experience.

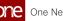

| Analytics Impact        | None                                                                                                    |
|-------------------------|----------------------------------------------------------------------------------------------------|
| Integration Impact      | A new inbound interface facilitates the CSV upload.                                                                                                    |
| Related Functionality   | None                                                                                                    |
| Usage and Configuration | See the "Uploading Distribution Code Policies through CSV File" section in the current release of the <i>New Feature Usage and Configuration Guide</i> for more information. |

## 3.2.2.25 Upload Proof of Delivery for Multiple Movements

Users can now upload proof of delivery (POD) documents for multiple movements or shipments at the same time. We have added a new column, POD, to the Add/Remove Attachments pop-up window. The Add/Remove Attachments window can be accessed from the Actions menu on several screens like Search Movements, Search Shipments, and all shipment state reports (except Draft). Users can click in the POD column and upload new documents or remove existing documents. This enhancement makes it more convenient for users to upload PODs for multiple movements or shipments from one screen instead of opening each movement or shipment individually and uploading POD documentation.

| Analytics Impact        | None                                                                                                    |
|-------------------------|----------------------------------------------------------------------------------------------------|
| Integration Impact      | None                                                                                                    |
| Related Functionality   | None                                                                                                    |
| Usage and Configuration | See the "Upload Proof of Delivery for Multiple Movements" section in the current release of the <i>New Feature Usage and Configuration Guide</i> for more information. |

## 3.2.2.26 Real Time Transportation Execution (RTTE) Enhancements

#### Added a Legend for Route Navigation Lines on RTTEP

As part of this enhancement, we have introduced a legend for the routing navigation lines on the Real-Time Transportation Execution page (RTTEP) movement view as follows:

- The planned routes are displayed in the aqua blue color line.
- The completed routes are displayed in the black color arrows.
- The projected routes are displayed in the red color arrows.

This feature helps users to identify the various route types on the RTTEP.

| Analytics Impact        | None                                                                                                    |
|-------------------------|----------------------------------------------------------------------------------------------------|
| Integration Impact      | None                                                                                                    |
| Related Functionality   | None                                                                                                    |
| Usage and Configuration | See the "Tracking Movements on the Real-Time Transportation<br>Execution Map" section in the current release of the <i>Online</i><br><i>Help</i> for more information. |

#### Pagination on Real Time Transportation Execution (RTTE) View

Starting this release, the Real Time Transportation Execution (RTTE) screen supports pagination for a better user experience. Users can view up to 20 records per screen. Users can click the Next button to see more records or click the Previous button to go back to the last viewed screen. This feature is useful for viewing a large number of movements.

| Analytics Impact        | None                                                                                                    |
|-------------------------|----------------------------------------------------------------------------------------------------|
| Integration Impact      | None                                                                                                    |
| Related Functionality   | None                                                                                                    |
| Usage and Configuration | See the "Tracking Movements on the Real-Time Transportation Execution Map" section in the current release of <i>Online Help</i> for more information. |

# 3.2.3 Global Trade

## 3.2.3.1 Container Packing List Enhancements

The Container Packing List receives a number of enhancements in this release to enhance the user experience. Previously, users created packing lists and packing line numbers manually, navigated to shipment detail screens manually, and had no way of searching a

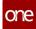

shipment line number from the Packing List screen. But with this release, the following enhancements are added:

- A new link provides an auto-generated packing list number for the container packing list, reducing manual entry
- A new link provides an auto-generated container packing line number, reducing manual entry
- A new link for the shipment number in the packing line table allows users to view shipment details screen easily
- A new filter for the shipment line number in shipment line picker report provides a better search function within a given shipment

| Analytics Impact        | None                                                                                                    |
|-------------------------|----------------------------------------------------------------------------------------------------|
| Integration Impact      | None                                                                                                    |
| Related Functionality   | None                                                                                                    |
|                         | See the "Auto-generating a Packing List and a Packing Line<br>Number" section in the current release of the <i>New Feature</i><br><i>Usage and Configuration Guide</i> for more information. |
| Usage and Configuration | Please also see the "Creating a Packing List for a Container<br>Move" section in the current <i>Online Help</i> for more information.                                                        |

## 3.2.3.2 Enabled Per Container Rating for Road Transportation

In this release, we have enabled per container rating for road transportation. The enhancement provides container support for users where truck carriers with more than one container can apply charges by the number of containers and their container types. Previously, the system supported per container rating only for ocean and rail transportation modes. This feature is also helpful in multi-modal scenarios where the transportation of containers in TL mode is mixed with ocean mode and provides rates per container. Users can provide better cost support for shipments with different container types consolidated to a movement.

#### Prerequisite:

The base rate should be set by using the following method as an example:

- Cost Method: Per Container
- Equipment: Truck
- Container Type/Rate: 20 Tank: \$12

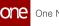

| Analytics Impact        | None                                                                                                    |
|-------------------------|----------------------------------------------------------------------------------------------------|
| Integration Impact      | None                                                                                                    |
| Related Functionality   | None                                                                                                    |
| Usage and Configuration | See the "Configuring Per Container Rates for Road<br>Transportation" section in the current release of the <i>New</i><br><i>Feature Usage and Configuration Guide</i> for more information. |

#### 3.2.3.3 Print Shipping Instructions for Bookings Before Submitting

The NEO 3.5 release allows users to review shipping instruction details for bookings before officially submitting those shipping instructions. On the Bookings screen, users can now select the Print Shipping Instructions actions for bookings in the Pending SI Submission state. A PDF file is printed and downloaded to the user's computer; this PDF contains information such as the booking reference number, route information, and a packing list among other fields. If the shipping instructions are satisfactory, they can be submitted. The enhancement was added to avoid fees incurred from some ocean carriers for incorrect shipping instruction information; now users can ensure shipping instruction information is accurate before submitting.

| Analytics Impact        | None                                                                                                    |
|-------------------------|----------------------------------------------------------------------------------------------------|
| Integration Impact      | None                                                                                                    |
| Related Functionality   | None                                                                                                    |
| Usage and Configuration | See the "Printing Shipping Instructions Before Submitting" section in the current release of the <i>New Feature Usage and Configuration Guide</i> for more information. |

#### 3.2.3.4 Support for Public Static Routes

The NEO 3.5 release adds support for public static routes, which are static routes that are public and therefore visible to all customers. Public static routes are created via an EDI 323 file and cannot be created directly through the UI. During EDI 323 processing, if a partnership between the carrier and organization does not exist, then a partnership is created, and the carrier organization is marked as the owner of the partnership.

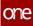

A new boolean read-only field, Is Public, is added to static route details screens; this field is set to Yes when the static route is created from a depot site that is a public site. There are two important characteristics of this field and public static routes in general:

- The Is Public field is only visible on a static route details page when it is set to Yes, otherwise it is hidden.
- Public static routes are read-only. No actions are available to manipulate them on the Static Routes report or on static route details screens

A corresponding Is Public column and filter are also added to the Static Routes report. This enhancement was added because there are some static routes that are applicable to all customers and carriers, and now all users have access to these public static routes.

| Analytics Impact        | None                                                                                                   |
|-------------------------|----------------------------------------------------------------------------------------------------|
| Integration Impact      | None                                                                                                   |
| Related Functionality   | None                                                                                                   |
| Usage and Configuration | See the "Static Routes" section in the current release of the <i>Online Help</i> for more information. |

#### 3.2.3.5 Support for Transshipment Details

In this release, we have added new fields to the shipment header: Transshipment Port, ETA Transshipment Port, and ETD Transshipment Port (estimated time of arrival and estimated time of departure respectively). Adding transshipment port details helps shipment tracking of multi-modal vessels. Adding the time estimates to shipment milestones makes shipment tracking more accurate, and the added estimates are time references for calculating shipment milestones. The ETA Transshipment Port and ETD Transshipment Port fields can also be set as a field name in the New Lead Time Refs screen when setting lead time references for shipment milestones.

| Analytics Impact      | None |
|-----------------------|------|
| Integration Impact    | None |
| Related Functionality | None |

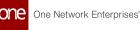

Usage and ConfigurationSee the following section in the current release of the Online<br/>Help for more information:• "Creating Shipments using a Standard Template"<br/>• "Adding Lead Time References to Shipment Events"

# 3.2.4 Reports

## 3.2.4.1 Added Equipment Field to Daily Appointments Report

In the NEO 3.5 release, a new field called Equipment is added to the Daily Appointments report. This field displays the equipment type used for the appointment, such as Dry Van or Freighter. Prior to this update, to see the equipment data for a given appointment, users were required to go through a series of multiple screens and searches; with this update, the field is visible from the Daily Appointments report making the user workflow more efficient.

| Analytics Impact        | None                                                                                                    |
|-------------------------|----------------------------------------------------------------------------------------------------|
| Integration Impact      | None                                                                                                    |
| Related Functionality   | None                                                                                                    |
| Usage and Configuration | See the "Daily Appointments Report" section in the current release of the <i>Online Help</i> for more information. |

## 3.2.4.2 Movement Shipment Reports

#### Support for ETA Against Target Delivery Date Filter

In this release, the shipment (including non-controlled shipments) and shipment state reports include a new filter for Transportation Manager users, Is ETA Beyond Target, that provides a means to view shipments with a stop-level estimated time of arrival (ETA) that is greater than its Earliest Target Delivery Date. Before introducing this filter, users could only filter delays based on the last stop ETA, but not intermediate stops. The time from ETA and Earliest Target Delivery Date during comparison is excluded when the filter is applied. The addition of this filter allows users to better understand where the shipment/movement is during transportation along with a more accurate ETA because the information is provided at the stop level. From the Filters header, users click the +Add Filter link to display a larger list of available filters, click Is ETA Beyond Target to add the field as a filter, and then check the box for the filter to display the appropriate shipments.

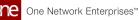

| Analytics Impact        | None |
|-------------------------|------|
| Integration Impact      | None |
| Related Functionality   | None |
| Usage and Configuration | None |

#### **Generating Latitude and Longitude for Movements**

In the NEO 3.5 release, improvements are made to how movements and shipments are tracked in the system. When the Update Current Position (UpdateCurrPos) event is executed and the user has not provided a location, the system now uses the Graphhopper API to populate the current position of the movement and the tracking event location. As part of tracking event creation, the system pushes the latitude and longitude generated from Graphhopper to the current position of the movement and the tracking event location. In addition, if the user provides the latitude and longitude while creating tracking events (irrespective of any other event), the system populates the latitude and longitude under the Location column.

Prior to this update, the current position of the movement was either the pickup or delivery site, but with this enhancement, the system can record the location of a movement while it is in transit using the UpdateCurrPos event.

| Analytics Impact        | None                                                                                                    |
|-------------------------|----------------------------------------------------------------------------------------------------|
| Integration Impact      | None                                                                                                    |
| Related Functionality   | None                                                                                                    |
| Usage and Configuration | See the "Managing Tracking Events" section in the current release of the <i>Online Help</i> for more information. |

# 3.2.5 Scheduling

#### 3.2.5.1 Additional Scheduling Support on the Real-Time Transportation Execution Page

As part of this release, multiple enhancements are made to the Real-Time Transportation Execution Page (RTTEP), including the ability to view and reschedule delivery appointments for delayed shipments. Additional features include:

- Delivery appointment details on the movement and stop details slide-out with a link to change appointment schedules for delayed shipments
- Movement and shipment numbers on movement and stop details slide-out display as live links to details screens
- A problem icon that, when clicked, opens the Predicted Delivery Arrival Delay screen with details about delayed shipments

Previously there was no provision to reschedule an appointment or to view delayed shipments identified as problems in the system. Users can now avoid delayed shipments by rescheduling the delivery appointment.

| Analytics Impact        | None                                                                                                    |
|-------------------------|----------------------------------------------------------------------------------------------------|
| Integration Impact      | None                                                                                                    |
| Related Functionality   | None                                                                                                    |
| Usage and Configuration | See the "Viewing Movement and Shipment Details from the RTTEP," "Viewing Movement and Shipment Problems from the RTTEP," and "Rescheduling an Appointment for Delayed Movements and Shipments from the RTTEP" sections in the current release of the <i>New Feature Usage and Configuration Guide</i> for more information. Also, see the "Tracking Movements on the Real-Time Transportation Execution Page" section in the current release of <i>Online Help</i> for more information. |

# 3.2.5.2 Enhancement in scheduling policy to restrict an appointment prior to the target date

In this release, ONE introduces a new scheduling policy, Restrict Auto Scheduling to shipment target date and time, at the Dock Door Group (DDG) level to help partners manage an appointment prior to the target date and time. These rules can be configured for both pickup and delivery appointments.

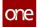

This policy can be defined at the shipment level to configure the following rules for the partner:

- The partner cannot change the target date from the appointment screen to a date prior to the original target date.
- The prior date tolerance policy will be bypassed, and the candidates prior to the target date cannot be offered.
- The engine cannot offer the scheduling candidates before the target date/time for the restricted partners.

This feature helps appointment scheduler users to define and manage scheduling appointments more effectively.

| Analytics Impact        | None                                                                                                    |
|-------------------------|----------------------------------------------------------------------------------------------------|
| Integration Impact      | None                                                                                                    |
| Related Functionality   | None                                                                                                    |
| Usage and Configuration | See the "Organization Policies" section under Scheduling Policies in the current release of <i>Online Help</i> for more information. |

# 3.2.5.3 New Filters Available for Locating Shipments to Add to Appointments

This release adds new optional search filters that are available when searching and adding shipments to pickup appointments and delivery appointments. In addition, the search filters that were previously required to search for shipments to add to an appointment are now optional. Prior to this update, the only search filters available were Search By, State, and Retrieve For. The newly created filter fields include:

- Date Tolerance
- Commodity Codes
- Shipper for Delivery Appointment or Consignee for Pickup Appointment
- Equipment Type

The system requires that at least one search filter be specified. This enhancement provides the user with more flexibility and options to locate shipments to add to appointments, increasing efficiency.

Analytics Impact None

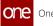

| Integration Impact      | None                                                                                                    |
|-------------------------|----------------------------------------------------------------------------------------------------|
| Related Functionality   | None                                                                                                    |
| Usage and Configuration | See the "Searching Appointment Requests" section in the current release of <i>Online Help</i> for more information. |

# 3.2.6 Visibility

#### 3.2.6.1 Ability to Search Tracking Events from the Event List

This release introduces the ability to search tracking events with a search bar on the top of the tracking events list. Earlier, users had to scroll through the list of events while adding a tracking event for shipment or movement, which usually took a lot of time as the list contains a large number of events. With the new enhancement, users can get to a particular event using the search field on the event list floating screen.

| Analytics Impact        | None                                                                                                 |
|-------------------------|----------------------------------------------------------------------------------------------------|
| Integration Impact      | None                                                                                                 |
| Related Functionality   | None                                                                                                 |
| Usage and Configuration | See the "Tracking Events" section in the current release of <i>Online Help</i> for more information. |

#### 3.2.6.2 Additional Fields for Shipment Milestone Alerts Types

This release introduces additional fields for the shipment milestone alert types: Milestone Alert, Milestone Missed, Milestone Failed, and Milestone Completed. The newly added fields in this release include

- Movement Number
- Shipment Number
- Origin
- Destination
- Carrier

Previously, the milestone alerts lacked many relevant and important details that are now available to users tracking and viewing shipment milestone information.

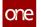

| Analytics Impact        | None                                                                                                    |
|-------------------------|----------------------------------------------------------------------------------------------------|
| Integration Impact      | None                                                                                                    |
| Related Functionality   | None                                                                                                    |
| Usage and Configuration | See the "Creating Alert Subscriptions" section in the current release of the <i>Online Help</i> for more information. |

## 3.2.6.3 Carrier Scorecard to Support Custom Tracking Events

This release allows transportation manager roles to create scorecard policies for custom tracking events. Users were previously only able to configure standard tracking events (predefined events) on scorecard policies and, based on that implementation, were only able to measure performance on a one-time basis. With this enhancement, users can compute ontime performance by configuring custom tracking events on scorecard policies. Users are now able to define scorecards and, by enabling custom tracking events, can select the appropriate tracking events to compute the Carrier, Ocean Carriers Ontime, and Late scores.

| Analytics Impact        | None                                                                                                    |
|-------------------------|----------------------------------------------------------------------------------------------------|
| Integration Impact      | None                                                                                                    |
| Related Functionality   | None                                                                                                    |
| Usage and Configuration | See the "Configuring Scorecard Policies for Custom Tracking<br>Events" section in the current release of the <i>New Feature Usage</i><br><i>and Configuration Guide</i> for more information. See the "Carrier<br>Scorecards" and "Configuring Scorecards" sections in the<br>current release of the <i>Online Help</i> for more information. |

#### 3.2.6.4 Control Tower Workbench UI Redesign

In this release, ONE enhanced the user interface (UI) of the Smart Control Tower Workbench in order to improve the user experience. Several new UI elements are added, including new filters, a slide-out containing a list of shipments users can filter by different parameters, a multi-modal shipment timeline synced with a map view, and user-friendly NEO prescriptions; these help users to find and analyze desired shipments quickly and efficiently.

Analytics Impact

None

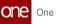

| Integration Impact      | None                                                                                                    |
|-------------------------|----------------------------------------------------------------------------------------------------|
| Related Functionality   | None                                                                                                    |
| Usage and Configuration | See the "Navigating the Redesigned Control Tower Workbench"<br>section in the current release of the <i>New Feature Usage and</i><br><i>Configuration Guide</i> and the "Working with the Control Tower<br>Workbench" section in the <i>Online Help</i> for more information. |

#### 3.2.6.5 Display Rescheduled Appointment Count on Partner Performance Report

The Partner Performance Report is enhanced to display the number of rescheduled pickup and delivery appointments. The following new columns are added to the report:

- Rescheduled Pickup Appointment Count
- Rescheduled Delivery Appointment Count

Previously, this data was found on other screens and users had to navigate to see the information; this enhancement enables users to view all shipment statistics on a single screen. There is no additional user action required.

| Analytics Impact        | None                                                                                                    |
|-------------------------|----------------------------------------------------------------------------------------------------|
| Integration Impact      | None                                                                                                    |
| Related Functionality   | None                                                                                                    |
| Usage and Configuration | See the "Viewing Partner Performance Report" section in the current release of the <i>New Feature Usage and Configuration Guide</i> for more information. |

#### **3.2.6.6 Enhancements to Container Updates**

In this release, ONE added several new enhancements for container updates in the Update Container Details popup window:

- Serial Number label changed to Seal Number
- Four fields are now editable for updates:

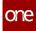

- Gross Weight
- Gross Volume
- Net Weight
- Net Volume

In addition, ONE updated the Containers tab on shipment header pages to reduce duplicated information and to add a new link in the Links column that opens the container view report. These enhancements improve the overall user experience and provide users with additional visibility and usability when working with Container items.

| Analytics Impact        | None                                                                                                    |
|-------------------------|----------------------------------------------------------------------------------------------------|
| Integration Impact      | None                                                                                                    |
| Related Functionality   | None                                                                                                    |
| Usage and Configuration | See the "Working with the Containers Tab" and "Working with the Container View Screen" sections in the current release of the <i>Online Help</i> for more information. |

#### 3.2.6.7 Enhancements to Movement Tracking

In this release, we have added the following new details to the shipment and shipment state reports as well as the Real-time Transportation Execution (RTTE) slide-out:

- Total Distance: The total distance covered between the movement origin location and the final destination.
- Remaining Distance to Next Stop: The remaining distance to the next stop.
- Remaining Distance to Final Stop: The distance to the final destination.
- Next Stop ETA: The estimated time remaining to the next stop.
- Final Stop ETA: The estimated time remaining to the final destination.

Additionally, the RTTEP Stops view displays useful details like ETA to Final Stop, Remaining Distance, and the time of last ETA calculation. The Next Stop and Final Stop time estimates include 1 hour buffer for loading and unloading operations at previous stops. These newly added details bring more transparency to the distance and time calculations and also help users track each movement with greater accuracy.

**Analytics Impact** 

None

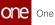

| Integration Impact      | None                                                                                                    |
|-------------------------|----------------------------------------------------------------------------------------------------|
| Related Functionality   | None                                                                                                    |
|                         | See the "Viewing Movement Estimates on the Real-time<br>Transportation Execution Map" section in the <i>New Feature &amp;</i><br><i>Configuration Guide.</i> |
| Usage and Configuration | Also, see the "Searching Movements" section in the current release of the <i>Online Help</i> for more information.                                           |

#### 3.2.6.8 Invalidating Movement Tracking Events

With this update, users can now invalidate tracking events that were incorrectly associated with a movement due to wrong vehicle assignments. Tracking events can be invalidated from the Movement Tracking Details UI. By default, inactivated tracking events are hidden from the tracking events report but can be optionally shown using a filter. If a movement tracking event is invalidated, then it is excluded from any ETA calculations, the ETA is recomputed based on the last active current position event, and all related shipment events are also inactivated. If a movement tracking event is the only event for that movement and is invalidated, the next stop ETA for the movement is not calculated. Prior to this enhancement, there was no way to delete incorrectly added tracking events.

Note that action-based tracking events cannot be invalidated. Action-based tracking events are events that were generated as the result of some action that changed the state of the movement. Invalidating these events would be cumbersome because it would potentially require movements states to be adjusted.

| Analytics Impact        | None                                                                                                    |
|-------------------------|----------------------------------------------------------------------------------------------------|
| Integration Impact      | None                                                                                                    |
| Related Functionality   | None                                                                                                    |
| Usage and Configuration | See the "Managing Tracking Events" section in the current release of the <i>Online Help</i> for more information. |

## 3.2.6.9 Migrated Widgets from Command Center to NEO Dashboard

In this release, we have migrated the following widgets from our Command Center UI to the NEO dashboard:

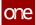

- Customer Scorecard: This widget displays customer/vendor-based shipment state percentile categorized by On Time Pickup, On Time Delivery, and Total Shipments.
- Customer Heat Map: The Customer Heat Map widget is a bar chart that displays customer-based On-Time Deliveries status information in specific colors and percentile. For example, the red color indicates critical status.
- Shipment Delays Report: This widget displays the delayed (past) shipment information.
- Trending Portlet (By Customer): This widget displays customer-centric shipment count in percentile for the On Time Pickup and On Time Delivery shipments. The widget can be used to capture the trending shipment data for a customer.

This enhancement brings consistency and convenience for users to view and access more information directly from the dashboard.

| Analytics Impact        | None                                                                                                |
|-------------------------|----------------------------------------------------------------------------------------------------|
| Integration Impact      | None                                                                                                |
| Related Functionality   | None                                                                                                |
| Usage and Configuration | See the "Adding Widgets" section in the current release of <i>Online Help</i> for more information. |

# 3.2.6.10 Partner Sites Support Geofence Functionality, Arrived, and Departed Events

With this release, telemetry events are available for partner sites. Prior to this update, only standard sites could be configured to automatically generate arrived and departed telemetry events through geofencing, but partner sites are now supported. Through the Telemetry Policies UI, Transportation Manager roles can specify the geofence radius that is used in conjunction with latitude and longitude values to generate telemetry events.

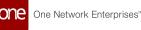

- If latitude and longitude values are provided for a partner site, then those latitude and longitude values are used to apply telemetry policies when auto-generating arrived and departed events.
- If latitude and longitude values are not provided for a partner site, the latitude and longitude values of the original site are used to apply telemetry policies when auto-generating arrived and departed events.

Using the geofence radius along with latitude and longitude values, the system can trigger an arrived or departed event when the GPS signal of a movement crosses the geofence radius of a site. The configuration of telemetry policies for partner sites functions identically to normal sites.

| Analytics Impact        | None                                                                                                    |
|-------------------------|----------------------------------------------------------------------------------------------------|
| Integration Impact      | None                                                                                                    |
| Related Functionality   | None                                                                                                    |
| Usage and Configuration | See the "Telemetry Policies" section in the current release of the <i>Online Help</i> for more information. |

#### 3.2.6.11 New ETA Age Indicator Thresholds Policy

The NEO 3.5 release adds the ETA Age Indicator Thresholds policy under Transportation Policies, which provides shipper users with the ability to define upper and lower thresholds calculating the age of the estimated time of arrival (ETA). Also added is a new column called Final Stop/Final Stop ETA for shippers to view this data in movement, shipment, and shipment state reports. The stop name, date, and time for the estimated time of arrival display using the following parameters, and the threshold calculator shows the cells highlighted in different colors. The thresholds are calculated using the system time and the last event update time and will display in green, yellow, or red in the Next Stop/Next Stop ETA and Final Stop/Final Stop ETA columns of movement, shipment, and shipment state reports for shippers. The colored display helps users to easily view movement and shipment ETAs. The following calculations determine the green, yellow, or red status of the movement/shipment:

- Green: If the system time minus the last event update from the current position time is less than the lower threshold, then the Next Stop/Next Stop ETA and Final Stop/Final Stop ETA times are displayed in green.
- Yellow: If the system time minus the last event update from the current position time is greater than the lower threshold and less than the upper threshold, then the Next Stop/Next Stop ETA and Final Stop/Final Stop ETA times are displayed in yellow.

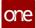

• Red: If the system time minus the last event update from the current position time is greater than the upper threshold, then the Next Stop/Next Stop ETA and Final Stop/Final Stop ETA times are displayed in red.

Please note that if a movement has multiple shipments, then the data will only display for the movement level.

| Analytics Impact        | None                                                                                                    |
|-------------------------|----------------------------------------------------------------------------------------------------|
| Integration Impact      | None                                                                                                    |
| Related Functionality   | None                                                                                                    |
| Usage and Configuration | See the "Setting and Viewing the ETA Age Indicator Thresholds" section in the current release of the <i>New Feature Usage and Configuration Guide</i> for more information. |

#### 3.2.6.12 Enhancements to Milestone Visibility and Responsibility

The NEO 3.5 release adds several enhancements related to milestone visibility and responsibility.

#### **Milestone Visibility**

A new field, Partner Type Visibility, is added to all Milestone Type details screens; this field includes several checkboxes for partner types: Carrier, Supplier, and Client. Any checkboxes selected provide those partners with visibility to that milestone type. For example, for the Shipment Created milestone type, if Carrier is selected in the Partner Type Visibility field, then only carrier partners types can see milestones of the Shipment Created type. Note that when using the Partner Type Visibility field, any combination of Carrier, Supplier, and Client can be selected.

#### **Milestone Responsibility**

A new field, Responsible Organization, is added to milestones; this field indicates the organization that is responsible for fulfilling the milestone conditions. The Responsible Organization field is populated based on the responsible organization defined as part of the tracking event that triggered the milestone computation. A new Responsible Organization column and filter are now available on the Milestones report and the Milestones tab of any Shipment Details screen. Users from responsible organizations can also subscribe to any milestone they are responsible for.

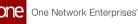

Used in conjunction, the new Partner Type Visibility field and Responsible Organization field enable precise specification of which users can view which milestones. For a given user, if the Partner Type Visibility field is enabled for their role and if the user's organization is set as the Responsible Organization, then any milestones the user has permission to see are visible on both the Milestones report and on the Milestones tab of a relevant shipment details screen. If a user is not eligible to see any milestones for a given shipment, the Milestone tab is still visible but empty of data. Note that Shipper users are somewhat unique in that they are not a specifiable user type for either of the new fields, but they still have visibility on any milestones for any shipments they ship out.

With this enhancement, milestone owners can now configure the system so their partners will have better visibility. For example, a carrier can see that for a particular milestone type, such as Picked Up, they are the responsible organization and need to provide the corresponding triggers so the milestone can be fulfilled and moved to the next milestone.

| Analytics Impact        | None                                                                                                    |
|-------------------------|----------------------------------------------------------------------------------------------------|
| Integration Impact      | None                                                                                                    |
| Related Functionality   | None                                                                                                    |
|                         | <ul> <li>See the following sections in the current release of the New<br/>Feature Usage and Configuration Guide for more information:</li> <li>"Specifying Milestone Visibility and Responsibility"</li> <li>"Using the Milestones Report"</li> <li>"Updating Milestone Types"</li> <li>"Subscribing to Milestone Alerts"</li> </ul> See the following sections in the current release of the Online |
| Usage and Configuration | <ul> <li>Help for more information:</li> <li>"Working with the Milestone Report"</li> <li>"Updating Milestone Types"</li> </ul>                                                                                                    |

#### 3.2.6.13 Real Time Transportation Execution (RTTE) Enhancements

# Adding Favorites Is Supported and Favorites from Shipment State Reports Display on RTTEP

The NEO 3.5 release adds a new favorites filter on the Real-time Transportation Executions page (RTTEP). Users filter movements/shipments and save the result as a favorite, which is added to a list of saved favorites. In addition, favorited filters added to the Intransit, Delivery, Ready, and Received shipment state reports now display as a favorite option for users on RTTEP. Previously, users didn't have the ability to save filter parameters as favorites in RTTEP, and favorites saved on different shipment state screens had to be recreated on each page. These enhancements allow users to save frequently-used search parameters for quick access from the Favorites menu. Ensuring that the same filter is saved as a favorite in multiple locations helps users find specific data consistently in the system and increases their efficiency.

| Analytics Impact        | None                                                                                                    |
|-------------------------|----------------------------------------------------------------------------------------------------|
| Integration Impact      | None                                                                                                    |
| Related Functionality   | None                                                                                                    |
| Usage and Configuration | See the "Saving and Viewing Filters as Favorites in RTTEP" section in the current release of the <i>New Feature Usage and Configuration Guide</i> for more information. |

#### **Tracking Event Breadcrumbs on Real-Time Transportation Execution Map**

With this release, the Real-Time Transportation Execution screen now shows breadcrumbs of all Current Position Update events as points on the map. If multiple Current Position Update events occurred at the same location, then only one breadcrumb is shown without increasing the count. This update was implemented so users can better understand the location history of a movement, more specifically the time at which a carrier was at a particular location and their progress on the route. Prior to this update, there were no time-based breadcrumbs on the Real-Time Transportation Execution screen.

| Analytics Impact   | None |
|--------------------|------|
| Integration Impact | None |

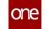

| Related Functionality   | None                                                                                                    |
|-------------------------|----------------------------------------------------------------------------------------------------|
| Usage and Configuration | See the "Tracking Movements on the Real-Time Transportation Execution Page" section in the current release of the <i>Online Help</i> for more information. |

#### Tardiness Measures in Real-Time Transportation Execution (RTTE) Map

In this release, users can configure the tardiness measurement and define threshold tardiness values for calculating delayed shipments. Earlier, the delay severity was calculated only using a percentage measure with fixed threshold values. With this enhancement, users can choose to view shipment delays by hours or percentages. Users set the Real-time Transportation Execution (RTTEP) Tardiness field on the Transportation Policies screen along with lower and upper threshold values. Shipment delays are calculated using these values and displayed in the RTTEP widget, which displays the tardiness severity colors (red, orange, and yellow) based on the formula tied to a shipment's total distance.

Note

If the Transportation Policy set is not defined as Tardiness by Hours as the unit of measure, then by default, the delay is calculated by percentage.

| Analytics Impact        | None                                                                                                    |
|-------------------------|----------------------------------------------------------------------------------------------------|
| Integration Impact      | None                                                                                                    |
| Related Functionality   | None                                                                                                    |
| Usage and Configuration | See the "Transportation Policies" section in the current release of <i>Online Help</i> for more information. |

#### **RTTEP UI to Show Updated Appointment Date and Time in User Time Zone**

In this release, we have updated the Real-Time Transportation Execution page (RTTEP) to display the updated Appointment Start date and time for the movement under the breadcrumb details at the time zone set in the user's profile. This information helps the user better evaluate and track movements. Users can now view the specific appointment date and time stamp on the Destination route map along with the ETA for the movement.

Analytics Impact

None

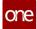

| Integration Impact      | None                                                                                                    |
|-------------------------|----------------------------------------------------------------------------------------------------|
| Related Functionality   | None                                                                                                    |
| Usage and Configuration | See the "Tracking Movements on the Real-Time Transportation Execution Map" section in the current release of the <i>Online Help</i> for more information. |

#### New Filters on Real-time Transportation Execution Page (RTTE) Map

This release introduces the following new filters on the Real-time Transportation Execution page (RTTE) map:

- Planned Pickup: A date range for the planned pickup
- Carrier: Name of the carrier organization
- Origin Site: Name of the origin site
- Destination Site: Name of the destination site

The additional filters help users to view the precise data on the shipments or movements and make it easier to take further actions in case of delays.

| Analytics Impact        | None                                                                                                    |
|-------------------------|----------------------------------------------------------------------------------------------------|
| Integration Impact      | None                                                                                                    |
| Related Functionality   | None                                                                                                    |
| Usage and Configuration | See the "Tracking Movements on the Real-Time Transportation Execution Map" section in the current release of <i>Online Help</i> for more information. |

#### 3.2.6.14 Saving Work Shift Templates

With the NEO 3.5 release, users can now save work shift templates. When creating a work shift on the Dock Door Scheduling Policies UI, users can now click the Save as Template button to save the existing work shift as a template to be used again in the future. This enhancement was made to improve the maintenance and administration of work shifts by allowing users to create new work shifts from existing templates. Prior to this update, users were required to create work shifts from scratch each time, even if they were creating multiple identical shifts.

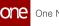

| Analytics Impact        | None                                                                                                    |
|-------------------------|----------------------------------------------------------------------------------------------------|
| Integration Impact      | None                                                                                                    |
| Related Functionality   | None                                                                                                    |
| Usage and Configuration | See the "Dock Door Group Policies" section in the current<br>release of the <i>Online Help</i> and the "Working with Work Shift<br>Templates" section in the current release of the <i>New Feature</i><br><i>Usage and Configuration Guide</i> for more information. |

#### 3.2.6.15 Enhancements to Scorecards

Updated the widget title across the portal to maintain consistency. Previously, the Scorecard widget title was misspelled and displayed as two separate words, and we have also replaced the word Cancelled to Canceled in various screen titles and in the menu path. This enhancement ensures that spelling and word usage conforms to typical American English and can be translated properly into other languages as required.

| Analytics Impact        | None                                                                                              |
|-------------------------|---------------------------------------------------------------------------------------------------|
| Integration Impact      | None                                                                                              |
| Related Functionality   | None                                                                                              |
|                         | See the following sections in the current release of the <i>Online Help</i> for more information: |
| Usage and Configuration | <ul><li>"Working with Widgets"</li><li>"Carrier Scorecards"</li></ul>                             |

#### 3.2.6.16 Search Shipments by Product Hierarchy in Global Search

Starting this release, users can search shipments by the product group hierarchy using the Global Search feature. This improvement provides better visibility to quickly and easily search shipments by product hierarchy directly from the Global Search. Previously, the product hierarchy search was available only at the shipment level. The user needed to access the Search Shipments report to search for a shipment by product group level.

#### **Prerequisites**:

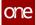

- The product group level hierarchy must be defined.
- The spot PO must be created with an item from the product group level hierarchy.

| Analytics Impact        | None                                                                                                   |
|-------------------------|----------------------------------------------------------------------------------------------------|
| Integration Impact      | None                                                                                                   |
| Related Functionality   | None                                                                                                   |
| Usage and Configuration | See the "Global Search" section in the current release of the <i>Online Help</i> for more information. |

#### 3.2.6.17 Send Alert Emails and Attachments to Shipment Contacts

In the NEO 3.5 release, users can now configure alert subscriptions to send emails and attachments to contacts identified on the Contacts tab and Other Info tab on a shipment detail screen. This enhancement is available for alert subscriptions with Shipment or Attachment selected as the Category. Previously, emails and attachments were only sent to the recipients identified on the alert subscription detail screen. This enhancement enables the user to configure the subscription to send the alerts to additional contacts associated with the shipment, as identified on the Contacts and Other Info tab. This selection is made via the Additional Contact Types section on the alert subscription detail screen. For Attachment alerts, the email alert is sent to contacts based on the Document Type selections in the Alert Filters section.

| Analytics Impact        | None                                                                                                    |
|-------------------------|----------------------------------------------------------------------------------------------------|
| Integration Impact      | None                                                                                                    |
| Related Functionality   | None                                                                                                    |
| Usage and Configuration | See the "Customizing Alert Details on Subscription Alerts" section in the current release of <i>Online Help</i> for more information. |

#### 3.2.6.18 Shipment Milestone Missed Alert

This release introduces a new alert, Shipment Milestone Missed, at the movement level. Alert subscribers are notified of missed milestones of all shipments on a movement. Earlier, users were notified only in the event of milestone failures. With this alert type, the user can take

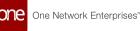

action on any shipments and movements that have missed a milestone. Users subscribe to this alert in the same way as any other alert.

| Analytics Impact        | None                                                                                                    |
|-------------------------|----------------------------------------------------------------------------------------------------|
| Integration Impact      | None                                                                                                    |
| Related Functionality   | None                                                                                                    |
| Usage and Configuration | See the "Creating Alert Subscriptions" section in the current release of the <i>New Feature Usage and Configuration Guide</i> for more information. |

### 3.2.6.19 Support for Bulk Enabling or Disabling Shipment Milestones

With the NEO 3.5 release, ONE has added a feature to enable or disable shipment milestones as a bulk action. Previously, users could only enable or disable a single milestone record at a time, which was very time-consuming. Users can now select multiple shipment milestones on the Milestones report and select an option under the Actions menu. The system will display whatever option is appropriate for the selected milestones (enable or disable), including no action options if the selected milestones have incompatible states. Users can also update milestones in bulk from the Milestones tab on the shipment's detail screen.

| Analytics Impact        | None                                                                                                    |
|-------------------------|----------------------------------------------------------------------------------------------------|
| Integration Impact      | None                                                                                                    |
| Related Functionality   | None                                                                                                    |
| Usage and Configuration | See the "Enabling or Disabling Multiple Shipment Milestones" section in the current release of the <i>New Feature Usage and Configuration Guide</i> for more information. |

#### 3.2.6.20 Additional Support for Detention, Demurrage, and DETMUR Computations

With this release, detention, demurrage, and the combination of the two, DETMUR, are offered under client-specific Value-Added Service (VAS) provider contracts. The accessorial costs for VAS rates will be factored under a separate cost-head on detail screens and reports. This ability to apply client-specific rates to a granular level allows users to customize rates

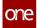

based on unique VAS services. Detention, demurrage, and DEMTUR were not previously calculated for VAS providers or offered as data input on various screens and reports.

To support these new cost calculations for detention, demurrage, and DETMUR, the following enhancements are implemented:

- Added client-specific VAS contracts, which allows the Transportation Controlling Organization (TCO) to assign different rates for different clients. Previously, VAS contracts could not be assigned to specific clients with unique rates. Client users will also have visibility to their specific contracts. As a note, the system prioritizes client-specific contracts. If no client-specific contracts are found, the system defaults to the generic VAS contract.
- Added calculations to support pickup demurrage, detention, and DETMUR rates. These unique calculations were not supported for pickup previously; they were supported for delivery only.
- Added pickup and delivery fields for value-added partner organizations on the shipment detail screens to allow specific VAS-specific calculations.
- Added a field on site detail pages for users to define weekend days, as opposed to Monday-Friday, which provides customization for different countries' and cultures' "weekend" days when making the calculations. Previously, the system calculated these rates based on preset weekly values without the ability to customize them.
- Added container type, weekend, and holiday fields for site accessorial rates, which will allow users to assign specific rates assigned based on container type, weekend day(s), and holidays.
- Added support for site accessorial detention calculation as a type of rate. Previously, the system supported only demurrage and DETMUR calculations. This additional calculation provides users with the custom rates they require.
- Added a new free days expiration alert, which provides user-determined alerts for visibility into events and issues in the system.
- Enhanced the Container View, the Network Analysis, and various shipmentrelated reports to view detention, demurrage, and DETMUR data.
- Added event tracking for detention, demurrage, and DETMUR calculations for container events. Previously, these calculations were only made for tracking events for equipment.

| Analytics Impact      | None                                                                             |
|-----------------------|----------------------------------------------------------------------------------|
| Integration Impact    | The inbound interface now includes pickup and delivery VAS fields for shipments. |
| Related Functionality | None                                                                             |

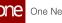

|                         | <ul> <li>See the following sections in the current release of the New Feature Usage and Configuration Guide for more information:</li> <li>"Adding a Value Added Service (VAS) Partner" (prerequisite to this enhancement function)</li> <li>"Creating a Value Added Service (VAS) Contract" (prerequisite to this enhancement function)</li> <li>"Viewing Enhanced Reports for Detention, Demurrage, and DETMUR Details"</li> <li>"Subscribing to a Free Days Expiration Alert for Detention, Demurrage, and DETMUR Costs"</li> <li>See the following sections in the current release of the Online Help for more information:</li> </ul> |
|-------------------------|----------------------------------------------------------------------------------------------------|
| Usage and Configuration | <ul> <li>"Creating Shipments Using a Standard Template"</li> <li>"Searching Shipments"</li> <li>"Creating Sites"</li> <li>"Creating Carrier Contract Accessorial Rates"</li> <li>"Creating Carrier Site Accessorial Rates"</li> <li>"Value Add Contracts"</li> <li>"Viewing Container Events"</li> <li>"Viewing with the Container View Screen"</li> <li>"Network Analysis Report"</li> <li>"Creating a Demurrage or Detention Alert Subscription"</li> </ul>                                                                                                    |

#### 3.2.6.21 Enhancements for Tracking Events

With the NEO 3.5 release, estimated time of arrival (ETA) calculations for tracking events are now supported if they are enabled. When a tracking event for a movement or a shipment is triggered, an updated ETA is now calculated for all unvisited stops. Tracking events can be enabled for ETA by selecting the Enable for ETA checkbox on the Tracking Event Policies UI. Prior to this update, tracking events could not be enabled for ETA, meaning ETA was not calculated each time the event was triggered. This feature is added so users will have better visibility on movement and shipment locations.

In addition, the Event Type filter in the Tracking Event Policies UI now supports selecting multiple values for the Movement Events and Shipment Events tabs, providing users with more efficient event creation. Users can select multiple event types without the need to create policies individually for each type.

Analytics Impact

None

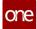

| Integration Impact      | None                                                                                                    |
|-------------------------|----------------------------------------------------------------------------------------------------|
| Related Functionality   | None                                                                                                    |
| Usage and Configuration | See the "Tracking Event Policies" section in the current release of the <i>New Feature Usage and Configuration Guide</i> for more information. |

# 3.3 Manufacturing

# 3.3.1 Demand Translation

### 3.3.1.1 Bill of Materials Explosion by Site

This release introduces the ability to constrain exploded bills of materials (BOMs) by site. Having the ability to explode a BOM by site helps different sites to create work orders using variations of the same BOM. For example, Restaurant A might use raw eggs as an ingredient, and Restaurant B could be using liquid eggs because raw eggs are not readily available at the location, but both restaurants make the same meal using the same BOM. This enhancement allows these two restaurants to model custom BOMs for Restaurant A and Restaurant B.

| Analytics Impact        | None |
|-------------------------|------|
| Integration Impact      | None |
| Related Functionality   | None |
| Usage and Configuration | None |

## 3.3.1.2 Finished Goods by Raw Material Report

This enhancement allows viewing all of the required materials for a given set of finished good items. The ability to see all of the needed materials for a given finished good helps users analyze root causes if there is a discrepancy in computed totals. For example, if there are issues with the material level forecast, users can see what underlying finished goods items might have an incorrect forecast or BOM. This feature is helpful in other scenarios as well, such as when an item is removed from a restaurant menu, procurement teams can use this enhancement to determine the impacts on their orders going forward.

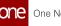

| Analytics Impact        | None                                                                                                    |
|-------------------------|----------------------------------------------------------------------------------------------------|
| Integration Impact      | None                                                                                                    |
| Related Functionality   | None                                                                                                    |
| Usage and Configuration | See the "Finished Goods by Raw Material Report" section in the current release of the <i>New Feature Usage and Configuration Guide</i> for more information. |

### 3.3.1.3 Make-To-Order Items Supported in CDT Unconstrained Mode

In the NEO 3.5 release, we enhanced the Constrained Demand Translation (CDT) engine so that it is able to support Make-to-Order (MTO) items. Users are now able to plan their orders with more precision (i.e. to produce only in the event of an order, to produce "just enough" for orders, or to produce just in time to meet order demand), which will help reduce or eliminate required safety stock.

Several changes were made to buffers and the CDT engine to allow NEO to support Unconstrained Demand Translation for MTO items:

- SCM Type field is added to Item Plant Policies screens.
- The SCM Type field is added to the MFG.BufferIB V2.0 inbound interface.
- Production planning logic is modified to ignore forecasts when calculating demand and to calculate demand based only on orders.

To use this feature, users must select the MTO option from the SCM Type drop-down field located on the Item Plant Policies screen.

| Analytics Impact        | None                                                                                                    |
|-------------------------|----------------------------------------------------------------------------------------------------|
| Integration Impact      | Added the field SCM Type to the inbound buffer MFG.BufferIB V2.0.                                                                                                    |
| Related Functionality   | None                                                                                                    |
| Usage and Configuration | Please see the "Configure the Constrained Demand Translation<br>Engine for Make-to-Order Items" section of the <i>New Feature</i><br><i>Usage and Configuration Guide</i> for more information. |

#### 3.3.1.4 Plan Daily and Weekly Demand using Monthly Demand Forecasts

This enhancement to the Constrained Demand Translation engine allows the engine to use a monthly demand forecast to run daily and weekly planning. This change makes it easier for users to plan in smaller time horizons because users can use a monthly forecast to plan in daily and weekly timeframes without having to use weekly and daily forecasts to plan in weekly and daily time horizons.

| Analytics Impact        | None                                                                                                    |
|-------------------------|----------------------------------------------------------------------------------------------------|
| Integration Impact      | None                                                                                                    |
| Related Functionality   | None                                                                                                    |
| Usage and Configuration | See the "Plan Daily and Weekly Demand using Monthly<br>Demand Forecasts" section in the current release of the <i>New</i><br><i>Feature Usage and Configuration Guide</i> for more information. |

### 3.3.1.5 Support for Custom Bills of Material in Constrained Demand Translation

This enhancement supports a custom bill of material (BOM) for a specific site in the Constrained Demand Translation (CDT) engine. This enables users to have different bills of material at different sites depending on the availability of material or other constraints. For example, two sites use the same part, but it is from different vendors. With this enhancement, each site can model custom BOM based on the business requirements for their specific materials. Previously, the CDT engine considered only a generic BOM, which did not always reflect site-specific constraints.

| Analytics Impact      | None |
|-----------------------|------|
| Integration Impact    | None |
| Related Functionality | None |

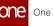

|                         | See the following sections in the current release of the <i>Online Help</i> for more information:     |
|-------------------------|----------------------------------------------------------------------------------------------------|
| Usage and Configuration | <ul> <li>"Creating BOM Site Associations"</li> <li>"Constrained Demand Translation Engine"</li> </ul> |

### 3.3.2 Production Management

#### 3.3.2.1 Alerts for Capacity Shortage

The NEO 3.5 release includes a new alert subscription option to alert users when a production capacity shortage occurs. This alert allows users to accommodate shortages in production capacity quickly. For example, when capacity is low, users might add more capacity, reduce demand, or outsource an item from a partner. Users must configure and subscribe to capacity shortage alerts to receive these alerts.

| Analytics Impact        | None                                                                                                    |
|-------------------------|----------------------------------------------------------------------------------------------------|
| Integration Impact      | None                                                                                                    |
| Related Functionality   | Search for "Alert Subscriptions" in the current release of the <i>Online Help</i> for related functionality.                                                           |
| Usage and Configuration | See the "Creating a Capacity Shortage Alert Subscription" section in the current release of the <i>New Feature Usage and Configuration Guide</i> for more information. |

#### 3.3.2.2 Alerts for Work Order Changes

In this release, users can now be alerted when a work order changes, providing increased visibility during planning. Previously, there was no alert system in place to inform users when changes to work orders occurred, making planning more difficult. Now users can subscribe to alerts when any of the following work order variables change:

- Task Planned Start Time
- Task Planned End Time
- Task Actual Start Time
- Task Actual End Time
- Task Actual Quantity
- Task Planned Quantity
- Planned Quantity

- Request Quantity
- Issued Quantity
- Actual Quantity

| Analytics Impact        | None                                                                                                    |
|-------------------------|----------------------------------------------------------------------------------------------------|
| Integration Impact      | None                                                                                                    |
| Related Functionality   | None                                                                                                    |
| Usage and Configuration | See the "Alerts for Work Order Changes" section in the current<br>release of the <i>New Feature Usage and Configuration Guide</i> for<br>more information. Please also see the "Alert Subscriptions"<br>section in the current release of the <i>Online Help</i> for more<br>information. |

#### 3.3.2.3 Date Format Override for Production Order Inbound Interface

This enhancement adds the new Production Order Inbound Date Format Override policy that allows the use of custom date formats for Production Order imports and exports. When the policy is enabled, it overrides the date format prescribed by the Production Order inbound interfaces for an organization. This change helps users configure the date format, allowing them to work with dates in various editing tools such as Excel. Note that the Inbound and Outbound Interface File template will not change.

| Analytics Impact        | None                                                                                                    |
|-------------------------|----------------------------------------------------------------------------------------------------|
| Integration Impact      | Yes. When this policy is enabled for an organization, it overrides the default production order inbound interface date format for the organization.                                              |
| Related Functionality   | None                                                                                                    |
| Usage and Configuration | See the "Enable the Date Format Override Policy for<br>Production Orders" section in the current release of the <i>New</i><br><i>Feature Usage and Configuration Guide</i> for more information. |

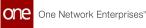

#### 3.3.2.4 Expanded Menu Options for Factory Manager and Production Manager Roles

For the NEO 3.5 release, ONE has expanded the available My Entity menus and options for the Factory Manager and Production Manager role types. These role types can now control item and site-level preferences that can be automatically applied to the user's reports and timeline views (TLVs) when accessed. The ability to control these preferences provides a more efficient user experience as users no longer need to configure these parameters each time a report or TLV is accessed.

The following items are available under Tools > My Preferences:

- Search My Preferences
- New My Product & Item Preferences
- New My Site Preferences

The following reports are now able to be filtered by My Entities:

- Production Order Search
- Production Order Forecast Search
- Search Production Work Orders
- Search Production Order Purchase Order Association
- Search Work Orders
- Search Component Shortages

The following Dashboard Widgets are filterable by My Entities:

- Late Production Orders
- Failed Production Order Milestones

The following TLVs can be filtered by My Entities:

- Multi-buffer BOM Hierarchy TLV
- Multi-buffer Constrained Item TLV
- Resource Group Detail TLV
- Resource Group Aggregated POH TLV (Filter only by Site)

#### **Prerequisites:**

Users must set their preferences are as active.

Analytics Impact

None

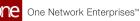

| Integration Impact      | None                                                                                                    |
|-------------------------|----------------------------------------------------------------------------------------------------|
| Related Functionality   | None                                                                                                    |
|                         | For more information search for the following sections in the current release of <i>Online Help</i> :                                                            |
|                         | <ul> <li>Creating New My Product and My Item Preferences</li> <li>Creating New My Site Preferences</li> <li>Searching for and Updating My Preferences</li> </ul> |
|                         | For more information, see the following sections in the current release of the <i>New Feature Usage and Configuration Guide</i> :                                |
| Usage and Configuration | <ul> <li>Filtering Reports using My Entities</li> <li>Filtering Dashboard Widgets using My Entities</li> <li>Filtering TLVs using My Entities</li> </ul>         |

## 3.3.2.5 Outbound Interface for Net Change to Production Orders

This release includes a new version of the Production Orders outbound interface that allows users to schedule a recurring delivery of an outbound file containing the net change in production orders. Unlike the event-based Production Order integration subscription, this version allows NEO to send a single outbound file on a specific schedule as opposed to sending outbound files every time someone changes a production order in ONE. Only changes that occurred since the last net change are included in the outbound file. To use this version, users must create a new integration subscription using Outbound Interface Version 1.0.

| Analytics Impact      | None                                                |
|-----------------------|-----------------------------------------------------|
| Integration Impact    | New outbound interface: MFG.ProductionOrder_OB v1.0 |
| Related Functionality | None                                                |

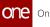

|                         | See the "Creating a Time-Based Integration Subscription<br>for Production Order Changes" section in the current release<br>of the <i>New Feature Usage and Configuration Guide</i> for more<br>information. |
|-------------------------|----------------------------------------------------------------------------------------------------|
| Usage and Configuration | Please also see the "Creating Report Subscriptions" section in the current release of <i>Online Help</i> .                                                                                                  |

#### 3.3.2.6 Prod Order Forecast Request Quantity on Resource Group Detail TLV is Editable

Starting this release, the Production Manager users can edit or input the Prod Order Forecast Request Quantity on the Resource Group Detail TLV. The users can change the quantity in all other states except converted or expired. When the users run the CDT engine, the quantity is recalculated. The capacity Data Measures like Total, Used and Remaining are visible on the TLV. The charting and plotting of the data measures are enabled by default.

The Prod Order Forecast Request Quantity is one of the measures required to create a production plan. After editing or changing the quantity, users can create an accurate production plan and share it with the suppliers.

Earlier, the prod order forecast quantity was not editable.

Users can edit the Prod Order Forecast on the Resource Group Detail TLV to create a production plan.

| Analytics Impact        | None                                                                                                    |
|-------------------------|----------------------------------------------------------------------------------------------------|
| Integration Impact      | None                                                                                                    |
| Related Functionality   | None                                                                                                    |
| Usage and Configuration | See the "Viewing the Resource Group Detail TLV" section in the current release of the <i>New Feature Usage and Configuration Guide</i> for more information. |

# 3.3.2.7 Production Order Forecast Accuracy Engine, Reports, and Widgets

In the NEO 3.5 release, ONE adds the ability to compare planned vs. actual cycle time for production orders. The enhancement introduces the Production Order Forecast Accuracy Engine, which will populate the snapshot data (from the production order forecast) and the actuals data (from the production/work order). The data is provided to users in a new dashboard widget and a report where they can analyze a historical view of planned vs. actual

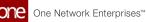

cycle times. The ability to track and analyze this data allows users to optimize and improve production performance and identify opportunities to optimize cycle times.

| Analytics Impact        | None                                                                                                    |
|-------------------------|----------------------------------------------------------------------------------------------------|
| Integration Impact      | None                                                                                                    |
| Related Functionality   | None                                                                                                    |
| Usage and Configuration | See the "Production Order Forecast Accuracy" section in the current release of the <i>New Feature Usage and Configuration Guide</i> for more information. |

#### 3.3.2.8 Revised Routing Duration Configuration Options for New and Existing Routings

With this enhancement, ONE introduces a new configuration option for routing duration validations when creating or updating routing. Cycle Time is now entered as a separate value from the Routing Operation line items. The sum of Duration values set in Routing Operation line items constitutes the Cycle Time value. However, users only need to enter either the Cycle Time or Routing Operation lines and their Duration values. Through this revised configuration, users have fewer data entry values. In addition, users now have the flexibility to model routing duration at the aggregate level using Cycle Time or to model Routing Duration at a lower granularity using Duration values.

| Analytics Impact        | None                                                                                                    |
|-------------------------|----------------------------------------------------------------------------------------------------|
| Integration Impact      | Yes. MFG.RoutingUpload_IB interface is updated to reflect these changes.                                                                                          |
| Related Functionality   | None                                                                                                    |
| Usage and Configuration | Search for "Searching and Updating Routing Operations" and "Creating New Routing" sections in the current release of the <i>Online Help</i> for more information. |

# 3.4 NEO Machine Learning

## 3.4.1 Bring Your Own Intelligence

This release introduces ONE's new Bring Your Own Intelligence suite of features that allows customers to connect their own AI models with NEO. Central to these features are Machine Learning (ML) Pipelines. NEO's ML Pipelines enable users to build, manage, and operate their own ML Pipelines within NEO's UI. The Bring Your Own Intelligence suite also includes the ability to work with ML models and ML schemas.

| Analytics Impact        | None                                                                                                    |
|-------------------------|----------------------------------------------------------------------------------------------------|
| Integration Impact      | None                                                                                                    |
| Related Functionality   | NEO Hyperbots(see page 65)                                                                                                    |
|                         | See the following topics under the Bring Your Own Intelligence section in the current release of the <i>New Feature Usage and Configuration Guide</i> for more information:                                           |
| Usage and Configuration | <ul> <li>"Working with Machine Learning Models"</li> <li>"Working with Machine Learning Model Schemas"</li> <li>"Working with Machine Learning Pipelines"</li> <li>"Machine Learning Model Administration"</li> </ul> |

## 3.4.2 NEO Hyperbots

In NEO 3.5, we are adding a new feature called NEO Hyperbots. NEO Hyperbots automatically and intelligently address problems with appropriate NEO prescriptions. NEO Hyperbots autonomously run the NEO Prescriptions workflows for a given problem. Each type of problem in the system that can be solved by clicking "NEO It" can also have a Hyperbot assigned to it. NEO Hyperbots significantly reduce manual efforts to address problems for an enterprise. In addition, this release includes a report of all Hyperbots; this report can feed into a dashboard widget if desired.

| Analytics Impact   | None |
|--------------------|------|
| Integration Impact | None |

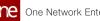

| Related Functionality   | <ul> <li>Carrier Recommendations Based on Artificial<br/>Intelligence (AI)</li> <li>ETA for Every Stop Based on Machine Learning(see page<br/>18)</li> </ul> |
|-------------------------|----------------------------------------------------------------------------------------------------|
|                         | See the following sections in the current release of the <i>New Feature Usage and Configuration Guide</i> for more information.                              |
| Usage and Configuration | <ul><li> "Creating a NEO Hyperbot"</li><li> "Viewing Active Hyperbots"</li></ul>                                                                             |

# 3.5 NEO Platform

#### **Assign Problems to Users in Partner Organizations** 3.5.1

This release includes an update that allows users of an enterprise to share and assign problems with partner organizations. Previous versions only allowed users to collaborate on the problem but did not allow problems to be assigned to partner organizations. This update helps organizations to collaborate and resolve issues within NEO.

A new Share button on the problem detail screen makes it easy to select and share with partner organizations. The Assign button allows users to assign the problem to specific users in a partner organization. Partner users, with whom the problems are shared, have access to the full range of actions for that given problem as long as they have the correct permissions to execute those actions. Partner users are able to reassign the problem back to the parent organization as needed.

| Analytics Impact        | None                                                                                                    |
|-------------------------|----------------------------------------------------------------------------------------------------|
| Integration Impact      | None                                                                                                    |
| Related Functionality   | None                                                                                                    |
| Usage and Configuration | See the "Assign Problems to Users in Partner Organizations" section in the current release of the <i>New Feature Usage and Configuration Guide</i> for more information. |

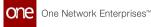

# 3.5.2 CSV Export of Report-Based Widget Data

This enhancement allows users to download data from a widget as a CSV file. A new button called Export to CSV is included on report-based widgets. This change improves usability by allowing users to download the data where they are consuming it instead of accessing the report to download the data. When a user clicks the Export to CSV button, a CSV file is downloaded via the active browser. Note that not all widgets have the CSV export option; only widgets associated with an existing report have the CSV Export option.

| Analytics Impact        | None |
|-------------------------|------|
| Integration Impact      | None |
| Related Functionality   | None |
| Usage and Configuration | None |

# 3.5.3 Custom Email Templates for Alerts

The NEO 3.5 Release adds support for custom email templates used with Alerts. When users subscribe to alerts, they have the option to receive the alert via email. Now, users can customize that alert email to match their enterprise branding, include copyrights, and other legal information as needed. Users can define custom templates using the Create Email Template screen in the UI, and then apply the template to new or existing email alerts via the Custom Email Template field.

| Analytics Impact        | None                                                                                                    |
|-------------------------|----------------------------------------------------------------------------------------------------|
| Integration Impact      | None                                                                                                    |
| Related Functionality   | None                                                                                                    |
|                         | See the "Working with Custom Email Templates" sections in the current release of the <i>New Feature Usage and Configuration Guide</i> for more information. |
| Usage and Configuration | <ul> <li>Create Custom Email Templates</li> <li>Apply a Custom Email Template to an Alert Email</li> </ul>                                                  |

## 3.5.4 Enhancement to Partner Invitation Message Formatting

The NEO 3.5 release allows users to retain the text box formatting when creating and sending an onboarding message. Previously, users were able to space paragraphs as needed in the text box, but the formatting was not retained upon sending the message. Now the formatting is retained which allows users to write and send messages formatted as they intended.

| Analytics Impact        | None |
|-------------------------|------|
| Integration Impact      | None |
| Related Functionality   | None |
| Usage and Configuration | None |

# 3.5.5 Improved User Role Type Selection Options

When creating a new role, some users are presented with role-type options that are not relevant. This enhancement removes irrelevant role types from the list, making it easier for users to make appropriate role type selections when creating a new role.

| Analytics Impact        | None                                                                                                    |
|-------------------------|----------------------------------------------------------------------------------------------------|
| Integration Impact      | None                                                                                                    |
| Related Functionality   | <ul> <li>Search the online help for these related functionalities:</li> <li>Adding New Roles</li> <li>Editing Roles</li> <li>Searching Roles</li> </ul> |
| Usage and Configuration | None                                                                                                    |

# 3.5.6 Postal Code Validation for All Addresses

Beginning with NEO 3.5, postal codes are validated for all countries for all addresses. The postal code length is validated based on the country in which the address is located. If the length of the postal code does match the length of postal codes in the selected country, an error message appears. This enhancement helps ensure the accuracy of addresses, reducing errors. Postal code validation is enabled by default. To disable this feature, contact help@onenetwork.com.

| Analytics Impact        | None |
|-------------------------|------|
| Integration Impact      | None |
| Related Functionality   | None |
| Usage and Configuration | None |

# 3.5.7 Scheduling Reports from the Report Screen

This release includes a new method of subscribing to reports that are part of an outbound interface. The addition of the Schedule Report button on the report screen allows users to easily and efficiently schedule a report subscription. In cases where the user already has a subscription to the report, the button is labeled Schedule, and it allows users to modify an existing report subscription. In previous releases, users needed to access a separate menu and screen to create or edit a report subscription; this made it challenging to transfer parameters from the desired report to the report subscription.

| Analytics Impact        | None                                                                                                    |
|-------------------------|----------------------------------------------------------------------------------------------------|
| Integration Impact      | None                                                                                                    |
| Related Functionality   | <ul><li>Report Subscriptions</li><li>Integration</li></ul>                                                                                                    |
| Usage and Configuration | See the "Scheduling Reports from the Report Screen" section in the current release of the <i>New Feature Usage and Configuration Guide</i> for more information. |

# 3.6 NEO UI

## 3.6.1 Added View in Workbench Option for Custom Analytic Widgets

In NEO 3.5, users now have the option to click a View in Workbench button to view any custom analytic widget in the workbench. Previously, users had to edit the dashboard in order to see the option to view the widget in a workbench. Now they can right-click a custom analytic widget on the dashboard and see the button that gives the option to view the widget. From the workbench, users have the option to save the widget as a new widget type via a new Save Widget As button, but they cannot change the existing instance of the widget. Saving the widget as a new widget type from the workbench does not auto-add the new widget to the dashboard. This enhancement makes it easier for users to work with widgets, eliminating extra steps that were required to view the widget in the workbench and save the widget as a new widget type.

| Analytics Impact        | None                                                                                                    |
|-------------------------|----------------------------------------------------------------------------------------------------|
| Integration Impact      | None                                                                                                    |
| Related Functionality   | None                                                                                                    |
| Usage and Configuration | See the "Viewing Custom Analytic Widgets in the Workbench" section in the current release of the <i>New Feature Usage and Configuration Guide</i> for more information. |

## 3.6.2 New Incoming Partner Invitation Widget

This release gives users the ability to add an Incoming Partner Invitation Summary widget to their dashboard. This widget provides a graphical representation of incoming partner invitations that have been sent. Users may view this data in chart view or list view, with invitations grouped based on their current state. This enhancement enables users to easily see comprehensive data on all incoming partner invitations that have been sent in one location on their dashboard. By default, it provides data for the last 60 days but the user can modify the date range if desired. From the widget, users may click on the chart or count to view a filtered report of the invitations with action buttons available. This widget is only available on dashboards configured for a flexible layout.

| Analytics Impact | None |
|------------------|------|
|                  |      |

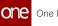

| Integration Impact      | None                                                                                                    |
|-------------------------|----------------------------------------------------------------------------------------------------|
| Related Functionality   | None                                                                                                    |
| Usage and Configuration | See the "Adding Widgets" section in the current release of the <i>Online Help</i> for more information. |

## 3.6.3 Outgoing Partner Invitation Summary Widget

With the NEO 3.5 release, users can add an Outgoing Partner Invitation Summary widget to their dashboard. This widget provides a graphical presentation of outgoing partner invitations that have been sent. Users may view the data in a chart view or a list view, with invitations grouped based on their current state. This new widget makes it easier for the user to identify the sent partner invitations and the state that they are in. It provides a count of sent invitations arranged by their current state. This enhancement enables users to easily see comprehensive data on all outgoing partner invitations that have been sent in one location. By default, it provides data for the last 60 days; however, users can modify the date range if desired. From the widget, users may click on the chart or count link to view a filtered report of the invitations with action buttons available. This widget is only available in a flexible layout.

| Analytics Impact        | None                                                                                                |
|-------------------------|----------------------------------------------------------------------------------------------------|
| Integration Impact      | None                                                                                                |
| Related Functionality   | None                                                                                                |
| Usage and Configuration | See the "Adding Widgets" section in the current release of <i>Online Help</i> for more information. |

# 3.7 Optimization

# 3.7.1 Demand Planning

## 3.7.1.1 Added Support for Event Adjustments Using Currency

In the NEO 3.5 release, ONE adds support for Currency as a unit of measure (UOM) for event adjustments. Previously, users were limited to using Quantity for the Adjust UOM value; the Currency option provides users with more flexibility and accuracy for event adjustments based on their business requirements.

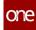

Changes include the following screens in the UI:

- Search Events report: The Adjust UOM will calculate and display when using Currency as the UOM. Users can also select Currency as a filter criterion when searching events.
- Upload Events: The Event inbound (IB) file supports Currency as the Adjust UOM when uploading event adjustments.
- Item Forecast Book: The Item Forecast Book report calculates adjustments in the Event Adj row when using Currency as the UOM.
- Create Event: The Event Occurrences table offers Currency as a value for Adjust UOM.
- Event details pages: The details pages for events offer Currency as a value for Adjust UOM in the Event Occurrences table (like in the Create Event page) for users to update an event.

| Analytics Impact        | None                                                                                              |
|-------------------------|---------------------------------------------------------------------------------------------------|
| Integration Impact      | The Event Inbound (IB) files support Currency as a value for Adjust UOM.                          |
| Related Functionality   | None                                                                                              |
|                         | See the following sections in the current release of the <i>Online Help</i> for more information: |
|                         | "Searching Events"                                                                                |
|                         | "Uploading Files"     "them Forecast Book"                                                        |
|                         | "Item Forecast Book"     "Creating Events"                                                        |
|                         | "Creating Events"                                                                                 |
| Usage and Configuration | <ul> <li>"Updating Existing Events"</li> </ul>                                                    |

# 3.7.1.2 Added the Ability to Lock All Forecast Buckets on a Row in a Timeline View

In this release, the Item Forecast Book has additional action buttons, Lock All and Unlock All, which allow users to lock or unlock the full row of visible Consensus Forecast values with one click for all forecast buckets (Daily, Weekly, Monthly, Fiscal Monthly) displayed on the Timeline View (TLV). Previously, users were required to lock or unlock each value individually. This enhancement provides a better user experience with fewer clicks when locking or unlocking values.

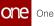

| Analytics Impact        | None                                                                                                    |
|-------------------------|----------------------------------------------------------------------------------------------------|
| Integration Impact      | None                                                                                                    |
| Related Functionality   | None                                                                                                    |
| Usage and Configuration | See the "Item Forecast Book" section in the current release of the <i>Online Help</i> for more information. |

# 3.7.1.3 Additional Support for Demand Planning Bucketization and Aggregation

The NEO 3.5 release includes two new policies for demand planning that replace the Use Weekly Forecast For Monthly Bucket policy. The previous policy only supported weekly to monthly aggregation, and the new policies provide more flexibility for customers. Users set these policies from the DP UI Policies tab on the Search Policies screen found under Administration.

The new Forecast Bucket Used For Monthly policy supports the following values:

- Weekly: If the user selects Monthly for the bucketization, then the weekly forecasts will be aggregated to monthly.
- Daily: If the user selects Monthlyfor the bucketization, then the daily forecast will be aggregated to monthly.
- Monthly: Monthly is the default value and shows monthly forecasts.

The new Forecast Bucket Used For Weekly policy supports the following values:

- Daily: If the user selects Weekly for the bucketization, then daily forecasts will be aggregated to weekly.
- Weekly: Weekly is the default value and shows weekly forecasts.

The following screens currently support these new policies:

- Item Forecast Book
- Forecast Book by Attribute
- Forecast Book
- Forecast Review
- Forecast and Sales Review
- Forecast and Demand History Review
- Search Demand Forecast

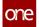

| Analytics Impact        | None                                                                                                    |
|-------------------------|----------------------------------------------------------------------------------------------------|
| Integration Impact      | None                                                                                                    |
| Related Functionality   | None                                                                                                    |
| Usage and Configuration | See the "Planning Policies" section in the current release of the <i>Online Help</i> for more information. |

#### 3.7.1.4 Demand Planning Raw Material Forecast Review Timeline View

In the NEO 3.5 release, ONE created a new timeline view (TLV) under the Demand Planning menu to show raw material forecasts by item and event. Previously, there was no way to show raw material item forecasts that belonged to different site hierarchies. With this new TLV UI, users view the effects of events on these raw material forecasts, which improves visibility to the impacts of supply chain changes. Users can search by finished good items and/or events.

| Analytics Impact        | None                                                                                                    |
|-------------------------|----------------------------------------------------------------------------------------------------|
| Integration Impact      | None                                                                                                    |
| Related Functionality   | None                                                                                                    |
| Usage and Configuration | See the "Viewing the Demand Planning Raw Material Forecast<br>Review TLV" section in the current release of the <i>New Feature</i><br><i>Usage and Configuration Guide</i> for more information. |

#### 3.7.1.5 Enhancements to the Demand Planning Forecast Review Report

This release provides the following enhancements to the Demand Planning Forecast Review report:

- Removed the MIXED bucketization from the filter section because it was not a useful tool and not used by demand planning users
- Grouped Item Name, Item Description, and Case UPC data into a single column to enhance the users' experience. More columns required more scrolling to see the timeline view data.

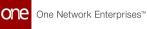

# • Added customization of the grouped data described above with an Attributes button to reduce unneeded data on the screen

The enhancements allow users better views of data and provide customization options for optimization of the report view in the UI.

| Analytics Impact        | None                                                                                                    |
|-------------------------|----------------------------------------------------------------------------------------------------|
| Integration Impact      | None                                                                                                    |
| Related Functionality   | None                                                                                                    |
| Usage and Configuration | See the "Running Forecast Review" section in the current release of the <i>Online Help</i> for more information. |

### 3.7.1.6 Item Alert When Creating Demand Planning Event

The NEO 3.5 release includes an enhancement to the UI when creating a demand planning event, which alerts the user that their new event is not associated with an item. Associating an item with an event is not required, but within demand planning, items are key elements to consider. Previously, events were created without an item, often in error. A popup confirmation box allows an extra level of consideration before a new event is created, ensuring that the user intentionally left the field blank.

| Analytics Impact        | None                                                                                                    |
|-------------------------|----------------------------------------------------------------------------------------------------|
| Integration Impact      | None                                                                                                    |
| Related Functionality   | None                                                                                                    |
| Usage and Configuration | See the "Creating Events" section in the current release of the <i>Online Help</i> for more information. |

### 3.7.1.7 New Column and Filter for Search Aggregated Orders Report

For this release, ONE added a new filter and column called Top Aggregation Site to the Search Aggregated Orders screen. Users can now select the specified top site to which all child sites aggregate. In the past, it was difficult for a user to understand which sites aggregate to a given top-level site and which do not. Users want to see how demand is aggregated from lower-level sites to top-level sites. Specifically, they want to make sure that aggregation logic is applied to buffer lanes. This change makes it easy to filter for orders that are aggregated to selected top-level sites, and it provides clear visibility in the data results.

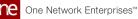

| Analytics Impact        | None                                                                                                    |
|-------------------------|----------------------------------------------------------------------------------------------------|
| Integration Impact      | None                                                                                                    |
| Related Functionality   | None                                                                                                    |
| Usage and Configuration | See the "Searching Aggregated Orders" section in the current release of the <i>Online Help</i> for more information. |

#### 3.7.1.8 Support for Multiple Partners to View Demand Forecasts

With this release, ONE supports visibility for multiple partner organizations to view demand forecasts. Previously, only the forecasting and owning organizations had visibility, but requirements from RFPs often necessitated providing multiple partners visibility to the demand forecasts. ONE replaced permissions-based visibility with policy-based visibility. Now users can set forecasting policies so that a wider range of organizations can access demand forecasts.

| Analytics Impact        | None                                                                                                    |
|-------------------------|----------------------------------------------------------------------------------------------------|
| Integration Impact      | None                                                                                                    |
| Related Functionality   | None                                                                                                    |
| Usage and Configuration | See the "Creating Forecast Policies" and "Searching Forecast Policies" sections in the current release of <i>Online Help</i> for more information. |

### 3.7.1.9 Updated Demand Planning Promo Event Functionality

Describe the enhancement here. Write at least a paragraph explaining: What is this for? What is the expected outcome of using the enhancement/feature? Who can use it? Are there any prerequisites to using it? Will using it affect anything or anyone else?

| Analytics Impact | None |
|------------------|------|
|                  |      |

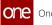

| Integration Impact      | None                                                                                                    |
|-------------------------|----------------------------------------------------------------------------------------------------|
| Related Functionality   | None                                                                                                    |
| Usage and Configuration | See the "Replace with Feature Section Name" section in the current release of the <i>New Feature Usage and Configuration Guide</i> for more information. |

# 3.7.2 Inventory Planning

### 3.7.2.1 Added Do Not Stock Field to Buffers and Sites

#### **Overview**

With this release, buffers and sites have a new field, Do Not Stock, that determines if a particular buffer or site is visible during inventory planning optimization when using the MEIO engine and the MTIP engine, specifically during recommended safety stock calculations. This enhancement allows users to remove buffers and sites from safety stock optimizations while still using the supply data from that site or buffer as input demand. For example, this field can be used if a customer doesn't want to optimize inventory for a site yet, but the site is still a component of the supply chain for other parts of the subnet. The Inventory Plan Run record for a do-not-stock buffer will have a Failed status with error text pointing to the Do Not Stock field as the reason. In addition, any demand data from a do-not-stock buffer is propagated to its parent buffer, and if the flag is enabled for a site, all buffers associated with that site are also removed from safety stock calculations.

### **Enumerations and Conflicts**

The Do Not Stock field has three possible options:

- Null: The field defaults to null. If null is selected for a buffer, the value of the field for the buffer's site is used. If null is selected for a site, it is equivalent to selecting No for the site.
- No: If set to No, safety stock is calculated for a buffer or site. This is how the system behaved before this update.
- Yes: If set to Yes, safety stock is not calculated for a buffer or a site.

Buffers and sites both support this new field, and buffers belong to sites; therefore at some point, there may be conflicting selections for this field at the buffer and site level. The MEIO engine evaluates the Do Not Stock fields for both the site and the buffer and calculates a combined value; this combined value is used to determine if safety stock is computed for a buffer. If the field is set to Yes or No at the buffer level, this overrides any site-level selection; if the field is set to Null at the buffer level, the site-level selection is used. The following table describes how the system resolves the interaction between site-level and buffer-level values.

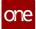

| Do Not Stock<br>at Site Level | Do Not Stock<br>at Buffer Level | ls safety stock<br>computed by the IP<br>engine? |
|-------------------------------|---------------------------------|--------------------------------------------------|
| Null                          | Null                            | Yes                                              |
|                               | Yes                             | No                                               |
|                               | No                              | Yes                                              |
| True                          | Null                            | No                                               |
|                               | Yes                             | No                                               |
|                               | No                              | Yes                                              |
| No                            | Null                            | Yes                                              |
|                               | Yes                             | No                                               |
|                               | No                              | Yes                                              |

#### **User Interface**

The Do Not Stock field is added to CRUD (create, read, update, and delete) pages for buffers, store buffers, and sites. In particular, the following screens now have a Do Not Stock filter and field:

- Search Buffer
- Buffer details
- Search Store Buffer
- Store buffer details
- Search Site
- MEIO Recommended Policy Report

In addition, on the Upload Buffer and Upload Store Buffer screens, the Do Not Stock field is now available on the downloadable Format Description Files and Template Files.

#### **Comparisons with Previous Behavior**

While the new Do Not Stock flag is similar to an existing flag called Run Inventory Planning in that they both remove a buffer or site from inventory planning optimizations, the Do Not Stock flag keeps the buffer and site data visible to the MEIO engine while the Run Inventory

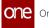

Planning flag does not. Previously, to disable safety stock optimizations on buffers and sites (and keep their data visible to the engine), users were required to manually set the minimum and maximum safety stock to zero; now users simply enable or disable the Do Not Stock flag.

| Analytics Impact        | None                                                                                                    |  |
|-------------------------|----------------------------------------------------------------------------------------------------|--|
|                         | <ul> <li>Added the Do Not Stock field to the following IB interfaces:</li> <li>IVP.InvPlanningConstraints_IB version 3.0</li> <li>IVP. StoreBuffer_IB</li> </ul> |  |
| Integration Impact      | Added a new interface named InvPlanningSiteConstraints_IB.                                                                                                    |  |
| Related Functionality   | None                                                                                                    |  |
|                         | See the following section in the current release of the <i>Online Help</i> for more information:                                                                 |  |
|                         | <ul> <li>"Searching and Updating Buffers"</li> </ul>                                                                                                    |  |
|                         | <ul> <li>"Searching and Updating Store Buffers"</li> <li>"Creating Sites"</li> </ul>                                                                             |  |
|                         | <ul> <li>"Searching Sites"</li> </ul>                                                                                                    |  |
| Usage and Configuration | <ul> <li>"Updating Sites"</li> <li>"Working with the MEIO Recommended Policy Report"</li> <li>"Uploading New Buffers"</li> </ul>                                 |  |

### 3.7.2.2 Assign Items Without Attributes to Default MEIO Objective

With the NEO 3.5 release, the Multi-Echelon Inventory Optimization (MEIO) engine can now automatically assign items that are missing MEIO attributes to a user-specified MEIO objective. Previously, items with missing attributes were not optimized by the MEIO engine, but with this enhancement, new or existing parts with incomplete attributes are considered by the MEIO engine. To accomplish this, a new optional boolean field, Default for non-attribute items, is added to MEIO objectives. This field is editable when creating and updating MEIO objectives and is visible when searching MEIO objectives. When this field is selected, it indicates that the MEIO engine should assign all items without attribute associations to the given MEIO objective.

This enhancement has the following additional features:

• Only one MEIO objective from all objectives with the same MEIO scenario may have this flag set to true.

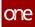

- If the flag is not set to true for any MEIO objective for an MEIO scenario, the missing items are not assigned to any objective. This is how the system behaved before this update.
- All active items with the Run IP flag set to true are added to the objective marked with the new field set to true. If this group already has associated items, then missing items are added to the existing objective's items.

| Analytics Impact        | None                                                                                                    |
|-------------------------|----------------------------------------------------------------------------------------------------|
| Integration Impact      | Added the "Default for non-attribute items" field to<br>the IVP.MEIOObjectives_IB, version 1.0 interface. The interface<br>supports logic that only one MEIO objective with the same<br>MEIO scenario may have Default for non-attribute items set to<br>true. |
| Related Functionality   | None                                                                                                    |
| Usage and Configuration | See the "Creating and Working with MEIO Objectives" section in the current release of the <i>Online Help</i> for more information.                                                                                                    |

### 3.7.2.3 Demand Promotion and Demand Exclusion

With the NEO 3.5 release, users can now make changes to demand promotion and demand exclusion information more quickly and efficiently. Previously, a change request was the only method to update demand promotion/exclusion information, taking around one month on average; now modification is available through a user interface that allows users to much more quickly setup data, run simulations, and further refine their models.

Demand promotion is the promotion of historical demand (orders) from a site to a parent site when a customer begins ordering from the parent site and uses customers, orders types, and warehouses to define which demand should be included. Demand exclusion stops reading historical demand (orders) when a customer stops ordering from a parent site and only uses the order type to determine which demand should be excluded.

The basic flow of this functionality consists of the following steps:

- 1. Inventory Planner users manage rules for the demand promotion or demand exclusion of orders.
- 2. User either runs the Demand Management Processing engine manually or waits until the engine runs on schedule.
- 3. User reviews orders marked for promotion and exclusion by the engine and corrects data if necessary.
- 4. The MTIP Stat engine is run on schedule and processes the orders marked for promotion and exclusion.

To support this enhancement, the following general features are added for Inventory Planner roles:

- Creating and Searching Demand Management Metadata
- Demand Management Rules
- Demand Management Processing Engine
- Searching Processed Orders
- MTIP Stat Scenarios and MTIP Stat Engine

#### **Creating and Searching Demand Management Metadata**

From the New Demand Mgmt Metadata and Search Demand Mgmt Metadata screens, users can create and search demand management metadata. Demand management metadata is created by specifying various components such as data source model, field name, and field alias. The search interface lists fields on demand-related transactions that can be used for applying conditions to demand data for data management purposes.

#### **Demand Management Rules**

From the new Search Demand Mgmt Rules screen, users can define and search rules used to determine if demand data is eligible for management actions such as demand promotion and demand exclusion. Users may define multiple rules, and all rules are combined and use "OR" logic; if an order matches at least one rule, then the order is selected. Demand management rules data should be managed by the Inventory Planner role. In addition, from the report users can update or delete condition values, delete conditions, and deactivate rules.

Demand management rules can be described by the following state machine diagram.

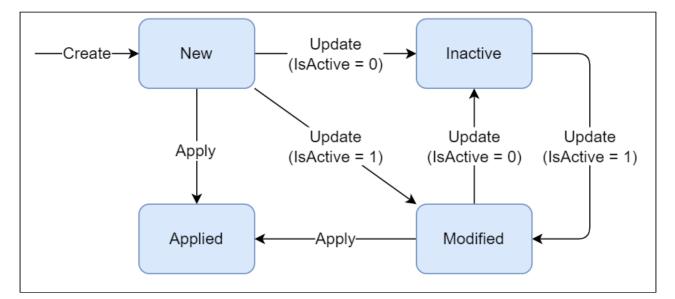

#### • New: The initial state when created.

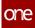

- Modified: Moved to this state if the user makes any update to the rule and if the IsActive flag is set to True.
- Applied: The Demand Management Processing engine moves rules to this state during processing using the Apply action.
- Inactive: Rules are moved to this state if updated with the IsActive flag set to False.

#### **Demand Management Processing Engine**

The Demand Management Processing engine is a new engine introduced in NEO 3.5 that is used to mark orders matching specified demand management rules. The engine can run on a schedule or manually, considers orders that are marked for demand promotion and demand exclusion, and should be run before inventory planning and demand planning engines that analyze demand (order) history. The engine processes data management rules in the New and Modified states in the following way:

- 1. For rules in the Modified states, the engine first reads orders that were previously processed by the given rules and resets all rule-related settings on those orders.
- 2. Then, for rules in both the New and Modified states, the engine reads orders matching the given rules and marks that the orders have been processed by the given rule.
- 3. Lastly, the engine updates the collected order data and changes the rule state to Applied.

#### **Searching Processed Orders**

From the new Search Processed Orders report, users can review orders that were processed by demand management rules and filter orders based on particular rules.

#### **MTIP Stat Scenarios and MTIP Stat Engine**

Multi-Tier Inventory Planning (MTIP) stat scenarios are updated with the "Apply Demand Management Rules" flag. This flag is set to false by default. When set to true, the MTIP Stat engine will consider demand management rules during processing. When running the MTIP Stat engine, if an order has the IsPropogated flag set to true, then the engine now:

- propagates demand either to the given site or the parent site dependent on if the ReplacementSite is defined in the demand management rules.
- populates the PromotedDemandLost field on buffers with order quantities.
- populates the PromotedDemandGained field on buffers associated with the parent site or the propagation site with order quantities.
- only enables propagation on rules where the rule's Effective Date field is before the engine run date.

In addition, when running the MTIP Stat engine, if the order has the IsExcluded flag set to true, then the engine excludes orders from analyzed demand data. Please note the IsPropagated and IsExcluded flags are only available internally to the MTIP Stat engine and not available for the user to modify; they can be viewed (read-only) by users on the Search Processed Orders report.

| Analytics Impact        | None                                                                                                    |
|-------------------------|----------------------------------------------------------------------------------------------------|
|                         | Added the following interfaces:                                                                                                    |
| Integration Impact      | <ul> <li>DemandManagementMeta_IB</li> <li>DemandManagementRule_IB</li> </ul>                                                                                                    |
| Related Functionality   | None                                                                                                    |
|                         | <ul> <li>See the following sections in the current release of the New<br/>Feature Usage and Configuration Guide for more information:</li> <li>"Creating and Searching Demand Management<br/>Metadata"</li> <li>"Searching Demand Management Rules"</li> </ul> |
|                         | <ul> <li>"Invoking the Demand Management Processing Engine"</li> <li>"Searching Processed Orders"</li> <li>"Using the Demand Promotion and Demand Exclusion<br/>Feature"</li> </ul>                                                                            |
| Usage and Configuration | See the "Creating and Working with MTIP Stats Engine<br>Scenarios" section in the current release of the <i>Online Help</i> for<br>more information.                                                                                                    |

### 3.7.2.4 MEIO Engine Now Supports Forecast Error

The NEO 3.5 release adds forecast error mean and standard deviation values to the Multi-Eschelon Inventory Optimization (MEIO) engine and MEIO scenarios. These forecasting error values were already calculated internally by the Multi-Tier Inventory Planning (MTIP) module but are now available for the MEIO engine and scenarios to consider when calculating safety stock optimizations.

To support this update, the MEIO Recommended Policy Report now contains the Forecast Error Mean and Forecast Error Std Dev columns. In addition, MEIO scenarios now support the Use Forecast Error boolean field; this new field is visible in the New MEIO Scenario and Search MEIO Scenario screens. When the Use Forecast Error field is enabled, the MEIO engine will include forecast error statistics in optimization calculations. This enhancement is available for Buyer Supply Chain Admin roles.

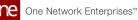

| Analytics Impact        | None                                                                                                    |
|-------------------------|----------------------------------------------------------------------------------------------------|
| Integration Impact      | Added the Use Forecast Error field to the MEIO Scenario inbound interface.                                                |
| Related Functionality   | None                                                                                                    |
|                         | See the following sections in the current release of the <i>Online Help</i> for more information:                         |
| Usage and Configuration | <ul> <li>"Working with the MEIO Recommended Policy Report"</li> <li>"Creating and Working with MEIO Scenarios"</li> </ul> |

### 3.7.2.5 MEIO Engine Now Supports Production Sites

With the NEO 3.5 release, the MEIO engine can now run inventory optimizations and calculate safety stock for sites without inbound buffer lanes. Traditionally a site is required to have a parent site with site lanes, lead times, and so on, but this feature supports sites that supply (produce) an item on-site and therefore do not require a supplying parent site. For example, a site that performs kitting by placing finished goods in a single kit package. This type of production site is now supported by the MEIO engine.

To enable the MEIO engine to process these production sites, the boolean Single Site Production and Sales field is added to MEIO scenarios. When the Single Site Production and Sales field is enabled, the MEIO engine will calculate safety stock for sites that satisfy both of the following conditions:

- have no inbound buffer lanes
- have a non-zero manufacturing lead time (this replaces the supplier lead time in calculations)

Manufacturing lead time should be provided by the user through integrations, the Buffer Upload UI, or directly on the Buffer Admin UI. This feature allows sites that produce kits to be included in inventory optimization calculations.

| Analytics Impact N | None |
|--------------------|------|
|--------------------|------|

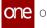

|                         | Added new SingleSiteProductionAndSales field to the MEIO Scenario IB interface (IVP.MEIOScenario_IB, version 1.0).                                      |
|-------------------------|----------------------------------------------------------------------------------------------------|
|                         | Add new MfgLeadTime field to the IVP.InvPlanningConstraints_IB, version 3.0 interface.                                                                  |
| Integration Impact      | The Search Buffer report now supports the IVP.InvPlanningConstraints_IB version 3.0 interface for upload and download.                                  |
| Related Functionality   | None                                                                                                    |
|                         | See the following sections in the current release of the <i>Online Help</i> for more information:                                                       |
| Usage and Configuration | <ul> <li>"Creating and Working with MEIO Scenarios"</li> <li>"Uploading New Buffers"</li> <li>"Creating Buffers"</li> <li>"Updating Buffers"</li> </ul> |

### 3.7.3 Replenishment

#### 3.7.3.1 Additional Data Fields Displayed on Replenishment Analysis PIV

The NEO 3.5 release includes two new read-only data fields on the Replenishment Analysis PIV (Projected Inventory View) report: On Hand Snapshot Date and Date of the Earliest Order. The On Hand Snapshot Date field is used by the replenishment engine as the start date to fetch transactions used for the calculation of Project On Hand (POH) and Order Forecast generation. The Date of the Earliest Order field is the date when the engine starts reading order transactions. These new values, added in the header of the report, provide details that help users to understand how the results of the engine run are calculated.

| Analytics Impact        | None                                                                                                    |
|-------------------------|----------------------------------------------------------------------------------------------------|
| Integration Impact      | None                                                                                                    |
| Related Functionality   | None                                                                                                    |
| Usage and Configuration | See the "Replenishment Analysis PIV" section in the current release of the <i>Online Help</i> for more information. |

### 3.7.3.2 New Bucketized Order Forecast Reports and Widgets

With the NEO 3.5 release, two new reports are added under the Replenishment > Bucketized Order Forecast menu path, and two widgets are added under the Order Forecast Widgets category: Bucketized Order Forecast Promised Short and Bucketized Order Forecast Promised Discrepancy. The widgets display orders with a non-zero quantity in the Request Promise Quantity Mismatch calculation while doing order forecast collaboration and item orders in the following states:

- Open
- Vendor Confirmed With Changes
- Vendor Change Requested
- Buyer Confirmed With Changes
- Buyer Change Requested

The Bucketized Order Forecast Promised Short report and widget show data for item orders where the promised quantity is less than the requested quantity. The Bucketized Order Forecast Promised Discrepancy report and widget show data for items orders where the promised quantity is more than the requested quantity. Both the reports and widgets are available to Buyer Supply Chain Admin and the Vendor Supply Chain Admin roles, where the buyer role views data where the current organization is the buying/creation organization and the vendor role views data where the current organization is the selling/creation organization. The widgets follow the same standard procedures for adding and configuring widgets in ONE's NEO environment.

| Analytics Impact        | None                                                                                                    |
|-------------------------|----------------------------------------------------------------------------------------------------|
| Integration Impact      | None                                                                                                    |
| Related Functionality   | None                                                                                                    |
|                         | See the "Working with the Bucketized Order Forecast Reports<br>and Widgets" section in the current release of the <i>New Feature</i><br><i>Usage and Configuration Guide</i> for more information. |
| Usage and Configuration | See the "Adding Widgets" and "Customizing Widgets" sections in the current <i>Online Help</i> for more information.                                                                                |

### 3.7.3.3 New Netting Logic for Demand Forecasting

In this release, ONE added a new netting logic to demand forecasting with new algorithms for demand netting. The following configuration options for forecast consumption types are now available for replenishment scenarios:

- Fencing: The demand forecast is only read after a certain point in time. After this point in time, the demand forecast quantity is used and it is not expected to have orders after this time.
- Daily Max: Splits the demand forecast into daily demand forecasts. This option is effective if the real demand is daily or very near-daily (for example 5 items per day), but is not effective if the real demand is far from daily (for example, 5 items a month).
- Forecast Bucket Consumption: This option consumes the forecast before the forecast is split into daily buckets for any reason.
- Forward Backward: If the demand forecast has not yet consumed enough demand to compensate for an order, then the engine begins to look backward. The engine starts with the first day before the order and consumed demand and then continues looking backward and consuming demand until it compensates for the order or it reaches the beginning of the bucket.
- Backward Forward: Functions the same as Forward Backward but in reverse. This option is useful for customers that do not want to keep a small amount of extra safety stock.

Forecast consumption is the algorithm used to blend demand streams. During demand forecasting, forecast consumption is based on sales orders consuming forecasted quantities. This new approach ensures that incoming sales orders are not treated as additional demand to the forecast during a planning period. The new consumption types will help users configure the replenishment engine to provide data on how forecasts can be netted with sales orders during the calculation of order forecasts, thus providing the most accurate and most complete view of the demand for the near term out to the distant future.

| Analytics Impact        | None                                                                                                    |
|-------------------------|----------------------------------------------------------------------------------------------------|
| Integration Impact      | None                                                                                                    |
| Related Functionality   | None                                                                                                    |
| Usage and Configuration | See the "Working with Replenishment Scenarios" section in the current release of the <i>Online Help</i> for more information. |

#### 3.7.3.4 New Receiving Lead Time Options in Replenishment Scenarios

The NEO 3.5 release added a policy field in replenishment scenarios, Receiving Lead Time Policy, to set lead time calculations. The Advanced (Adv) Replenishment engine was also updated to read this value during the engine run. Based on the selected option for the policy (Default, Minimum, or Working Days as receiving lead time calculations), the replenishment engine will calculate the delivery date for supply.

- Default: When this option is selected, the Adv Replenishment Engine will work as it is currently working with the receiving lead time set at two days, no matter what day of the week or holiday falls before the required due date. For example, if the supply is required on Monday, December 6, 2021, the order forecast delivery date will be calculated as Saturday, December 4, 2021, after considering the two-day receiving lead time without regarding working or weekend/holiday calendar days as different.
- Working Days: When this option is selected, the working calendar is set with nonworking or holidays considered in the forecast calculation and the lead time is viewed in 24-hour increments from the required date.
   For example, Saturday and Sunday (often non-working days in many countries) are not part of the calculation in days for the working calendar. The December 6 required date from the previous example would require the order forecast date as Thursday, December 2, 2021. (Thursday to Friday is one day, and Friday to Monday is one day.)
- Minimum: When this option is selected, the working calendar is set with nonworking or holidays considered in the forecast calculation. However, the difference between Minimum and Working Days is how a day is considered. For example, for a December 6 delivery date, Monday is one day, and Friday is one day. The order forecast date is Friday, December 3, 2021.

Previously, users had no ability to set scenarios with unique replenishment lead times. The new policy calculations will help users to configure and decide how receiving lead time will affect the calculation of supply. The lead time is also displayed on the Replenishment Analysis PIV screen header so that users understand what lead time was used.

| Analytics Impact      | None |
|-----------------------|------|
| Integration Impact    | None |
| Related Functionality | None |

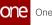

**Usage and Configuration** 

See the "Working with Replenishment Scenarios" and the "Replenishment Analysis PIV" sections in the current release of the *Online Help* for more information.

#### 3.7.3.5 Support for Bucketization on the Inventory Burn-Off PIV

The NEO 3.5 release adds new bucketization periods for the Inventory Burn-Off Projected Inventory View (PIV) report. Previously, the only bucketization available was daily, and users were not able to discern inventory burn-off in time buckets that were helpful when determining replenishment needs. New bucketization periods for weekly, monthly, fiscal monthly, and mixed are added to give users increased visibility and customizability for reviewing.

| Analytics Impact        | None                                                                                                    |
|-------------------------|----------------------------------------------------------------------------------------------------|
| Integration Impact      | None                                                                                                    |
| Related Functionality   | None                                                                                                    |
| Usage and Configuration | See the "Inventory Burn-Off PIV" section in the current release of <i>Online Help</i> for more information. |

### 3.7.4 Transportation Planning

#### 3.7.4.1 New Planning Policy: Is Multi-Stop Consolidation Disabled

The NEO 3.5 release adds a new planning policy at the organization and site levels. The Is Multi-Stop Consolidation Disabled field is available in the UI to restrict multi-stop consolidations when shipments would ordinarily be considered for load consolidation. Shipments identified with a Ship To or Ship From site with this policy set to True will schedule shipments as singletons or in an aggregation movement. In other words, these shipments will not be a part of a multi-stop consolidated movement.

The following logic rules apply:

- When the policy is set to True at the organization level and the policy has a null value at the site level, then the organization policy is used and shipments are not consolidated into a movement.
- When the policy is set to True at the organization level and the policy is set to False at the site level, then the system will respect the site-level value and generate consolidated movements.

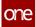

• When the policy is set to False at the organization level and the policy is set to True at the site level, then the system will respect the site-level value and won't generate consolidated movements.

The new policy is set on the Strategy Parameter tab for organizations and the Other Settings tab for sites. This enhancement helps restrict multi-stop consolidations for a specific site as a way to provide flexibility for planning users.

| Analytics Impact        | None                                                                                                    |
|-------------------------|----------------------------------------------------------------------------------------------------|
| Integration Impact      | None                                                                                                    |
| Related Functionality   | None                                                                                                    |
|                         | See the "Restricting Multi-Stop Consolidation" section in the current release of the <i>New Feature Usage and Configuration Guide</i> for more information. |
| Usage and Configuration | Please also see the "Planning Policies" section in the current release of the <i>Online Help</i> .                                                          |

### 3.7.4.2 New Planning Policies User Interface

The Planning Policies interface has been updated to provide users with a more interactive and user-friendly experience. We have migrated the functionality to a new technology format and included a better workflow for setting planning policies. Users can create policies by setting parameters on multiple tab on the screen. Previously, this functionality was created with a technology that had limitations and created delayed wait times for users.

| Analytics Impact        | None                                                                                                   |
|-------------------------|----------------------------------------------------------------------------------------------------|
| Integration Impact      | None                                                                                                   |
| Related Functionality   | None                                                                                                   |
| Usage and Configuration | See the "Planning Policies" section in the current release of <i>Online Help</i> for more information. |

# 3.8 Order Management

# 3.8.1 Advanced Shipping Notice (ASN)

#### 3.8.1.1 Auto-Populate Pickup and Delivery Date Ranges on Shipments Created from Orders

In the NEO 3.5 release, ONE improved the Integrated Order to Shipment process to autopopulate the pickup and delivery date ranges on shipments created from orders. Previously, orders only had a single pickup date and a single delivery date, while shipments supported a pickup date range and a delivery date range. When users converted an order to a shipment, the single pickup and delivery dates from the order were auto-populated into the date range fields in the newly created shipment, leaving no time for transit.

The date range is calculated using the end date on the order and the business calendar of the enterprise.

| Analytics Impact        | None |
|-------------------------|------|
| Integration Impact      | None |
| Related Functionality   | None |
| Usage and Configuration | None |

### 3.8.2 Contracts

#### 3.8.2.1 Added Price Per Field to Contracts, Sales Contracts, and Blanket Order Lines

This release includes a new field on Contracts, Sales Contracts, and Blanket Orders (BOs) called Price Per. The Price Per field allows users to model pricing where the pricing is only defined for a group of items and not per individual item. In situations where items are purchased in bulk, but the costs are considered on a per-item basis, this enhancement allows for invoicing at the per-item level. For example, paper clips come in boxes of 200, a box of paper clips costs two dollars, making the cost of each clip one cent. The clips can not be purchased individually, but the per-item cost is necessary for invoicing.

The Price Per field is available when adding a line to new contracts, sales contracts, and BOs, as well as when updating those already in existence. The field is mandatory when visible and becomes visible when the Price Type (BOs) or Price Model Type (Contracts and Sales

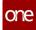

Contracts) dropdown list is changed to Price Per. Additionally, if the field is used on a contract line, then the order contains the price per information to be used for invoicing. The Price Per field is added as a column to the following screens:

- Search Contracts
- Search Contracts Lines
- Search Blanket Orders
- Search Blanket Order Lines
- Search Sales Contracts
- Search Sales Contract Lines

This enhancement saves time and provides more accurate total price calculations.

| Analytics Impact        | None                                                                                                    |
|-------------------------|----------------------------------------------------------------------------------------------------|
|                         | <ul> <li>The following integration files have been modified with this enhancement:</li> <li>OMS.BlanketContract_IB - 2.0 version</li> <li>OMS.PurchaseContract_IB - 2.0 version</li> </ul>                                                                               |
| Integration Impact      | <ul> <li>OMS.SalesContract_IB - 2.0 version</li> </ul>                                                                                                    |
| Related Functionality   | None                                                                                                    |
| Usage and Configuration | <ul> <li>See the following sections in Online Help for more information:</li> <li>"Creating Contracts with Terms, Line Items, and Holds"</li> <li>"Adding Lines to Blanket Orders"</li> <li>"Creating a New Sales Contract with Terms, Line Items, and Holds"</li> </ul> |

### 3.8.2.2 Claims on Contract Violations by Sellers

This release allows buyer users to create claims if the seller violates purchase order quantity and time thresholds defined in the contract. Users can set penalties for contract violations to either a flat amount or a percentage of the base price. A new claim type, Contract Violation, supports buyer-set claims against contract violations. Users can specify claimed quantity and claim cost, and when a contract rule is violated, the system will automatically generate a claim.

- Flat: Unit Price + Rate Info
- Base Price Percentage: Unit Price \* (Rate Info/100), where Rate Info is the rate at which penalty is to be calculated, while Unit Price is the price per unit of goods. Both amounts are specified in the contract.

In addition, we have also made the following changes to support this enhancement:

- New contract-related fields on Claim Lines and the Claims report: Contract Term, and Contract Line link.
- Previously mandatory fields like Shipment Number, Order Number, and Receipt Number are now optional.
- The Claims report can be filtered by the contract term and line.

#### Prerequisite

Users must enable the Auto Generate Claims on Violation policy.

| Analytics Impact        | None                                                                                                    |
|-------------------------|----------------------------------------------------------------------------------------------------|
| Integration Impact      | None                                                                                                    |
| Related Functionality   | None                                                                                                    |
|                         | See the following sections in the current release of the <i>Online Help</i> for more information:                   |
| Usage and Configuration | <ul> <li>"Creating Contracts with Terms, Line Items, and Holds"</li> <li>"Searching and Updating Claims"</li> </ul> |

# 3.8.3 Databot

### 3.8.3.1 Custom Databot Email Invite and Response Messages

Users initiating a databot can now customize the default invitation and response emails sent to participants. This change gives users more flexibility in the invitation emails with limited rich-text capability. The email contents can be defined under the Invite tab of the Databot details screen. The enhancement also supports basic formatting options like bold, italic, and underline, as well as standard HTML headings (H1 to H6) in the message header.

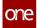

The customization options include adding the following data fields which act as placeholders for their respective data points:

- Org Name
- Databot Name
- Start Date
- End Date
- Expiry Date
- Participant First Name
- Participant Last Name
- Participant Email

| Analytics Impact        | None                                                                                                    |
|-------------------------|----------------------------------------------------------------------------------------------------|
| Integration Impact      | None                                                                                                    |
| Related Functionality   | None                                                                                                    |
| Usage and Configuration | See the "Customize Databot Email Invite and Response<br>Messages" section in the current release of the <i>New Feature</i><br><i>Usage and Configuration Guide</i> for more information. See the<br>"Working with the Databot Builder" section in the current<br>release of the <i>Online Help</i> for more information. |

### 3.8.3.2 Databot Insight Analytics

Databot Insight gives Databot creators the ability to graphically analyze survey responses. Users can derive data points from the Databot and compare participant scores and responses. The Databot owner determines the weight of each question as well as the weight for each response. The Databot survey participant's score is determined by the weight given to their chosen response. The new analytics include:

- List of Questions with Percentage: This Databot function shows the list of questions weighted and displayed in a pie chart. When the score is not supported, calculations are based on the response rate instead of the score.
- Participant Scores: This Databot function shows information across all participants. When the user clicks on a specific participant's data, the score distribution across the questions is shown for a single participant. When the score is not supported, calculations are based on the response rate.
- Compare Responses by Participants: This Databot function compares how different participants responded to the list of questions, based on the score given

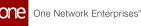

for each question. The score is determined by the weight assigned to each response. All questions are shown in the graph, with each participants' response shown separately for comparison. Users can specify which participants to include.

 Per Question Insight: This Databot function displays how all participants responded to individual questions. Each question produces a different graph, based on the type of question. For example, a dropdown or checkbox question type produces a pie graph; a question with radio button responses produces a bar graph. This analytic defaults to ten questions, but the Compare Answers by Questions feature can be used to filter the results if there are more than ten questions.

| Analytics Impact        | None                                                                                                    |
|-------------------------|----------------------------------------------------------------------------------------------------|
| Integration Impact      | None                                                                                                    |
| Related Functionality   | None                                                                                                    |
|                         | See the following sections in the current release of the <i>Online Help</i> for more information.                                                                                                    |
| Usage and Configuration | <ul> <li>"Working with the Databot Explorer"</li> <li>"Initiating a Databot"</li> <li>"Working with the Databot Builder"</li> <li>"Uploading Databot Details, Databot Questionnaire, and Databot Participant"</li> </ul> |

### 3.8.3.3 Sending Reminders to Databot Subscribers

Users can now configure reminders for unresponsive databot subscribers who do not respond to the questionnaire within a certain time limit. The time-based workflow is configured to run every day and checks the reminder date and reminder frequency for published participants. If a reminder has already been triggered manually for one or more participants, the system excludes them from the next automatic reminder. They will receive all subsequent reminders.

ONE has added a new field, Reminder Post Publish (Days), to the Details tab of the Create Databot screen, where databot creators can specify the reminder frequency. We have also added a Send Reminder button for each participant under the Actions column on the Participants tab. Users can click this button to send a manual reminder to a specific user. They can also select multiple users and click the Send Reminder button at the bottom of the participants list to send manual reminders to all the selected users at once.

The reminder feature helps databot creators maximize user participation and data collection.

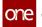

| Analytics Impact        | None                                                                                                    |
|-------------------------|----------------------------------------------------------------------------------------------------|
| Integration Impact      | None                                                                                                    |
| Related Functionality   | None                                                                                                    |
| Usage and Configuration | See the "Working with the Databot Builder" section in the current release of the <i>Online Help</i> for more information. |

### 3.8.4 General OMS

#### 3.8.4.1 Manage Approved Customer Lists and Approved Vendor Lists from Enterprise Admin Role

This release extends the ability to create and update Approved Customer Lists (ACLs) and Approved Vendor Lists (AVLs) for Enterprise Admin users for all organizations linked to their enterprise. Previously, only organization-level administrators had this permission. This enhancement simplifies master data maintenance for enterprises that have a large number of organizations.

| Analytics Impact        | None                                                                                          |
|-------------------------|-----------------------------------------------------------------------------------------------|
| Integration Impact      | None                                                                                          |
| Related Functionality   | None                                                                                          |
|                         | See the following sections in the current release of <i>Online Help</i> for more information: |
|                         | <ul> <li>"Updating Approved Vendor Lists"</li> </ul>                                          |
|                         | <ul> <li>"Creating Approved Vendor Lists"</li> </ul>                                          |
|                         | <ul> <li>"Updating Approved Customer Lists"</li> </ul>                                        |
| Usage and Configuration | <ul> <li>"Creating Approved Customer Lists"</li> </ul>                                        |

### 3.8.4.2 Reassign Planner Codes

In NEO 3.5, ONE adds the ability for an Admin user to temporarily assign a planner code to a secondary user, allowing the secondary user to monitor orders on behalf of the primary user originally assigned to the planner code. For example, if a planner goes on vacation, they can

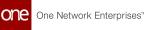

| Analytics Impact        | None                                                                                                    |
|-------------------------|----------------------------------------------------------------------------------------------------|
|                         | The following integration files were updated to support this enhancement:                                      |
| Integration Impact      | <ul> <li>OMS.UserCode_IB 1.0</li> <li>OMS.UserCode_OB 1.0</li> </ul>                                           |
| Related Functionality   | None                                                                                                    |
| Usage and Configuration | See the "Uploading User Codes" and "Searching User Codes" sections in <i>Online Help</i> for more information. |

# 3.8.5 Invoices

### 3.8.5.1 Added Price Per Field to Invoice Lines

With the NEO 3.5 release, ONE adds a Price Per field to invoice lines on invoice detail pages and the Search Invoice Lines report for financial manager roles. This enhancement is for contract-based and blanket order invoices and provides the user with more accurate invoice calculations. The value of the Price Per field for an invoice line can auto-populate with one of the following values from the order line level, evaluated in the following order: Agreed Price Per, Request Price Per, or Price Per. The system behaves in the following way:

- 1. If the Agreed Price Per field for an order line is populated, then the Price Per field at the invoice level is set to that value and the calculation workflow stops; otherwise, the system then evaluates the Request Price Per field for the order line.
- 2. If the Request Price Per field for an order line is populated, then the Price Per field at the invoice level is set to that value and the calculation workflow stops; otherwise, the system then evaluates the Price Per field for the order line.
- 3. If the Price Per field for an order line is populated, then the Price Per field at the invoice level is set to that value; otherwise, the Price Per field for the invoice is not auto-populated.

In addition, similar changes are made to how the Unit Price field for an invoice line is calculated. The Unit Price field for an invoice line can auto-populate with one of the following values from the order line level: Agreed Unit Price, Request Unit Price, or Unit Price.

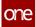

Previously, the unit price for an invoice line could only be populated with the unit price from the order line. The system now behaves in the following way:

- 1. If the Agreed Unit Per field for an order line is populated, then the Unit Price field at the invoice level is set to that value and the calculation workflow stops; otherwise, the system then evaluates the Request Unit Price field for the order line.
- 2. If the Request Unit Price field for an order line is populated, then the Unit Price field at the invoice level is set to that value and the calculation workflow stops; otherwise, the system then evaluates the Unit Price field for the order line.
- 3. If the Unit Price field for an order line is populated, then the Unit Price field at the invoice level is set to that value; otherwise, the Unit Price field for the invoice is not auto-populated.

After this process, the invoice line amount is calculated. If the Price Per field is populated for an invoice line, then:

• Invoice Line Amount = (Invoice Line Quantity / Invoice Line Price Per) \* Invoice Line Unit Price

If the Price Per field is not populated for an invoice line (this was the system behavior before this update), then:

| Analytics Impact        | None                                                                                              |
|-------------------------|---------------------------------------------------------------------------------------------------|
| Integration Impact      | Added the Price Per field to the inbound invoice CSV template, OMS.Invoice v4.0.                  |
| Related Functionality   | None                                                                                              |
|                         | See the following sections in the current release of the <i>Online Help</i> for more information: |
|                         | <ul> <li>"Viewing Invoices"</li> </ul>                                                            |
|                         | <ul> <li>"Searching Invoices"</li> </ul>                                                          |
| Usage and Configuration | "Creating New Invoices"                                                                           |

• Invoice Line Amount = Invoice Line Quantity \* Invoice Line Unit Price

### **3.8.5.2** Invoice Reports Enhancements

This release adds a new column, Customer, to the following invoice reports:

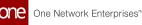

- Search Invoices
- Invoices Held Summary
- Invoice Payment
- My Invoice Holds

The Customer column displays the customer name for each invoice. Earlier, users had to open individual invoices to view the customer name. Now the customer name is visible on the report without having to open an invoice first.

| Analytics Impact        | None                                                                                                    |
|-------------------------|----------------------------------------------------------------------------------------------------|
| Integration Impact      | None                                                                                                    |
| Related Functionality   | None                                                                                                    |
|                         | See the following sections in the current <i>New Feature and Configuration Guide</i> for more information: |
|                         | <ul><li>"Viewing the Invoices Held Summary"</li><li>"Viewing My Invoice Holds"</li></ul>                   |
|                         | See the following sections in the current release of the <i>Online Help</i> for more information:          |
| Usage and Configuration | <ul><li>"Searching Invoices"</li><li>"Viewing Invoice Payments"</li></ul>                                  |

### 3.8.5.3 Subscription-Only Access to Invoicing Features

Starting this release, the access to invoicing features related to order management is dependent on a valid Financials subscription. Customers must have an active OMS Financials subscription to access the following functionalities:

#### **Invoicing Policies**:

- Vendor Master
- AVL
- Contract
- Enterprise Policies

#### **Order Details:**

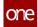

Invoice Link tab

#### Reports

- Invoice Analytics Report
- Spends Report

#### Alerts

- Invoice Alerts
- Hold Alert

Customers can contact ONE Network Operating Center (NOC) to activate the Financials subscription for a fee. This enhancement helps customers tighten security around the financial aspects of their supply chain processes.

| Analytics Impact        | None                                                                            |
|-------------------------|---------------------------------------------------------------------------------|
| Integration Impact      | None                                                                            |
| Related Functionality   | None                                                                            |
| Usage and Configuration | Contact ONE NOC at support@onenetwork.com for activating the Financials module. |

# 3.8.6 Orders

### 3.8.6.1 Accept or Reject Order Changes at the Line or Schedule Level

With the release of NEO 3.5, buyer and vendor users can now accept or reject changes on a purchase order (PO) or deployment order (DO) at the line or schedule level. Previously, users had to accept or reject all changes to the order. Now new context menu actions for lines and schedules allow users to accept some changes while rejecting others. These actions are also supported through integration. This enhancement gives buyer and vendor users more control over which changes to an order they want to accept or reject, saving time and increasing efficiency.

| Analytics Impact None |
|-----------------------|
|-----------------------|

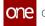

|                         | OMS.AcceptVendorRSChanges<br>OMS.AcceptVendorChangeLine                                                                                                    |
|-------------------------|----------------------------------------------------------------------------------------------------|
| Integration Impact      | OMS.AcceptBuyerRSChanges<br>OMS.AcceptBuyerChangeLine                                                                                                    |
| Related Functionality   | None                                                                                                    |
| Usage and Configuration | See the "Accepting and Rejecting Changes to Order Lines" section in the current release of the <i>New Feature Usage and Configuration Guide</i> for more information. |

#### 3.8.6.2 Add Kit Item Components to Order Details

This release provides users with the option to add kit item components to sales, purchase, and deployment orders along with the option to calculate the item quantity using the kit item component selection and the Bill of Materials (BOM) component quantity. Previously, users could either order a full kit (as a kit item) or manually select and add all related kit item components and quantities (without relation to a kit). This enhancement eliminates this restriction. Through the Add Line(s) option in sales, purchase, and deployment orders, users now have the option to split kit items into component items, and a vendor can send them as part of a kit (with a kit number link). Users can also select the BOM for the related kit items and select the kit quantity and the related item quantity as well. This enhancement gives users a more convenient method to add related kit item components, saving time and providing an initial quantity that is more accurate (kit item quantity x BOM component quantity).

| Analytics Impact        | None                                                                                                    |
|-------------------------|----------------------------------------------------------------------------------------------------|
| Integration Impact      | None                                                                                                    |
| Related Functionality   | None                                                                                                    |
| Usage and Configuration | See the "Adding Kit Item Components to an Order" section in the current release of the <i>New Feature Usage and Configuration Guide</i> for more information. |

### 3.8.6.3 Add Reason Codes for Failed Order Milestones

In the NEO 3.5 release, users can now provide reason codes for failed order milestones. Prior to this update, reason codes could only be added during order milestone creation, at which time users could not know a reason code was required; but now, reason codes can be added

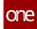

after the failure event has occurred. Two new actions are added on the Milestones tab of orders:

- Disable: applicable only for milestones in the Pending state. When this action is selected, the given milestones are moved to the Not Applicable state.
- Update Reason Code: applicable to milestones in the Completed state, including failed milestones. Failed milestones are milestones that are completed, but not in the expected time. When this action is selected, the reason codes for the given milestones can be updated.

In addition, a Reason Code column is added to the Search Milestones report. These new features are available for buyer supply chain planners, vendor supply chain planners, and orchestrator roles. With this enhancement, users can efficiently apply reason codes to failed order milestones for better root cause analysis of process failures.

| Analytics Impact        | None                                                                                                    |
|-------------------------|----------------------------------------------------------------------------------------------------|
| Integration Impact      | None                                                                                                    |
| Related Functionality   | None                                                                                                    |
|                         | See the "Disable and Update Reason Codes Actions for Order<br>Milestones" section in the current release of the <i>New Feature</i><br><i>Usage and Configuration Guide</i> for more information. |
| Usage and Configuration | See the "Searching Milestone Report" section in the current release of the <i>Online Help</i> for more information.                                                                              |

### 3.8.6.4 Automate Fulfillment Order Creation

With the NEO 3.5 release, users can automate the fulfillment order creation process. Previously, fulfillment orders could only be created through a manual process of several steps, but now users can create them for purchase orders (POs), deployment orders (DOs), and sales orders (SOs) based on pre-defined parameters. The following enhancements are added to POs, DOs, and SOs:

- Purchase Orders: Added the Auto-Create Fulfillment Order field to Vendors and AVLs. POs evaluate the new field at the AVL level and then at the Vendor level.
- Deployment Orders: Added the Auto-Create Fulfillment Order enterprise policy at the Ship From Site level.
- Sales Orders: Added the Auto-Create Fulfillment Order field to Customers and ACLs. SOs evaluate the new field at the ACL level first and then at the Customer level.

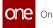

Any fulfillment orders tied to a specific order are displayed under the Related Orders section in the Links tab of the respective order. In addition, the Vendors, AVLs, and ACLs administration report now support the new field. With this update, Buyer Supply Chain Admin and Vendor Supply Chain Admin roles can save time on scenarios that frequently require fulfillment orders.

| Analytics Impact        | None                                                                                                    |
|-------------------------|----------------------------------------------------------------------------------------------------|
| Integration Impact      | None                                                                                                    |
| Related Functionality   | None                                                                                                    |
|                         | See the "Automate Fulfillment Order Creation" section in the<br>current release of the <i>New Feature Usage and Configuration</i><br><i>Guide</i> for more information.<br>See the following sections in the current release of the <i>Online</i><br><i>Help</i> for more information:                                                                                                    |
|                         | <ul> <li>Adding Customers</li> <li>Searching Customers</li> <li>Updating Customers</li> <li>Creating Approved Vendor Lists (AVLs)</li> <li>Searching Approved Vendor Lists (AVLs)</li> <li>Updating Approved Vendor Lists (AVLs)</li> <li>Creating Approved Customer Lists (ACLs)</li> <li>Searching Approved Customer Lists (ACLs)</li> <li>Updating Approved Customer Lists (ACLs)</li> <li>Creating Vendors</li> <li>Searching Vendors</li> <li>Updating Vendors</li> </ul> |
| Usage and Configuration | Searching Policies                                                                                                    |

#### 3.8.6.5 Automatic Order State Change

The system now automatically updates orders (Sales, Purchase, and Deployment) from Received to Closed state. This enhancement is applicable only if the owning organization does not have an active Financials subscription. If the Financials module is enabled, the order state changes only after the invoice is closed. This automation runs at 12 AM every day and moves all received orders to the Closed state with the actual receipt date after the time period specified in the policy. If there are multiple delivery schedules, the system considers the latest actual receipt date.

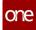

Previously, the volume of orders not in a Closed state caused delays and errors in the system, as orders in any state other than Closed are considered during milestone computation. Moving end-of-life orders to a Closed state reduces the number of orders in the Received state, which speeds up the milestone computation process and reduces the number of orders users view and manage. The enhancement also improves the accuracy of the order states. Users have no added actions required.

#### **Prerequisite:**

The newly added enterprise-level policy, Time Period To Auto Close Received Orders, must be enabled and configured with the time interval (number of days) at which the time-based workflow runs to update order state from Received to Closed.

| Analytics Impact        | None                                                                                                    |
|-------------------------|----------------------------------------------------------------------------------------------------|
| Integration Impact      | None                                                                                                    |
| Related Functionality   | None                                                                                                    |
|                         | <ul> <li>See the following sections in the current release of the <i>New</i><br/><i>Feature &amp; Configuration Guide</i> for more information:</li> <li>"Configuring Time-Based Policy to Automatically Update</li> </ul> |
|                         | Order State to Closed"<br>Also, see the following sections in the current release of the<br><i>Online Help</i> for more information on the order state summary<br>reports:                                                 |
| Usage and Configuration | <ul> <li>"Search Purchase Order State Summary"</li> <li>"Search Deployment Order State Summary"</li> <li>"Search Sales Order State Summary"</li> </ul>                                                                     |

### 3.8.6.6 Backorder Reason Code for POs, DOs, and SOs

The NEO 3.5 release adds the Reason for Back Order field and column to purchase orders (POs), deployment orders (DOs), and sales orders (SOs). This column appears on the Order Schedule Dashboard UI and the Lines tab of the respective order details screens.

When an order is placed on backorder, vendor users can now optionally provide a reason code for the backorder after a backorder quantity is provided; the available backorder reason codes are dynamic and can be defined by customers through integration uploads. Because the Reason for Back Order field is optional and user-configurable, no validation is included on the field. If the provided reason code happens to conflict with any other reason code, the system prompts the user to clarify the overlap. Note that this enhancement does not involve updating the state of the order, only a field associated with the order.

| Analytics Impact        | None                                                                                                    |
|-------------------------|----------------------------------------------------------------------------------------------------|
| Integration Impact      | <ul> <li>Added the BackorderedReasonCode field to the following interfaces:</li> <li>PurchaseOrder_Synch_IB (1.0, 1.1)</li> <li>PurchaseOrder_Vendor_ACK_IB (1.0)</li> <li>PurchaseOrder_ACK_OB (2.0)</li> <li>PurchaseOrder_OB (7.0)</li> <li>DeploymentOrder_ACK_IB (1.0)</li> <li>DeploymentOrder_Synch_IB (1.0, 1.1)</li> <li>DeploymentOrderSynch_OB (3.0)</li> <li>SalesOrder_Vendor_ACK_IB (1.0)</li> <li>SalesOrder_Synch_IB (1.0, 1.1)</li> </ul> |
| Related Functionality   | None                                                                                                    |
| Usage and Configuration | See the "Deployment Order Schedule Dashboard" section in<br>the current release of the <i>Online Help</i> for more information.<br>See the "Providing a Backorder Reason Code For Orders"<br>section in the current release of the <i>New Feature Usage and</i><br><i>Configuration Guide</i> for more information.                                                                                                    |

### 3.8.6.7 Blanket Order Visibility in Projected Inventory Views

Users can now view blanket order shipments on the following projected inventory views (PIV):

- Distribution Center PIV
- Material PIV
- Plant Finished Goods PIV

We have added a new policy, Show Blanket Order Shipments, in the Inventory Visibility group. When this policy is enabled, blanket orders are visible as a data measure on the PIVs listed above. Previously, users had to search for individual blanket orders to view their

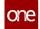

#### details.

#### **Prerequisite:**

The Show Blanket Order Shipments policy must be enabled.

| Analytics Impact        | None                                                                                                    |
|-------------------------|----------------------------------------------------------------------------------------------------|
| Integration Impact      | None                                                                                                    |
| Related Functionality   | None                                                                                                    |
|                         | See the "Viewing Blanket Orders in Projected Inventories" section in the current release of the <i>New Feature and Configuration Guide</i> .                                                                                            |
|                         | Also see the following sections in the current release of the <i>Online Help</i> for more information:                                                                                                    |
| Usage and Configuration | <ul> <li>"Searching Logical Inventory Policy"</li> <li>"Viewing Material Projected Inventory"</li> <li>"Distribution Center Projected Inventory Report"</li> <li>"Viewing Projected Inventory for Finished Goods at a Plant"</li> </ul> |

### 3.8.6.8 Buyers Can Accept or Reject Vendor Changes to Order Lines

In this release, buyers now have the ability to accept or reject vendor changes at the order, line, and line schedule levels for purchase order and deployment orders. Previously, buyers could not accept/reject vendor changes; they could only accept/reject entire order changes when in collaboration with vendors. With this enhancement, buyers have much more control and flexibility when accepting vendor changes. This allows for better collaboration with less back and forth communication between buyers and vendors.

| Analytics Impact      | None |
|-----------------------|------|
| Integration Impact    | None |
| Related Functionality | None |

See the "Accepting and Rejecting Vendor Changes to Orders, Lines, and Line Schedules" section in the current release of the *New Feature Usage and Configuration Guide* and "Accepting or Rejecting Vendor Changes" in the *Online Help* for more information.

#### 3.8.6.9 Cancel Collaboration for Vendors via Integration for Lines and Request Schedules

This release adds support for cancel collaboration actions at the Line and Request Schedule (RS) levels for vendors via integration for Purchase Orders (POs) and Deployment Orders (DOs). Previously, vendors could not approve or reject requests to cancel a line or an RS on orders via integration. Vendors can now approve or reject line and RS cancellations by the follow methods:

- Uploading order acknowledgment files for POs or DOs in CSV format.
- Enabling the Allow Collaboration On Cancel For PO and Allow Collaboration On Cancel For DO policies. The order line state must be In Fulfillment or Partially Received.

A new column called Child Level Action is added to the Upload Deployment Order Acknowledgement and Upload Purchase Order Acknowledgement CSV files for the approval or rejection of the cancelation requests. This enhancement improves collaboration with vendors and simplifies the cancellation process for vendors.

| Analytics Impact        | None                                                                                                    |
|-------------------------|----------------------------------------------------------------------------------------------------|
| Integration Impact      | <ul> <li>OMS.PurchaseOrder_Vendor_ACK_IB</li> <li>OMS.DeploymentOrder_ACK_IB</li> </ul>                                                                                                    |
| Related Functionality   | None                                                                                                    |
| Usage and Configuration | See the "Uploading Cancellation Approvals and Rejections for<br>Lines and Request Schedules" section in the current release of<br>the <i>New Feature Usage and Configuration Guide</i> for more<br>information. Also, please see the "Uploading Order<br>Acknowledgement Files" in the current release of <i>Online Help</i> . |

### 3.8.6.10 Create Production Orders from Purchase Order and Deployment Order Workflows

This release allows vendor users to manually create orders from the purchase order (PO) and deployment order (DO) workflows. To enable this enhancement, the Enable Production

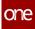

Order Creation policy is added under the Enhanced Order tab of the Search Policies UI. In addition, a new action, Create Production Order, is added on PO and DO detail pages and on the Search Production Orders and Search Deployment Orders reports. This action is only available when a PO or DO is in the Open state. If the Enable Production Order Creation policy is enabled, vendors can create production orders from the PO and DO workflows by selecting the Create Production Order action. If this policy is not enabled, the Create Production Order action is not visible. When the Create Production Order action is selected, users can select between delivery schedules.

Please note the following clarifications regarding this feature:

- The Enable Production Order Creation policy must be enabled on the selling organization (for POs) or the Ship From organization (for DOs), not for the owning or creation organization.
- There are no restrictions on the number of production orders that can be created from a single PO or DO.
- Production orders created in this way can still be canceled. The pre-existing Cancel Production Order is called internally when a user cancels an order, cancels an order line, or requests a schedule cancelation for the order. There is no new action.
- This feature only supports standard POs and is not intended to be used with other types of POs, such as AVL POs, VMI POs, Spot POs, Release POs, VMI POs, and Blanket POs.

Using this enhancement users can more efficiently create production orders from existing POs and DOs, saving time.

| Analytics Impact        | None                                                                                                    |
|-------------------------|----------------------------------------------------------------------------------------------------|
| Integration Impact      | None                                                                                                    |
| Related Functionality   | None                                                                                                    |
| Usage and Configuration | See the "Creating Production Orders from the PO or DO<br>Workflow" section in the current release of the <i>New Feature</i><br><i>Usage and Configuration Guide</i> for more information. |

### 3.8.6.11 Defining Transportation Mode at the Order Line Level

ONE has introduced a new field, Trans Mode Line, to specify transportation mode at the request schedule level. We have added a new field, Trans Mode, to the Request Schedule screen. This field is optional while the existing Trans Mode field at the header level is mandatory. If transportation mode is not specified at the schedule level, the trans mode specified at the header level is treated as the default value. The system creates one ASN for

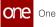

the order lines with the same transportation mode values. This enhancement is applicable to Purchase Orders, Sales Orders, Deployment Orders, and Return Orders created either on the UI or uploaded using a CSV file. Also, the order search reports are updated to let users search for orders by transportation mode.

Previously, transportation mode could be defined only at the header level. This enhancement gives users more flexibility while creating new orders.

| Analytics Impact      | None                                                                                                 |
|-----------------------|----------------------------------------------------------------------------------------------------|
|                       | The new Trans Mode Line field is available in the following IB files:                                |
|                       | <ul> <li>OMS.DeploymentOrder_Synch_IB v1.0</li> <li>OMS.DeploymentOrder_UI_Upload_IB v2.0</li> </ul> |
|                       | <ul> <li>OMS.EnhancedDeploymentOrder_IB v1.0</li> <li>OMS.PurchaseOrder_IB v5.0</li> </ul>           |
|                       | <ul> <li>OMS.PurchaseOrder_IB v5.0</li> <li>OMS.PurchaseOrder_Location_IB v1.0</li> </ul>            |
|                       | <ul> <li>OMS.PurchaseOrder_Location_Synch_IB v1.0</li> </ul>                                         |
|                       | <ul> <li>OMS.PurchaseOrder_Location_UI_Upload_IB v1.0</li> </ul>                                     |
|                       | OMS.PurchaseOrder_Synch_IB v1.0                                                                      |
|                       | <ul> <li>OMS.PurchaseOrder_UI_Upload_IB v1.0</li> </ul>                                              |
|                       | OMS.ReturnOrder_IB v1.0                                                                              |
|                       | <ul> <li>OMS.ReturnOrder_Vendor_Ack_IB v1.0</li> </ul>                                               |
|                       | <ul> <li>OMS.SalesOrder_Synch_IB v1.0</li> </ul>                                                     |
|                       | <ul> <li>OMS.SalesOrder_UI_Upload_IB v1.0</li> </ul>                                                 |
|                       | <ul> <li>OMS.SalesOrder_Vendor_ACK_IB v1.0</li> </ul>                                                |
| Integration Impact    | <ul> <li>OMS.VMI_PurchaseOrder_Location_UI_Upload_IB v1.0</li> </ul>                                 |
| Related Functionality | None                                                                                                 |

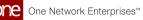

|                         | See the following sections in the current release of the <i>Online Help</i> for more information: |
|-------------------------|---------------------------------------------------------------------------------------------------|
|                         | "Creating a New Purchase Order"                                                                   |
|                         | "Create a New Deployment Order"                                                                   |
|                         | <ul> <li>"Creating Sales Orders"</li> </ul>                                                       |
|                         | "Creating Return Orders"                                                                          |
|                         | <ul> <li>"Searching Purchase Orders"</li> </ul>                                                   |
|                         | <ul> <li>"Searching Deployment Orders"</li> </ul>                                                 |
|                         | <ul> <li>"Searching Deployment Order Schedules"</li> </ul>                                        |
|                         | <ul> <li>"Searching Sales Orders"</li> </ul>                                                      |
|                         | <ul> <li>"Searching Sales Order Schedules"</li> </ul>                                             |
| Usage and Configuration | <ul> <li>"Searching Return Orders"</li> </ul>                                                     |

#### 3.8.6.12 Enterprise-Level Roles Can Access Enhanced Order View

With this release, enterprise-level roles can now view the enhanced order view in a read-only state. The enhanced order view is visible for enterprise-level roles by clicking a delivery schedule hyperlink when selecting a supply or demand source when creating a new crossdock. Previously, when enterprise-level users clicked this hyperlink it would often fail to load due to multiple organization-based validations. No workflow changes are required of users.

| Analytics Impact        | None                                                                                                    |
|-------------------------|----------------------------------------------------------------------------------------------------|
| Integration Impact      | None                                                                                                    |
| Related Functionality   | None                                                                                                    |
| Usage and Configuration | See the "Working with the Cross-Docking Report" section in the current release of the <i>Online Help</i> for more information. |

#### 3.8.6.13 Include More Item Characteristics in Various Order Types

In the NEO 3.5 release, users can now view more item characteristics on order detail pages for purchase orders, deployment orders, and sales orders. An order typically only includes the item name and a brief item description; now users can add more information such as color, fabric details, original manufacturer, and so on. With this enhancement, users can specify any number of additional item characteristics.

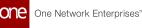

To facilitate this, a new policy, Item Info Attributes, is added to the Purchase Order, Deployment Order, and Sales Order tabs of the Search Policies UI. When enabling these policies, users can specify any number of item attributes, and those selected attributes will appear on the Item Info popup. To add more item attributes, please contact your ONE representative. After enabling the policy, a new menu option, Item Info, is visible on order details pages. Item characteristics are not editable in the popup; to edit specific item values, do so from the relevant item details screen. Note the popup is not visible for orders that are not yet saved.

All roles that can update policies at the organization level can configure the Item Info Attributes policies, and all roles that can open orders can access the item info popup. With this update, users can get a better sense of what items are on the order without navigating to the item detail page. Prior to this update, users were required to navigate to the specific item details page to view additional item details.

| Analytics Impact        | None                                                                                                    |
|-------------------------|----------------------------------------------------------------------------------------------------|
| Integration Impact      | None                                                                                                    |
| Related Functionality   | None                                                                                                    |
| Usage and Configuration | See the "Viewing Additional Item Characteristics on Order<br>Details Screens" section in the current release of the <i>New</i><br><i>Feature Usage and Configuration Guide</i> for more information. |

# 3.8.6.14 "Is Drop Ship" Field Added to Items, Buffers, ACLs, AVLs, and Contract Lines

This release adds a new boolean field, Is Drop Ship, to items, buffers, approved customer lists (ACLs), approved vendor lists (AVLs), and contract lines that allow users to define whether an item will be drop-shipped or not. When this field is enabled, the item, buffer, ACL, or contract line is marked for drop-shipping, meaning the item is delivered directly to a customer instead of going to a warehouse first. When this field is disabled, the item, buffer, ACL, or contract line is marked for traditional shipping (to a warehouse first). The Is Drop Ship field defaults to disabled.

The system populates the Drop Shipment field on the Line tab when creating or saving a sales order based on the following hierarchy: contract line, ACL, ship from the buffer, and then item. Think of items as nested within buffers, buffers within ACLs, and ACLs within contract lines. Therefore if a contract line is enabled for drop-shipping, all components under the contract line are assumed to be enabled for drop-shipping, and the system moves on to evaluate the next contract line. If the contract line is not enabled for drop-shipping, the system then evaluates if the ACL is enabled for drop-shipping. A similar logical flow is followed down to the item level if necessary.

The following screens are updated to include the new Is Drop Ship field:

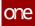

- New Item
- Item details
- New Buffer
- Buffer details
- ACL details
- Add AVL
- Contract lines details

The following reports are updated with a new Is Drop Ship column:

- Search Item
- Search Buffer
- ACLs
- AVLs
- Search Contract Lines

And lastly, the Lines tab of the sales order details screen now includes a new Drop Shipment field.

Before this release, customers manually marked each sales order as drop-shipped or not, which was tedious and not feasible for large volumes of orders, but now sales orders are marked for drop-shipping when they consist of an item, buffer, ACL, or contract line that has the Is Drop Ship field enabled. This saves users time and effort.

| Analytics<br>Impact          | None                                                                                                    |
|------------------------------|----------------------------------------------------------------------------------------------------|
| Integratio<br>n Impact       | The export, upload, and download interfaces of OMS-based items, buffers, ACLs, and contract lines, as well as sales order interfaces, now support the new Is Drop Ship field. |
| Related<br>Functional<br>ity | None                                                                                                    |

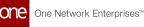

|                                | See the following sections in the current release of the <i>Online Help</i> for more information:                                                                                                    |
|--------------------------------|----------------------------------------------------------------------------------------------------|
| Usage and<br>Configurat<br>ion | <ul> <li>Creating Items</li> <li>Updating Items</li> <li>Creating Buffers</li> <li>Updating Buffers</li> <li>Creating Approved Customer Lists (ACLs)</li> <li>Searching Approved Customer Lists (ACLs)</li> <li>Creating Approved Vendor Lists (AVLs)</li> <li>Searching Approved Vendor Lists (AVLs)</li> <li>Updating Approved Vendor Lists (AVLs)</li> <li>Searching Items</li> <li>Searching Buffers</li> <li>Searching Buffers</li> <li>Searching Contract Lines</li> <li>Creating Contracts with Terms, Line Items, and Holds</li> </ul> |

#### 3.8.6.15 New Display Fields for Order Alert Subscriptions

Users have many more options when subscribing to order alerts in the NEO 3.5 release. When subscribing to alerts with a category of Order, the following display fields are now available in the Additional Information section:

| Additional Information           |                               |
|----------------------------------|-------------------------------|
| Display Fields: Promise Status   | State                         |
| 🗌 Total Amount                   | 🗌 Total Qty                   |
| 🗌 Total Volume                   | Total Weight                  |
| Trans Mode Name                  | Vendor                        |
| 🗌 Volume Uom                     | Weight Uom                    |
| Line Cancel Collaboration Status | Price Per                     |
| Line Volume Amount               | Line Volume UOM               |
| Line Weight Amount               | Line Weight UOM               |
| Orig Request Delivery Date       | Orig Request Quantity         |
| Orig Request Ship Date           | Original Request Quantity UOM |
| 🗌 Ship To Site Name              | Actual Delivery Date          |
| Actual Receipt Date              | Back Order Quantity           |
| Canceled Qty                     | Ds Promise Status             |
| Received Qty                     | Vendor Reject Reason Code     |
| Promise Price Per                | Request Price Per             |
| Select All                       |                               |

Selecting any number of these fields includes them in the alert, notifying users when those specific fields are modified on selected order types. Previously, users were unable to track these order fields using alerts. This enhancement supports purchase orders, sales orders, deployment orders, and return orders.

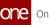

| Analytics Impact        | None                                                                                                    |
|-------------------------|----------------------------------------------------------------------------------------------------|
| Integration Impact      | None                                                                                                    |
| Related Functionality   | None                                                                                                    |
| Usage and Configuration | See the "Additional Display Fields for Order Alert<br>Subscriptions" section in the current release of the <i>New Feature</i><br><i>Usage and Configuration Guide</i> for more information. |

#### 3.8.6.16 New Order Milestone Alert Types

This release introduces the following two new alert types for order milestones:

- Milestone Alert: Notifies users when an order milestone is likely to be missed. Users can set threshold values while creating an alert subscription.
- Milestone Missed: Notifies users when an order milestone is missed.

A new field, Threshold, is added under Alert Filters, which lets users set a threshold value for the alert in Days/Hours/Minutes. These alerts help users to manage order milestones and take appropriate actions in case of missed milestones.

| Analytics Impact        | None                                                                                                    |
|-------------------------|----------------------------------------------------------------------------------------------------|
| Integration Impact      | None                                                                                                    |
| Related Functionality   | None                                                                                                    |
| Usage and Configuration | See the "Creating Alert Subscriptions" section in the current release of the <i>Online Help</i> for more information. |

#### 3.8.6.17 New Production Order Visibility in Projected Inventory Views

Users can now view production orders in the New state on the following projected inventory views (PIV):

- Material PIV
- Plant Finished Goods PIV

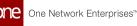

With this enhancement, the system includes new production orders while calculating the Projected On Hand (POH) inventory and visibility. It helps in improving supply transaction visibility in PIVs. Previously, users had to navigate to another screen to view production orders in the New state. No further action is required of the user for this enhancement.

| Analytics Impact        | None                                                                                                    |
|-------------------------|----------------------------------------------------------------------------------------------------|
| Integration Impact      | None                                                                                                    |
| Related Functionality   | None                                                                                                    |
|                         | See the following sections in the current release of the <i>Online Help</i> for more information:                               |
| Usage and Configuration | <ul> <li>"Viewing Material Projected Inventory"</li> <li>"Viewing Projected Inventory for Finished Goods at a Plant"</li> </ul> |

# 3.8.7 Requisitions

#### 3.8.7.1 Create Sales Orders from the Requisition Detail Screen

In the NEO 3.5 release, users can now convert requisitions to sales orders directly from the Requisition detail page. A Convert to Sales Order option has been added to the Actions menu on the Requisition detail screen. This action is enabled only when the requisition is in the Approved, Partially Approved, or Partially Converted state and when the requisition type is set as Requisition. When the user selects line items from the Requisition detail screen, a Convert to Sales Order action is now available on the Actions menu. Once the created sales order moves to the Draft state, the requisition is moved to the Closed state. The system now looks for ACL or Item mapping between the requisition line item and supplier item on the sales order.

Users can view the sales orders created from requisitions on the Order tab on the Requisition detail page. Also, a Requisition Number field is added to the Sales Order Search report, enabling users to search for the sales order using the requisition number.

This enhancement improves the user experience and is available to buyer and vendor roles.

| Analytics Impact   | None |
|--------------------|------|
| Integration Impact | None |

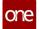

| Related Functionality   | None                                                                                                    |
|-------------------------|----------------------------------------------------------------------------------------------------|
| Usage and Configuration | See the "Creating a Sales Order from the Requisition Detail<br>Screen" section in the current release of the <i>New Feature Usage</i><br><i>and Configuration Guide</i> for more information. Please also see<br>the "Searching Requisition Orders" section in the current<br>release of <i>Online Help</i> for more information. |

#### 3.8.7.2 New Requisition Report Subscriptions

In this release, we have added two new scheduler-based report subscriptions for purchase requisitions, Search Purchase Requisition and Search Purchase Requisition Line, for **Buyer Supply Chain Admin, Vendor Planner, Buyer Planner, Orchestrator roles.** These reports notify the user via a CSV file sent by email or Secure File Transfer Protocol (SFTP) when there are any updates to the selected lines or schedules either through the UI or via an inbound interface. Users can set these report subscriptions by selecting the Requisition category and adding lines/schedules on the New Report Subscription screen.

Previously, the ability to subscribe was limited to the Standard Requisition outbound interface. This enhancement enables the user to receive updates on requisition changes. The report is available through the New Report Subscription screen in the Tools menu.

#### Prerequisite

The Search Requisition and Search Requisition Line reports must be marked as favorites.

| Analytics Impact        | None                                                                                                    |
|-------------------------|----------------------------------------------------------------------------------------------------|
|                         | Listed below are the outbound messages created by the report subscription:                                             |
| Integration Impact      | <ul> <li>OMS.SearchPurchaseRequisition_OB</li> <li>OMS.OpenPurchaseRequisitionLine_OB</li> </ul>                       |
| Related Functionality   | None                                                                                                    |
| Usage and Configuration | See the "Creating Report Subscriptions" section in the current release of the <i>Online Help</i> for more information. |

# 3.8.8 OMS Workbench

#### 3.8.8.1 Order Brokering Workbench

In the NEO 3.5 release, ONE adds an Order Brokering Workbench that gives users the ability to create fulfillment orders for all order types from one location in the UI. Previously, to create a fulfillment order from a purchase order, sales order, or deployment order, users had to access each order detail screen individually and create the fulfillment order. This enhancement enables users to conveniently work with multiple orders and order types to create fulfillment orders from one screen. Users can filter the orders shown on the Order Brokering Workbench by date, items, order type, order number, customer, ship from site, and state. This workbench is not available for all roles.

| Analytics Impact        | None                                                                                                    |
|-------------------------|----------------------------------------------------------------------------------------------------|
| Integration Impact      | None                                                                                                    |
| Related Functionality   | None                                                                                                    |
| Usage and Configuration | See the "Order Brokering Workbench" section in the current release of the <i>New Feature Usage and Configuration Guide</i> for more information. |

#### 3.8.8.2 Order Coordinator Workbench

With the release of NEO 3.5, ONE introduces the Order Coordinator Workbench. Buyer users can view a graphic display of details and the current status of purchase, deployment, and sales orders in one convenient location, which will increase efficiency and ease of use. Located under the Order Management menu, the workbench tracks orders in the following states:

#### **Create Order Workflow States**

- Awaiting Approval
- Draft
- New

#### **Collaboration Workflow States**

- Open
- Vendor Confirmed with Changes
- Buyer Confirmed with Changes

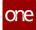

Users have access to information found on the order details screen through the new workbench and can switch between orders on the workbench by clicking the icon in the top left corner. This icon opens the list of all orders within the chosen date range and order type. Users click an order number to load that order in the Order Coordinator Workbench.

| Analytics Impact        | None                                                                                                    |
|-------------------------|----------------------------------------------------------------------------------------------------|
| Integration Impact      | None                                                                                                    |
| Related Functionality   | None                                                                                                    |
| Usage and Configuration | See the "Order Coordinator Workbench" section in the current release of the <i>New Feature Usage and Configuration Guide</i> for more information. |

# 3.9 Spares, Maintenance, Repair, And Overhaul

#### 3.9.1 Allow Lot based Inventory to be Repaired in Repair Work Order

This release allows and approves repairs for lot-controlled inventory in the Repair Work Order. Previously, we supported the repairs of assets with only serialized inventory. This enhancement provides users with better visibility in tracking and managing multiple quantity of lot-based inventory. It also helps users to repair any number of inventory items based on lot controlled transaction. Users can select the quantity and the unit of measurement which is auto populated in the Work Order Task.

We have made the following UI changes as part of this enhancement:

- Introduced Lot Number, Quantity and Quantity UOM in the Work Order header.
- Added Sub-type of Work Order to identify the repair work for an asset or lot based inventory item.
- Added Auto-picker capability next to the lot selection icon to select the lot controlled Items.
- Introduced a policy to auto save and explode lot based tasks when lot controlled Repair Work Order is selected.
- When the repair is in progress, the lot based inventory items move to WIP state and are available once the Repair Work Order is completed.

Analytics Impact

None

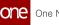

| Integration Impact      | None                                                                                                    |
|-------------------------|----------------------------------------------------------------------------------------------------|
| Related Functionality   | None                                                                                                    |
| Usage and Configuration | See the "TBD" section in the current release of the <i>New Feature Usage and Configuration Guide</i> for more information. |

#### 3.9.2 Asset Metering Enhancements

In this release, we have updated the asset data structure to streamline various master data models with attributes and metering. This enhancement upgrades the core master data structure where Asset Category and Type are used to identify and categorize assets.

As part of this enhancement, we have introduced the following:

- New UI tabs, Attributes and Metering, are introduced for users to record the meter reading for an asset.
- New UI inbound interfaces and reports (Search Asset Meter Config report, Search Asset Meter Reading report, Search Asset Attribute Config report, and Search Asset Attribute Reading report) support asset attributes and metering configurations.
- New APIs to accommodate these changes by integration with asset information.

This enhancement brings about several improvements including

- Data accuracy and hygiene with evolved filtration across master level data management
- Record each operational asset by metering and metering attributes conditions
- Auto-derive the Item and Bill of Materials based on the selected Asset Category and Asset Type
- Expands the capacity to manage dynamic asset attributes

**Prerequisites:** 

- The Asset Category and Type need to be loaded as an interface to categorize the Asset.
- Asset Attributes need to be loaded via inbound interface in order to populate and record metering of each asset.

| Analytics Impact   | None                                                        |
|--------------------|-------------------------------------------------------------|
| Integration Impact | Inbound interfaces and API support the asset configuration. |

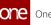

| Related Functionality   | None                                                                                                    |
|-------------------------|----------------------------------------------------------------------------------------------------|
| Usage and Configuration | See the "Asset Management" section in the current release of<br>the <i>New Feature Usage and Configuration Guide</i> for more<br>information.<br>Also, see the "Creating and Searching Assets" section in the<br>current release of the <i>Online Help</i> for more information. |

# 3.9.3 Enhancement in the Asset Structure Management

This release enhances the asset structure to create and manage As-Built Assets from inventory by introducing the drag and drop capability. This enhancement provides flexibility to create an asset without using an Assembly Work Order while still giving complete visibility of the Asset Structure.

As part of this enhancement, we have included the following elements:

- Asset Admin can use Bill of Materials and create an asset based on the defined BOM structure.
- Asset Admin can view the Bill of Materials explosion as the skeleton asset to drag and drop serialized items, non-serialized items, phantom, and lot-controlled items.
- Introduced auto picker feature to pick Inventory items as required.
- Introduced line level action to perform operations such as remove, swap, and add items in the asset structure.
- Once the asset is built, users can manually select the In Stock state to place that particular asset into inventory.
- The asset building mechanism by using asset structure enables the users to build sub-assembly (make) and purchase (buy) components.

| Analytics Impact        | None                                                                                                    |
|-------------------------|----------------------------------------------------------------------------------------------------|
| Integration Impact      | None                                                                                                    |
| Related Functionality   | None                                                                                                    |
| Usage and Configuration | See the "Creating and Searching Assets" section in the current release of the <i>Online Help</i> for more information. |

## 3.9.4 Work Order Enhancements

This release introduces Work Order Tools to enable Work Order Planner and Executor users to add tools for tasks during the Work Order execution process. This enhancement provides flexibility to return and add tools during the planning and progress of any type of Work Order.

We have made the following changes to the Work Order screen as part of this enhancement:

- Added the Task Tools column on the Task grid to identify and manage tools for that work order in order to add, share, remove, and return tools for the task
- Introduced Issue Tools pop-up screen at the task level to procure the required tools to complete that task
- Introduced the Awaiting Tools, Awaiting Parts, and Tools state to capture and track the task state with awaiting parts and awaiting tools respectively and selectively
- Task Tools are optional, and the Task state is displayed as Awaiting Tools and Issue Tools if the tools are added into the respective tasks
- Added the Update Tasks screen to allow users to update respective information related to updating tasks, Tasks Tools, and Task Parts
- Work Order Planner can select the tools as Internal/External and choose if the tools are shared between tasks or not shared
- Once the tools are issued, the Asset State of tools will be Occupied from Available until the tools are fully released from all the work order tasks
- Task Tools are optional, and the Task state is displayed as Awaiting Tools and Issue Tools if tools are added into the respective tasks

The Neo 3.5 release also introduces a new Tool option in the Item Type drop-down list on the Item page to identify tools. This enables users to define the tools by item type for further availability and selection on the Task Tools action window. Tools can be categorized as Asset and lot-controlled/non-serialized items. Further, tools can be either Internal/ External. As part of this release, internal tools do not have any inventory transactions, and external tools retrieve WMS transactions while demanding tools in Work Order.

The newly added features help users to optimize and manage the tool's availability across work order tasks and track tool history and cost.

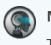

#### Note

The tool items can only be shared for the tasks within that specific work order.

Analytics Impact

None

NEO 3.5 Release Notes – Enhancements and New Features

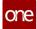

| Integration Impact      | None                                                                                                    |
|-------------------------|----------------------------------------------------------------------------------------------------|
| Related Functionality   | None                                                                                                    |
| Usage and Configuration | See the "Adding Tools to Tasks on Work Orders" section in the current release of the <i>New Feature and Configuration Guide</i> . |

# 3.10 Partner Onboarding

# 3.10.1 Restrict Invitations to Existing Partners with Active Users

With the release of NEO 3.5, hubs are no longer able to send additional partner invitations to carriers or suppliers that already have active users and already have valid partnerships with the hub. In the onboarding process, when a hub attempts to send an invitation to a pre-existing partner with active users, a popup message appears informing the user at the hub that the enterprise has already been onboarded and partnered with the hub. This enhancement prevents redundancy and confusion that results when invitations are sent to pre-existing partners with active users.

| Analytics Impact        | None |
|-------------------------|------|
| Integration Impact      | None |
| Related Functionality   | None |
| Usage and Configuration | None |

# 3.11 Integration

#### 3.11.1 Control Number and Interchange Segment Validation for EDIFact EDI Files

Beginning in NEO 3.5, control numbers and interchange segments provided in EDIFact EDI files are now validated. This enhancement ensures the accuracy of control numbers and interchange segments in EDIFact EDI files. If a discrepancy is found, the message is rejected and the organization sending the EDI message must correct the errors and resend. If an EDI message has an invalid control number, then it will be "Rejected" and an error is shown in

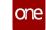

the EdiMessageQueue report. The user will also receive a CONTRL EDI file (Acknowledgement) for the rejection.

| OUT   | CONTRL       | HUB4             | SUP6                  | Not Acknowledged         |                       | View       |
|-------|--------------|------------------|-----------------------|--------------------------|-----------------------|------------|
| Error | Message      |                  |                       |                          |                       | <b>₽</b> × |
| EDI V | alidation Er | rors:Segment po: | sition: 5 Code: 1 ID: | Validation Error Descrip | tion: The UNG control | number     |
|       |              |                  |                       |                          |                       |            |
|       |              |                  |                       |                          |                       |            |
|       |              |                  |                       |                          |                       |            |
| e 🔺   |              |                  |                       |                          |                       | •          |
|       |              |                  |                       |                          |                       |            |

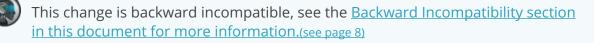

This enhancement to the integration framework includes the following for EDIFact EDI files:

#### UNB/UNZ

- UNB05: Interchange Control Number The system validates the interchange control number when its value is null/ blank.
- UNZ01: Number of Segments The system now validates the number of segments in this field. It should not be null/blank. Validation checks for the correct count of functional group segments.
- 3. UNZ02: Interchange Reference Number The system validates the interchange control number when its value is null/ blank. This number should match the value provided on UNB05.

#### UNG/UNE

- UNG05: Group Reference Number The system validates the group control number when its value is null/blank, and the reference number should match the trailer.
- 2. UNE01: Transaction Set Count The system validates the number of segments in this field. It should not be null/ blank and should show the correct count of transaction set segments.
- 3. UNE02: Group Control Number The system validates the group control number when its value is null/blank. It should match the value provided on UNG05.

#### UNH/UNT

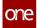

1. UNH01: Message Reference Number

The system validates the transaction control number when its value is null/blank, and the number should be matched with the trailer UNT02.

- 2. UNT01: Number of Segments in a Message The system validates the number of segments in this field. This field should not be null/blank and should show the correct count of segments in the transaction set.
- 3. UNT02: Message Reference Number The system validates the transaction number when its value is null/blank. It should match with the value provided on UNH01.

| Analytics Impact        | None |
|-------------------------|------|
| Integration Impact      | Yes  |
| Related Functionality   | None |
| Usage and Configuration | None |

# 3.12 Warehouse Management System

# 3.12.1 Ability to Transfer Kit Components within Site

This release adds the ability to transfer distributed kit components between kits within a single site. This feature enables users to move components between kits on a single screen, thus removing additional navigation and reduces the number of clicks to perform the operation. Users select the Move to Another Kit action on the Location Inventory screen to transfer the kit components.

| Analytics Impact        | None                                                                                                    |
|-------------------------|----------------------------------------------------------------------------------------------------|
| Integration Impact      | None                                                                                                    |
| Related Functionality   | None                                                                                                    |
| Usage and Configuration | See the "Transferring Kit Components within Site" section in the current release of the <i>New Feature Usage and Configuration Guide</i> for more information. |

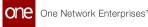

# 3.12.2 Added Organization Hierarchy Support

In NEO 3.5, ONE adds organization hierarchy support for site pickers, explorers, and reports in the Warehouse Management System (WMS). Enterprise Admin users can assign organization hierarchy read and write capabilities to various roles through the Org Hierarchy for Write and Org Hierarchy for Read fields on the role detail screen. These fields allow admin users to give specific roles the capability to view the entire organization hierarchy on site pickers, explorers, and reports throughout the WMS. Previously, sites of child organizations were not displayed in site pickers, explorers, or reports in the WMS. This enhancement provides users with improved visibility of the organization's structure.

Please note that the system will ignore the organization hierarchy when the Enable Location Permission policy is on and there is no location associated with the user.

| Analytics Impact        | None                                                                                              |
|-------------------------|---------------------------------------------------------------------------------------------------|
| Integration Impact      | None                                                                                              |
| Related Functionality   | None                                                                                              |
|                         | See the following sections in the current release of the <i>Online Help</i> for more information: |
|                         | "Adding Roles"                                                                                    |
|                         | "Editing Roles"                                                                                   |
| Usage and Configuration | <ul> <li>"Searching Policies"</li> </ul>                                                          |

# 3.12.3 Additional Check while Deactivating a Location

Starting this release, the system checks whether the location holds any inventory before deactivating it. If a user tries to deactivate a location with inventory present, the system shows an error message and cancels the action. Previously, users could deactivate a location holding inventory, causing inventory management issues. This feature prevents users from accidentally deactivating locations holding inventory.

#### Prerequisite

Users must turn off the Allow Location Deactivation With Inventory policy on the Maintenance tab of the Search Policies screen to enable the feature.

| Analytics Impact   | None |
|--------------------|------|
| Integration Impact | None |

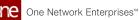

| Related Functionality   | None                                                                                                    |
|-------------------------|----------------------------------------------------------------------------------------------------|
| Usage and Configuration | See the "Activate or Deactivate a Location in Warehouse Explorer" and the "Searching Policies" sections in the current release of <i>Online Help</i> for more information. |

# 3.12.4 Additional Privileges to Orchestrator Role

Starting this release, Orchestrators can execute all the warehouse management operations that warehouse managers can. Earlier, Orchestrator users had restricted access to warehouse operations. This enhancement to the permissions granted to Orchestrators is useful in expediting warehouse operations.

| Analytics Impact        | None |
|-------------------------|------|
| Integration Impact      | None |
| Related Functionality   | None |
| Usage and Configuration | None |

#### 3.12.5 Add Order Link on Receipts Details Screen

This release adds a new hyperlink, Add Order, to the Receipt details screen. Users click the link to generate receipt lines and add them to receipts in the Open or Partially Received state with no linked shipments. Users can select multiple orders or delivery schedules to add to the receipt. With this enhancement, users can perform multiple operations from the receipt details screen, thus improving the user experience.

| Analytics Impact        | None                                                                                                    |
|-------------------------|----------------------------------------------------------------------------------------------------|
| Integration Impact      | None                                                                                                    |
| Related Functionality   | None                                                                                                    |
| Usage and Configuration | See the "Adding Orders from Receipts Details Screen" section<br>in the current release of the <i>New Feature Usage and</i><br><i>Configuration Guide</i> for more information. |

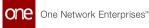

# 3.12.6 Aggregation of Logical Inventory Primary Item

This release introduces a new policy, Rollup to Primary Item Buffer On Hand, for warehouse management. When users set the value as Substitute on the policy, the system aggregates the logical inventory to buffer on hand (BOH) using the primary item. The aggregation of primary items prevents redundant records being created at the time of the replenishment engine run. This feature reduces the replenishment processing time, leading to an overall improved process performance. Users configure the policy on the Logical Inventory tab of the Search Policies screen.

| Analytics Impact        | None                                                                                                    |
|-------------------------|----------------------------------------------------------------------------------------------------|
| Integration Impact      | None                                                                                                    |
| Related Functionality   | None                                                                                                    |
| Usage and Configuration | See the "Searching Policies" section in the current release of the <i>Online Help</i> for more information. |

#### 3.12.7 Empty Locations Report

This release adds a report, Empty Locations, to help the Warehouse Clerk and Warehouse Admin roles view all empty and unused warehouse spaces. This report helps warehouse users maximize warehouse space management. Earlier, users could not find unused locations in the warehouse on a single screen.

| Analytics Impact        | None                                                                                                    |
|-------------------------|----------------------------------------------------------------------------------------------------|
| Integration Impact      | None                                                                                                    |
| Related Functionality   | None                                                                                                    |
| Usage and Configuration | See the "Viewing Empty Locations Report" section in the current release of the <i>New Feature Usage and Configuration Guide</i> for more information. |

#### 3.12.8 Enhancements to the Inventory Operations Report

In this release, we have updated the Inventory Operations report to include the following new operations:

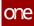

- Pack
- Unpack
- Consolidate
- Split
- Move to Another Kit
- Snap On
- Snap Off
- Remove
- Ship Out

Users can select the desired operation in the Inventory Operation filter. The addition of several new operations makes the Inventory Operations report more useful for users.

| Analytics Impact        | None                                                                                                    |
|-------------------------|----------------------------------------------------------------------------------------------------|
| Integration Impact      | None                                                                                                    |
| Related Functionality   | None                                                                                                    |
| Usage and Configuration | See the "Inventory Operations Report" section in the current release of the <i>Online Help</i> for more information. |

# 3.12.9 Enhancements to Work Order UI

This release enhances the work order UI to preserve the original inventory components used in assets. Previously, after a snap-on/snap-off action, the system displayed the actual assembly content instead of the changed contents, which was not very helpful when tracking inventory. This enhancement improves the visibility of inventory components used for assemblies and kits and also provides an audit trail.

| Analytics Impact        | None                                                                                                    |
|-------------------------|----------------------------------------------------------------------------------------------------|
| Integration Impact      | None                                                                                                    |
| Related Functionality   | None                                                                                                    |
| Usage and Configuration | See the "Searching Assembly Work Orders" section in the current release of the <i>Online Help</i> for more information. |

# 3.12.10 Extra Attributes in Logical Inventories

Starting this release, users can add extra attributes to logical inventories and buffers. We have added a new flag, Is Extra Attribute Tracked, to the new logical inventory screen. This enhancement improves managing and tracking logical inventories and buffers. It also helps in moving items from a physical inventory to a logical inventory. Previously, buffer and logical inventory configurations were limited to pre-defined fields and flags.

#### Prerequisite

Enterprise Admin must define a distinguishable inventory extra attribute.

| Analytics Impact        | None                                                                                                    |
|-------------------------|----------------------------------------------------------------------------------------------------|
| Integration Impact      | None                                                                                                    |
| Related Functionality   | None                                                                                                    |
| Usage and Configuration | See the "Adding the Inventory Distinguishable Extra Attribute<br>Configuration at Enterprise Level" section in the current<br>release of the <i>Online Help</i> for more information. |

# 3.12.11 Search Work Orders using Global Search

Starting this release, users can search work orders using the global search feature. Users select the Work Order by Order Number option from the Search By drop-down list and enter the order number to search the particular record. This feature improves the user experience by providing quick navigation to access records.

| Analytics Impact        | None                                                                                                   |
|-------------------------|----------------------------------------------------------------------------------------------------|
| Integration Impact      | None                                                                                                   |
| Related Functionality   | None                                                                                                   |
| Usage and Configuration | See the "Global Search" section in the current release of the <i>Online Help</i> for more information. |

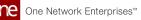

# 3.12.12 Inbound and Outbound Interfaces for Putaway List

This release introduces new inbound and outbound interfaces for the Putaway list. These interfaces streamline the integration of Putaway lists with external systems. The inbound and outbound interfaces improve the overall integration process between the Warehouse Management System and external systems.

| Analytics Impact        | None                                                                                                    |
|-------------------------|----------------------------------------------------------------------------------------------------|
| Integration Impact      | Users must subscribe to the integration subscription for<br>Putaway lists.<br>See the "Managing Integration Subscriptions" section in the<br>current release of the <i>Online Help</i> for more information. |
| Related Functionality   | None                                                                                                    |
| Usage and Configuration | See the "Uploading Files" section in the current release of the <i>Online Help</i> for more information.                                                                                                    |

## 3.12.13 Inventory Reservations for Crossdock Items

This release introduces a new policy, Reserve Inventory Only For Crossdock Items, to the Warehouse Management module. If the policy is enabled, the system adds inventory reservations only for crossdock items, even if the outbound order contains other goods. This feature limits the inventory reservations for crossdock items as other items might not be available while crossdocking the goods.

Users set the Reserve Inventory Only For Crossdock Items policy on the Crossdock tab of the Search Policies screen.

| Analytics Impact        | None                                                                                                    |
|-------------------------|----------------------------------------------------------------------------------------------------|
| Integration Impact      | None                                                                                                    |
| Related Functionality   | None                                                                                                    |
| Usage and Configuration | See the "Searching Policies" and the "Working with Crossdocks" sections in the current release of the <i>Online Help</i> for more information. |

# 3.12.14 New Filter Field for Pick Lists Report

This release adds a new filter, Work Order No, to the Pick Lists Report. Previously, users did not have the ability to search the pick lists directly by the work order number. This feature helps users to track inventory pickings more efficiently.

| Analytics Impact        | None                                                                                                    |
|-------------------------|----------------------------------------------------------------------------------------------------|
| Integration Impact      | None                                                                                                    |
| Related Functionality   | None                                                                                                    |
| Usage and Configuration | See the "Searching and Updating Pick Lists" section in the current release of <i>Online Help</i> for more information. |

# 3.12.15 No Physical Inventory Mode Policy for Maintenance, Repair, and Operations Work Orders

In this release, ONE added a policy, No Physical Inventory Mode, to improve the Maintenance, Repair, and Operations (MRO) work order process. When this policy is enabled, the user can close a receipt for an MRO work order, but no inventory location is required and the receipt inventory operation won't be created. This enhancement separates Warehouse Management System (WMS) processes for consumption and receiving from inventory operations. This enhancement allows users to use WMS multi-level models for MRO work orders with integrated workflow and visibility but without inventory operations. This policy is enabled by Enterprise Admin users and is located in the Inventory policy group on the Searching Policies screen.

| Analytics Impact        | None                                                                                                    |
|-------------------------|----------------------------------------------------------------------------------------------------|
| Integration Impact      | None                                                                                                    |
| Related Functionality   | None                                                                                                    |
| Usage and Configuration | See the "Searching Policies" section in the current release of <i>Online Help</i> for more information. |

# 3.12.16 New Picking Policy Adjusts Reserved Inventory Based on Pick List

In NEO 3.5, ONE adds a new boolean-valued policy, Synchronize Reserved Inventory on Pick List Update, to the Picking policy group. When this policy is enabled, reserved inventory can be adjusted based on the actual picked quantity. The reserved and issued quantities are updated on the inventory when the pick list is closed. This enhancement is disabled by default for backward compatibility and can be enabled on the Search Policies screen. This new policy reduces the number of steps required to update the reserved inventory and ensures an accurate inventory quantity by adjusting the reserved inventory when overpicking occurs.

| Analytics Impact        | None                                                                                                    |
|-------------------------|----------------------------------------------------------------------------------------------------|
| Integration Impact      | None                                                                                                    |
| Related Functionality   | None                                                                                                    |
| Usage and Configuration | See the "Searching Policies" section in the current release of <i>Online Help</i> for more information. |

## 3.12.17 New Picking Policy Allows Partial Reservation of Inventory

NEO 3.5 adds a new site-level policy called Allow Partial Reservation that allows users to reserve a smaller quantity of inventory than requested if the requested quantity is not available at the time of the reservation. Previously, when a user attempted to reserve a quantity of an item with available inventory less than the requested quantity, the system generated an error. When the new policy is set to Allow, users can generate an issue inventory and a pick list for transactions even when the requested quantity isn't available. A new issue inventory is generated for the backordered quantity once it's available. This enhancement improves the reservation and picking process for backordered outbound orders and work orders. Long-running assemble or repair processes can be initiated based on available inventory even if all necessary components are not available at the beginning of the work.

| Analytics Impact      | None |
|-----------------------|------|
| Integration Impact    | None |
| Related Functionality | None |

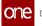

Usage and Configuration

See the "Setting the Allow Partial Reservations Policy" section in the current release of the *New Feature Usage and Configuration Guide* for more information. See the "Searching Policies" section in the current release of *Online Help* for additional information.

#### 3.12.18 New Policy Allowing Order Management Organizations to Create, Update, and Close Receipts

In this release, ONE added a new policy, Allow Receiving For Order Management Organization, that allows order management organizations (OMOs) that are not site owners to create, update, and close a receipt if they are the OMO on the corresponding buffer. This policy is located in the Receiving group on the Searching Policies screen and is enabled by an admin user. This enhancement only applies to receipts linked to order delivery schedules (via receipt lines) that have the organization as the OMO. Enabling this policy simplifies the 3PL setup scenario and improves the onboarding process for 3PL organizations when the OMO acts on behalf of a buyer and the site owner is not onboarded.

| Analytics Impact        | None                                                                                                    |
|-------------------------|----------------------------------------------------------------------------------------------------|
| Integration Impact      | None                                                                                                    |
| Related Functionality   | None                                                                                                    |
| Usage and Configuration | See the "Setting the Allow Receiving For Order Management<br>Organization Policy" in the current release of the <i>New Feature</i><br><i>Usage and Configuration Guide</i> for more information. See the<br>"Searching Policies" section in the current release of <i>Online</i><br><i>Help</i> for more information. |

# 3.12.19 Pick List Inbound Interface for Item Substitution

This release introduces a new picklist inbound interface, WMS.PickList\_IB v.3.0, for item substitution. This enhancement improves the item substitution picking process and facilitates deeper integration between ONE and the external systems. Previously, users had only the option to substitute items during the picking process via the UI.

| Analytics Impact   | None                                                                       |
|--------------------|----------------------------------------------------------------------------|
| Integration Impact | Use WMS.PickList_IB v.3.0 inbound interface for picking item substitution. |

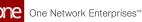

| Related Functionality   | None                                                                                                    |
|-------------------------|----------------------------------------------------------------------------------------------------|
| Usage and Configuration | See the "Uploading Pick Lists" and the "Creating Pick Lists" sections in the current release of the <i>Online Help</i> for more information. |

# 3.12.20 Removal of Time Component from Date Fields

Starting this release, the time component is removed from the date fields in lot-related screens and reports to eliminate input and visibility issues. Users don't need to enter the time/timezone for the following fields present on various WMS screens:

- Best By Date
- Expiry Date
- Manufacture Date
- Recall Date

Earlier, the system inaccurately displayed date values for various reports due to the timezone associated with them. Removing time/timezones avoids any human errors while entering dates for lots as users don't need to enter time or timezone values.

**Note**: The time will be set to 12:00 AM in the application server's timezone for the date fields.

| Analytics Impact        | None                                                                                                    |
|-------------------------|----------------------------------------------------------------------------------------------------|
| Integration Impact      | The date format for the integration interfaces remains the same; however, the time and timezone values will be omitted from computing. |
| Related Functionality   | None                                                                                                    |
| Usage and Configuration | None                                                                                                    |

# 3.12.21 Remove Crossdock License Plate Number for Shipped Item

Stating this release, the system removes the cross-dock license plate number (LPN) from the LPN hierarchy when an item is shipped. It improves the cross-dock LPN tracking across the warehouse.

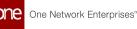

After the item is shipped, the crossdeck LPN becomes non-essential for warehouse operations. Keeping LPN for shipped items creates redundancy in the database. The removal of cross-dock LPN also improves the container visibility in WMS reports.

| Analytics Impact        | None |
|-------------------------|------|
| Integration Impact      | None |
| Related Functionality   | None |
| Usage and Configuration | None |

# 3.12.22 Shipment Optional for Crossdock

In NEO 3.5, specifying a shipment is now optional for crossdocks if the outbound order has a Ship To location set. Previously, users had to specify an order with no Ship To location set and a shipment with a target crossdock location set. Now a shipment reference is no longer necessary to complete a crossdock. With this enhancement, once crossdock items are received, a packing list is created after move order execution (if required for crossdock) or after pick list closure (if move order is not required) linked to the outbound order delivery schedule with no shipment reference. This enhancement allows users to run a crossdock without transportation tracking as it can be done in an external system.

| Analytics Impact        | None                                                                                                    |
|-------------------------|----------------------------------------------------------------------------------------------------|
| Integration Impact      | None                                                                                                    |
| Related Functionality   | None                                                                                                    |
| Usage and Configuration | See the "Working with Crossdocks" section in the current release of <i>Online Help</i> for more information. |

# 3.12.23 Use Kit Components as the Demand Source for Crossdocking

In NEO 3.5, users can select kit components, after kitting is complete, from outbound orders as the demand source when creating a crossdock. When creating a new crossdock, users select the outbound delivery schedule linked to the kit component item order line by using the picker tool in the Demand Source field and select the linked kitting work order task by using the picker tool in the Supply Source field. This enhancement adds flexibility to crossdock operations and improves the warehouse crossdock process.

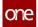

| Analytics Impact        | None                                                                                                    |
|-------------------------|----------------------------------------------------------------------------------------------------|
| Integration Impact      | None                                                                                                    |
| Related Functionality   | None                                                                                                    |
| Usage and Configuration | See the "Working with Crossdocks" section in the current release of <i>Online Help</i> for more information. |

# 3.12.24 Use Kit Items as the Demand Source for Crossdocking

This release adds crossdocking support for kit components from orders with kit items. Users can select outbound orders containing kit items as the demand source when creating crossdocks for kit components. To accomplish this, when creating a new crossdock, users select the outbound delivery schedule linked to the order line of the kit item by using the picker tool in the Demand Source field. This enhancement adds flexibility to crossdock operations and improves the warehouse crossdock process.

| Analytics Impact        | None                                                                                                    |
|-------------------------|----------------------------------------------------------------------------------------------------|
| Integration Impact      | None                                                                                                    |
| Related Functionality   | None                                                                                                    |
| Usage and Configuration | See the "Working with Crossdocks" section in the current release of <i>Online Help</i> for more information. |

# 3.13 Data Warehouse

# 3.13.1 New Data Measures for Analytics

This release adds enhanced analytics support leveraging data warehousing for several order management reports. To support this enhancement, we have measures to the Inventory Snapshot and the PO Schedule facts that feed the reports. Users can create custom analytic widgets using these data measures. The changes will help users better analyze and manage orders.

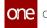

| Analytics Impact        | None                                                                                                    |
|-------------------------|----------------------------------------------------------------------------------------------------|
| Integration Impact      | None                                                                                                    |
| Related Functionality   | None                                                                                                    |
| Usage and Configuration | See the "Custom Analytic Widgets" section in the current version of <i>Online Help</i> for more information. |

# 4 Bug Fixes

# 4.1 Logistics And Transportation Management Bug Fixes

#### 4.1.1 Execution

# 4.1.1.1 Price Component on Shipments Converts to USD Irrespective of Operating Currency - PDS-47671

| Problem:    | When a currency is not stipulated for the base rate of a client contract or global contract, the system automatically converts any price components to U.S. dollars (USD).                                      |
|-------------|----------------------------------------------------------------------------------------------------|
| Cause:      | The carrier pass-in cost component is defaulting to U.S. dollars instead of the operating currency.                                                                                                    |
| Resolution: | When no currency is stipulated and if the operating currency is set by execution policy, the price is displayed in the operating currency. If the operating currency is not set, the price is displayed in USD. |

#### 4.1.1.2 Alert Email is Not Working as Expected - PDS-49120

| Problem:    | The system is not generating an alert notification when the tender is auto-<br>accepted by the carrier.                |
|-------------|----------------------------------------------------------------------------------------------------|
| Cause:      | Error in code.                                                                                                    |
| Resolution: | The code has been updated and now users get the alert notification when<br>the tender is auto-accepted by the carrier. |

#### 4.1.1.3 Error When Adding Insurance Coverage to a Carrier Partner -PDS-49225

| Problem: | When users attempt to add insurance coverage to a carrier partner with |
|----------|------------------------------------------------------------------------|
|          | an <b>&amp;</b> in their name, they receive an error message.          |

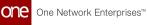

| Cause:      | The panel configuration was only reading the value before the & symbol.                                                   |
|-------------|----------------------------------------------------------------------------------------------------|
| Resolution: | The code has been updated, and users can now add insurance coverage to a carrier partner with <b>&amp;</b> in their name. |

#### 4.1.1.4 Partner Sites with an Apostrophe Do Not Open - PDS-49166

| Problem:    | When a partner site name has an apostrophe, the user cannot open the partner site record to edit it. |
|-------------|----------------------------------------------------------------------------------------------------|
| Cause:      | Error in coding.                                                                                     |
| Resolution: | The error has been fixed, and partner sites with an apostrophe can now be updated.                   |

#### 4.1.1.5 System Generated Events Created with User Name -PDS-46318

| Problem:    | The system generated events such as Delayed automatically created against the current user, but the user did not actually do the action. |
|-------------|----------------------------------------------------------------------------------------------------|
| Cause:      | The system automatically assigned the current user to system generated events.                                                           |
| Resolution: | All system generated events now show up as created by System.                                                                            |

#### 4.1.1.6 Unable to Update Movement to Delivered - PDS-43211

| Problem:    | When two users perform actions on the same movement simultaneously, the Actual Pickup Date field values become Null.                                                                                 |
|-------------|----------------------------------------------------------------------------------------------------|
| Cause:      | Error in programming logic.                                                                                                    |
| Resolution: | The programming logic has been updated and now if two users perform<br>actions on the same movement at the same time, one of the user receives<br>an error message and only one action is completed. |

#### 4.1.1.7 Additional Stop on Movement on Pickup Action - PDS-46813

| Problem:    | When a user creates a shipment and assigns a trailer, an additional deadhead stop is created by the system on the Pickup action. The deadhead time values are not the same as the shipment's time values. |
|-------------|----------------------------------------------------------------------------------------------------|
| Cause:      | Error in code.                                                                                                    |
| Resolution: | The code has been updated and now an additional deadhead is not<br>created on the Pickup action. The deadhead timings are now in sync with<br>the shipment's timings.                                     |

#### 4.1.1.8 Permission Error When Uploading Documents to Carrier Contracts - PDS-46325

| Problem:           | When a user attempts to upload a document to a carrier contract, the upload fails and the user sees a null error. |
|--------------------|----------------------------------------------------------------------------------------------------|
| Cause:             | Permission error                                                                                                  |
| <b>Resolution:</b> | Users can now upload documents successfully to carrier contracts.                                                 |

## 4.1.1.9 Last Stop Not Generated on Movements - PDS-46072

| Problem:    | Error during shipment generation for the last stop on a static route. |
|-------------|-----------------------------------------------------------------------|
| Cause:      | The system picked up wrong time zone for the last stop.               |
| Resolution: | Fixed code related to the time zone.                                  |

#### 4.1.1.10 Wrong Timezone in the Shipment Auto-creation Workflow -PDS-48491

| Problem:    | Shipment auto-creation caused errors in dispatch date calculations |
|-------------|--------------------------------------------------------------------|
| Cause:      | System considered wrong timezone while auto-creating shipments.    |
| Resolution: | Updated code to add 1 hour to the dispatch date.                   |

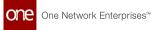

#### 4.1.1.11 Query TMS.MovingIndex~TMS.MovingIndexWeeklyUpdate Takes a Long Time to Complete - PDS-49974

| Problem:    | The query for TMS.MovingIndex~TMS.MovingIndexWeeklyUpdate takes a long time to complete.                 |
|-------------|----------------------------------------------------------------------------------------------------|
| Cause:      | A previous fix to another issue created a performance issue.                                             |
| Resolution: | We created a Host Protected Area (HPA) that will segregate the performance requirements from production. |

#### 4.1.1.12 Rating SQL Fails When Address Component Contains an Apostrophe - PDS-45955

| Problem:    | The rating SQL fails when the address component contains an apostrophe (single quotation mark).                                                                     |
|-------------|----------------------------------------------------------------------------------------------------|
| Cause:      | SQL error                                                                                                    |
| Resolution: | The error has been corrected, and the correct base rate is now applied to shipments that contain an apostrophe (single quotation mark) in their address components. |

#### 4.1.1.13 Error Message When Uploading Static Routes - PDS-47895

| Problem:    | When users attempt to upload static routes, they get an error message that indicates missing arrival and/or departure timing details.                                                               |
|-------------|----------------------------------------------------------------------------------------------------|
| Cause:      | System validations were causing the uploads to error out.                                                                                                    |
| Resolution: | Two validations have been relaxed - one for records missing Static Route<br>Stop departure details and one for records that have Static Route Stop<br>departure details before the arrival details. |

#### 4.1.1.14 Item Description Not Displayed on Shipment Line Without an Item - PDS-45757

| Problem: | When a line is added to a shipment, the description disappears on save |
|----------|------------------------------------------------------------------------|
|          | when no item is added.                                                 |

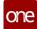

| Cause:      | Explain the cause of the problem here.                                                               |
|-------------|----------------------------------------------------------------------------------------------------|
| Resolution: | When a shipment is created without an item, the shipment line can still display an item description. |

#### 4.1.1.15 Error Message for Duplicate Invoice Line Numbers Is Unclear - PDS-39034

| Problem:    | The error message users receive when duplicating an invoice line number is unclear, and users are unsure how to fix the issue. |
|-------------|----------------------------------------------------------------------------------------------------|
| Cause:      | The wording of the message was unclear to users.                                                                               |
| Resolution: | We rewrote the error message to specifically let users know they have created a duplicate invoice line number.                 |

#### 4.1.1.16 Incorrect Tax Rate Applied - PDS-49863

| Problem:    | When users deactivate the carrier global contract, tax rates are available<br>under the client global contract<br>When the additional charge is added at the movement level, the system<br>gets the tax rates from the client contract in error. |
|-------------|----------------------------------------------------------------------------------------------------|
| Cause:      | The system looked at the client contract for the tax rates when no rates should have been applied.                                                                                                    |
| Resolution: | We created a host protected area (HPA) to allow the system to bypass carrier global contracts that are deactivated.                                                                                                    |

#### 4.1.1.17 Update Charges on Closed Shipments - PDS-49213

| Problem:    | Users are unable to add and update charges for shipments that are closed.                                                       |
|-------------|----------------------------------------------------------------------------------------------------|
| Cause:      | The original assumption made when designing the invoicing workflow was that closed shipments would not require updated charges. |
| Resolution: | We added closed shipments to the actionable capabilities for invoice creation and update.                                       |

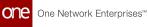

#### 4.1.1.18 PC Miler Includes Mexico Locations - PDS-49612

| Problem:    | Users would enter Mexico locations into the system and get a 0 mileage calculation.                                                                        |
|-------------|----------------------------------------------------------------------------------------------------|
| Cause:      | PC Miler, which is used for mileage calculations, had an error in some of<br>the parameters for the ONE requirements across the US, Mexico, and<br>Canada. |
| Resolution: | ONE worked with PC Miler to ensure that our geolocations included Mexico and that our own filters would include Mexico.                                    |

# 4.1.1.19 Transit Time Policy Application - PDS-47149

| Problem:    | <ol> <li>The system is calculating transit times incorrectly based on the<br/>country, not based on the site. Site calculations should take<br/>precedence when they are present.</li> <li>When Validate Site Calendar and Site Windows policy is selected,<br/>shipments fail due to the CSV upload and integration fail.</li> </ol>    |
|-------------|----------------------------------------------------------------------------------------------------|
| Cause:      | <ol> <li>The system is selecting the transit times based on priority of<br/>country, site, partner site, postal code, district, state, and finally<br/>city.</li> <li>Users is getting Null Pointer exception when the above policy is<br/>enabled. We are not propagating the right message why the<br/>shipment is failing.</li> </ol> |
| Resolution: | <ol> <li>Established the correct sequence as site, partner site, postal code,<br/>city, state, and then country when the policy is enabled.</li> <li>We corrected the error to identify the issue for invalid CSV uploads.</li> </ol>                                                                                                    |

# 4.1.2 Scheduling

#### 4.1.2.1 Errors with Auto-Scheduling Appointment Reservation Times - PDS-44465

| Problem:    | Auto-scheduling appointments did not meet time parameters set by users<br>and partners. The proposed reservation times given are not within the<br>delivery date tolerances of the shipment and also not according to the<br>preferred times.                                                                                                    |
|-------------|----------------------------------------------------------------------------------------------------|
| Cause:      | When the Restrict Auto Scheduling to shipment time window policy was<br>turned on, the default was set at 15-minute time slots. A 7:40 am request<br>was not in multiples of 15 minutes, hence it was not suggested during<br>auto-scheduling.                                                                                                    |
| Resolution: | <ul> <li>We changed the time slots for the Restrict Auto Scheduling to shipment time window policy to 5 minutes.</li> <li>Scheduled start times are enhanced to cross-check with any restricted preferred times. When both policies are applied, we will limit scheduling to only those restricted preferred times that fall within the shipment date range.</li> <li>Auto Scheduling historically has overridden any Auto Date Tolerance values, and thus only candidates generated on the shipment Target Date</li> </ul> |
|             | would be considered. This has been enhanced to support Auto Date<br>Tolerance when the Restrict Auto Scheduling to shipment time window<br>policy is enabled. In this case, we can consider dates outside of the<br>shipment target date, but any Auto Date Tolerance will still be limited to<br>those times that fall within the shipment date range.                                                                                                    |

## 4.1.2.2 Shipments Not Auto Scheduling - PDS-46428

| Problem: | The user set up auto schedule for partner, but when a shipment is created via integration, it fails to auto schedule the delivery.                                                                                                    |
|----------|----------------------------------------------------------------------------------------------------|
| Cause:   | The system was attempting to match the partner on the shipment via a<br>primary key, which is only generated in the database once the shipment is<br>initially saved. In this case, the shipment had not yet been persisted and<br>therefore that primary key did not exist. Since we were unable to match<br>any of the partners which were included in the Auto Scheduling policy, the<br>system determined that the shipment was ineligible for Auto Scheduling. |

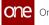

| <b>Resolution:</b> | To fix this, we instead used the natural keys for the partner which were |
|--------------------|--------------------------------------------------------------------------|
|                    | supplied when the shipment was submitted via integration and were able   |
|                    | to match one of the partners which is included in the Auto Scheduling    |
|                    | policy.                                                                  |

#### Shipment File Upload Error - PDS-41440 4.1.3

| Problem:    | When a shipment uploaded via a CSV file has a different equipment type than the existing movement in the system, all records in the upload fails.                                              |
|-------------|----------------------------------------------------------------------------------------------------|
| Cause:      | Error in checking for incompatible equipment type in shipment uploads.                                                                                                    |
| Resolution: | If one of the shipments in the shipment upload has an equipment type<br>that's incompatible with the existing movement, the other shipments in<br>the CSV file will still upload successfully. |

### 4.1.4 Visibility

#### 4.1.4.1 **Custom Events Not Visible to Other Users Adding New Lead** Time Refs - PDS-47917

| Problem:    | When a user creates a custom event, the event isn't visible in the Event<br>Type dropdown for other users (in the same role but a different<br>enterprise) when they attempt to add lead time refs to the event. |
|-------------|----------------------------------------------------------------------------------------------------|
| Cause:      | Error in coding.                                                                                                    |
| Resolution: | The error was fixed, and custom events created by one user are now visible in the Event Type dropdown to other users in the same role who are adding new lead time refs.                                         |

#### Unable to Change the Number of Spaces in Fields in a 4.1.4.2 Shipment - PDS-46397

| Problem: | An error message appears when users attempt to update the number of spaces in a field on a shipment.                                                                                           |
|----------|----------------------------------------------------------------------------------------------------|
| Cause:   | There was no validation to ensure the outstanding quantity is not more<br>than the requested quantity on order. This was producing an error when<br>attempting to update fields in a shipment. |

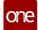

| <b>Resolution:</b> | Validation was added, and now the shipment saves when the number of |
|--------------------|---------------------------------------------------------------------|
|                    | spaces changes or any other changes occur in the shipment fields.   |

### 4.1.4.3 Route Guide Uploads Allowed Without a Carrier Organization - PDS-49898

| Problem:    | Route guide CSV uploads that do not have a carrier organization specified create routes with no carrier.      |
|-------------|----------------------------------------------------------------------------------------------------|
| Cause:      | The system is not using the enterprise name when a carrier organization is not provided in the CSV file.      |
| Resolution: | When a carrier organization is not provided in the route guide CSV file, the enterprise name is used instead. |

### 4.1.4.4 Financial Accounts Visible on Partner Profiles - PDS-47425

| Problem:    | All financial accounts are visible when updating a partner profile.                                                                                |
|-------------|----------------------------------------------------------------------------------------------------|
| Cause:      | The account picker for the Update action is allowing visibility to all financial accounts.                                                         |
| Resolution: | The account picker for the Update action is now consistent with the account picker for the Create action, limiting the financial accounts visible. |

#### 4.1.4.5 Cannot Add a New Contact to a Partner Detail Page -PDS-48541

| Problem:    | When a user attempts to add a new contact to a partner detail page, the contact information does not save. |
|-------------|----------------------------------------------------------------------------------------------------|
| Cause:      | An issue occurred with the Injection file added in TMS.                                                    |
| Resolution: | The error was corrected, and users can now add and successfully save contacts to partner detail pages.     |

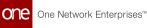

# 4.1.4.6 Errors When Editing Regions that Include an Apostrophe (') in the Name - PDS-48200

| Problem:    | When users click on a region name with an apostrophe, the linked page<br>doesn't load. However, when clicking on a name without an apostrophe,<br>the page gets loaded. A syntax error is being thrown due to the<br>apostrophe. |
|-------------|----------------------------------------------------------------------------------------------------|
| Cause:      | The Search Region Report plugin includes a constraint replace for regions with an apostrophe.                                                                                                    |
| Resolution: | Adjusted the code so that region names with apostrophes are not excluded.                                                                                                    |

# 4.2 Manufacturing

### 4.2.1 Raw Materials Forecast Item Mapping Link Does Not Work - PDS-45626

| Problem:    | The Item Mapping Details link on the Raw Material Forecast With Item Mapping report opens an empty report instead of the item mapping details. |
|-------------|----------------------------------------------------------------------------------------------------|
| Cause:      | The filters were not getting passed to the Item Mapping report.                                                                                |
| Resolution: | The error was corrected, and the link now works as expected.                                                                                   |

# 4.3 NEO Platform

### 4.3.1 Actions for Enterprise Role Type Assigned in Error -PLT-26346

| Problem: | Users could navigate to the actions screen of a role and perform a search<br>for a specific action, clear the search, and click save without making<br>changes to any of the actions in the system. The actions now turn on for<br>that role (Enterprise Role Type). |
|----------|----------------------------------------------------------------------------------------------------|
| Cause:   | The existing entity values (like menus, actions, screens etc.) were getting deleted from the database.                                                                                                    |

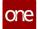

| <b>Resolution:</b> | We fixed this by expanding and collapsing the selection tree (for actions) |
|--------------------|----------------------------------------------------------------------------|
|                    | so that unchecked values will be properly passed to the server to persist. |

#### **Cannot Open Custom Dashboards Through the Quick** 4.3.2 Links Menu - PLT-25862

| Problem:    | When users create custom dashboards, they're accessible through the My<br>Dashboards icon, but they are not accessible through the Quick Links ><br>My Dashboards menu. |
|-------------|----------------------------------------------------------------------------------------------------|
| Cause:      | Error in coding.                                                                                                    |
| Resolution: | The error was corrected, and users can now access custom dashboards through the Quick Links > My Dashboards Menu.                                                       |

#### **Enterprise Role Type Has Restricted Role Options -**4.3.3 PLT-24267

| Problem:    | After a node restart, some enterprise role types had access to options and actions that they should not have, nor had they had before the restart.                                                                                                   |
|-------------|----------------------------------------------------------------------------------------------------|
| Cause:      | After the restart, the Global Screen Element ran before the Ent Role Type<br>was initialized, and that caused the issue to show all the Global Screen<br>Elements. This only happened to the first EntRoleType accessed after the<br>server restart. |
| Resolution: |                                                                                                    |

#### **Enterprise Role Types Cause CPU Alerts/Heap Space** 4.3.4 Exhausted - PLT-24267

| Problem: | Enterprise Role Types is causing high CPU alerts after engine executions.<br>The heap space is exhausted. |
|----------|----------------------------------------------------------------------------------------------------|
| Cause:   | ONE had a limit for role types for peak engine performance. The customer had over 1800 Ent Role Types.    |

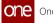

**Resolution:** We have created and provided permissions to PLT core role types and the default role types. All other role types are then derived from the default role types, creating another layer in the hierarchy that will keep the virtual memory within limits.

#### Extra Space Appearing in Custom Report Downloads -4.3.5 PLT-26344

| Problem:    | In custom report downloads, an extra space appears in various values in the report.                                                                                                    |
|-------------|----------------------------------------------------------------------------------------------------|
| Cause:      | The system adds a tab character to values that may cause problems in<br>Excel, such as numeric values that begin with 0 (Excel removes the leading<br>0). This tab character appears as an extra space in the downloaded report. |
| Resolution: | ONE added the ability to disable the addition of the tab character on a per-enterprise, per-report basis using external reference.                                                                                               |

#### Heap Space Exhausted - PLT-25996 4.3.6

| Problem:    | High numbers of enterprise role types were causing high CPU alerts after<br>engine executions on Production Integration and Grid nodes. The heap<br>space was exhausted.                |
|-------------|----------------------------------------------------------------------------------------------------|
| Cause:      | The customer had over 1800 enterprise role types causing an overload to engine execution.                                                                                               |
| Resolution: | Instead of iterating all the role types, we have provided permission to core<br>role types and the default role types. All other role types are derived from<br>the default role types. |

### 4.3.7 Java API Documentation Is Missing CSS - PLT-25009

| Problem:    | The Java API documentation is missing the cascading style sheet (CSS), making that documentation difficult to use.                                      |
|-------------|----------------------------------------------------------------------------------------------------|
| Cause:      | The CSS is present on the server but the page is trying to request it over HTTP instead of HTTPS. A third-party tool, Pagespeed, was causing the issue. |
| Resolution: | We disabled Pagespeed.                                                                                                    |

# 4.3.8 Load Dataset Utility Error in Uploading Files -PLT-25072

| Problem:    | When loading a dataset in the IAU, users receive a notice that the file was received, but it does not exist in the data folder. The UI shows an error message when the file upload is successful. |
|-------------|----------------------------------------------------------------------------------------------------|
| Cause:      | The code did not account for all data load errors/messages to synch and be visible in the UI.                                                                                                    |
| Resolution: | ONE created appropriate messages for all error types and ensured that they are visible in the UI.                                                                                                 |

# 4.3.9 Menu Temp Files Not Clearing from Cache - PDS-24866

| Problem:    | Menu temp files, created to cache the menu definitions on the server for a given user and role, are not deleted unless the server is stopped or restarted, causing them to take up space on the file system.                                 |
|-------------|----------------------------------------------------------------------------------------------------|
| Cause:      | Error in programming logic.                                                                                                    |
| Resolution: | ONE added cache/file flushing logic that deletes the menu temp files if the file is created prior to a specific interval. This interval is specified using a new external reference: RefType = PLT.Menus and ExternalValue = FileAgeInHours. |

# 4.3.10 Pivot Widget Pulling Incorrect Data - PLT-26297

| Problem:    | The pivot widget filter pulls the shipment raw data that is not within the specified criteria set for the widget. |
|-------------|----------------------------------------------------------------------------------------------------|
| Cause:      |                                                                                                    |
| Resolution: |                                                                                                    |

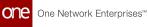

## 4.3.11 Single Sign On SAML Adapter Giving an Error after Logout - PLT-25645

| Problem:            | Users with the SSO SAML adapter log out of the system and try to sign back on, but the system redirects to an incorrect URL. |
|---------------------|----------------------------------------------------------------------------------------------------|
| Cause:              | This issue was caused because of the incorrect URL configuration on the logout redirect.                                     |
| <b>Resolution</b> : | The URL is reconfigured correctly.                                                                                           |

# 4.3.12 UI Display for Regions Display Differently - PLT-24845

| Problem:    | Users within the same enterprise experienced different region displays in the UI.                                                                                                    |
|-------------|----------------------------------------------------------------------------------------------------|
| Cause:      | The current condition dictates that if the GeoPattern count for a provided GeoPatternList is greater than 100, then display the read-only Ext screen with Add button at the bottom to add the patterns. If the count is less than 100, then display the old struts-based screen. This was intentional to increase performance at the time. |
| Resolution: | Instead of the screen display based on the number of GeoPattern records (100), we changed it to always show the read-only Ext screen for Geo Patterns.                                                                                                    |

### 4.3.13 Upload Timestamps Have the Same Job Start and Job End Values - PLT-25652

| Problem:    | The timestamps that display for Job Start and Job End are the same when a user uploads a file. |
|-------------|------------------------------------------------------------------------------------------------|
| Cause:      | The UPLOAD_DATE was being used as both the Job Start and Job End dates.                        |
| Resolution: | The system now considers FILE_RECEIVED_DATE as the start date and UPLOAD_DATE as the end date. |

# 4.4 **NEO UI**

# 4.4.1 EPT Dashboard Not Saving Changes - PLT-25924

| Problem:    | When a user makes changes to an EPT dashboard, the changes do not persist when the user logs back in to the system after exiting. |
|-------------|----------------------------------------------------------------------------------------------------|
| Cause:      | Error in code causing the system to not read the EPT prefix.                                                                      |
| Resolution: | The system now reads the EPT dashboard both with and without the EPT prefix.                                                      |

## 4.4.2 Error File Does Not Exist When Uploading Shipments -PLT-25848

| Problem:    | When uploading shipments through a CSV file, if the user attempts to view<br>the error file before it is ready, the system sometimes displays a message<br>that states the error file does not exist and is 0 kb in size, but the error file<br>is not yet completely generated. |  |
|-------------|----------------------------------------------------------------------------------------------------|--|
| Cause:      | The polling job was not updating the error file size.                                                                                                    |  |
| Resolution: | The system now shows a processing icon for error files that are being generated.                                                                                                    |  |

# 4.4.3 Errors When Cloning Orders - PLT-24553

| Problem:    | Users received errors when attempting to clone orders.                                                                                                    |
|-------------|----------------------------------------------------------------------------------------------------|
| Cause:      | Users were also creating an enterprise admin when no user was associated with the role for the enterprise. This failed the transaction, and the UI did not properly reflect the actual error.                                                    |
| Resolution: | We changed the createDefaultEnterpriseAdminContext() method to return<br>a dummy enterprise admin context if an enterprise admin user doesn't<br>exist in the system. This is only for the backend functionality, and the UI is<br>not affected. |

# 4.5 Order Management System (OMS)

### 4.5.1 Users in Buyer Role Cannot Find Rejected POs -PDS-46301

| Problem:    | When searching purchase orders (POs), users in a buyer role cannot see POs in a Rejected state. |  |
|-------------|-------------------------------------------------------------------------------------------------|--|
| Cause:      | Error in coding in Search Purchase Orders report.                                               |  |
| Resolution: | The error was fixed, and buyer users can now see Rejected POs in search results.                |  |

# 4.5.2 Request Time-out on Vendor Promise - PDS-45616

| Problem:    | The system became unresponsive when performing Vendor Promise action on large order lines.  |
|-------------|---------------------------------------------------------------------------------------------|
| Cause:      | Auto-creating ASN on Order Promise slowed down the system.                                  |
| Resolution: | The Auto-ASN process now runs as an asynchronous task that runs parallel in the background. |

### 4.5.3 Requisition Detail Page Cannot Open in Large Organization Hierarchies - PDS-47457

| Problem:    | If an organization has a large number of child organizations within the organization hierarchy and a user attempts to open a requisition order details page, the page cannot be opened. |
|-------------|----------------------------------------------------------------------------------------------------|
| Cause:      | Blocking sessions in the database occur when the system attempts to retrieve SCC_HOLD when the details page is opened.                                                                  |
| Resolution: | The retrieval of SCC_HOLD for ORDER is disabled when opening order detail pages.                                                                                                    |

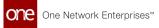

# Revision History

| Version | Release Date  | Author    | Comments                                                                                                    |
|---------|---------------|-----------|----------------------------------------------------------------------------------------------------|
| 1.4     | i 29 Mar 2022 | Tech Docs | Made edits and updates to " <u>Print</u><br><u>Shipping Instructions for Bookings</u><br><u>Before Submitting(see page 33)</u> ."                                                                |
|         |               |           | Made edits and updates to content<br>and title: " <u>Buyers Can Accept or</u><br><u>Reject Vendor Changes to Orders,</u><br><u>Lines, and Line Schedules(see page</u><br><u>106)</u> " PDS-44001 |
| 1.3     | 💼 01 Mar 2022 | Tech Docs | Completed bug fix documentation for PDS-46428/LS-48560.                                                                                                    |
|         |               |           | Minor edits for grammar and clarity.                                                                                                    |
|         |               |           | Added the following: <u>Asset</u><br><u>Metering Enhancements(see page</u><br><u>119)</u>                                                                                                    |
| 1.2     | i 14 Feb 2022 | Tech Docs | Completed bug fix documentation for                                                                                                    |
|         |               |           | <ul><li>PDS-49863</li><li>PDS-26346</li></ul>                                                                                                    |
|         |               |           | <ul> <li>PDS-49612</li> <li>PDS-48200</li> <li>PDS-47149</li> </ul>                                                                                                    |
|         |               |           | • PDS-46428                                                                                                    |
|         |               |           | Minor edits for grammar and clarity.                                                                                                    |
|         |               |           | Moved the "Using the Demand<br>Promotion and Demand Exclusion<br>Feature" page from the NEO 3.5<br>Release Notes to the NEO 3.5 New<br>Feature Guide.                                            |

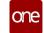

| Version | Release Date    | Author    | Comments                                                                                                    |
|---------|-----------------|-----------|----------------------------------------------------------------------------------------------------|
| 1.1     | iii 09 Feb 2022 | Tech Docs | <ul> <li>Addressed an issue that<br/>caused the table of contents<br/>to not appear in the<br/>document</li> <li>Reorganized content in the<br/>Enhancements and New<br/>Feature section</li> <li>Removed an unused section<br/>to clean up the document</li> </ul> |
| 1.0     | 💼 09 Feb 2022   | Tech Docs | Initial Draft Release                                                                                                    |

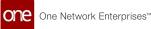

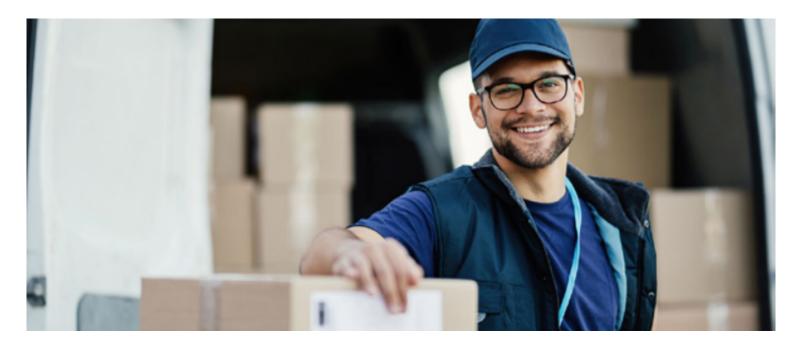

#### About One Network

One Network is the intelligent business platform for autonomous supply chain management. Powered by NEO, One Network's machine learning and intelligent agent technology, this multi-party digital platform delivers rapid results at a fraction of the cost of legacy solutions. The platform includes modular, adaptable industry solutions for multi-party business that help companies lower costs, improve service levels and run more efficiently, with less waste. This SaaS and aPaaS platform enables leading global organizations to achieve dramatic supply chain network benefits and efficiencies across their ecosystem of business partners. One Network offers developer tools that allow organizations to design, build and run multi-party applications. Leading global organizations have joined One Network, helping to transform industries like Retail, Food Service, Consumer Goods, Automotive, Healthcare, Public Sector, Defense and Logistics. To date, more than 75,000 companies have joined One Network's Real Time Value Network™ (RTVN™). Headquartered in Dallas, One Network also has offices in Japan, Europe, and India.

For more information, please visit<u>www.onenetwork.com</u>.

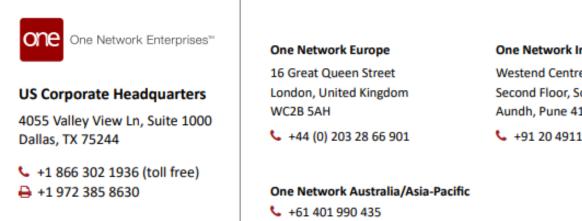

#### One Network India Pvt Ltd

Westend Centre III, Survey No. 169/1, Second Floor, South Wing, Sector 2 Aundh, Pune 411007, Maharashtra, India

+91 20 49111800